This is a reproduction of a library book that was digitized by Google as part of an ongoing effort to preserve the information in books and make it universally accessible.

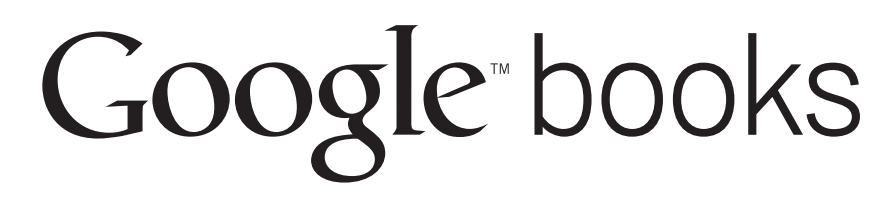

https://books.google.com

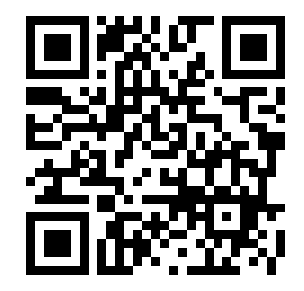

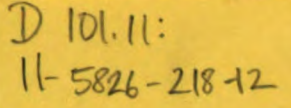

1

# TM 11-5826-218-12 DEPARTMENT OF THE ARMY TECHNICAL MANUAL

## OPERATOR AND ORGANIZATIONAL MAINTENANCE MANUAL

COMPUTER SET, NAVIGATIONAL AN/ASN-33 AND COUPLER, INDICATOR CU-865/ASN

> This copy is a reprint which includes current pages from Changes 1 through 2

> > UNIVERSITY OF VIRGINIA ALDERMAN LIBRARY

SEP 25 1991 GOVERNMENT DOCUMENTS

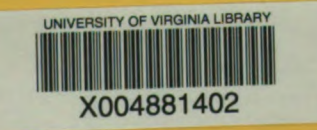

HEADQUARTERS, DEPARTMENT OF THE ARMY  $FEBRUARY$  1962

### **WARNING**

### DANGEROUS VOLTAGES EXIST IN THIS EQUIPMENT

Be careful when working on the 115-volt power connections. Serious injury or death may result from contact with these terminals.

### DON'T TAKE CHANCESI

Digitized by Google

Change HEADQUARTERS HEADQUARTERS DEPARTMENT OF THE ARMY  $N_0$  2 Washington, DC, 15 October 1973

### Operator's and Organizational Maintenance Manual COMPUTER SET, NAVIGATIONAL AN /ASN - 33 AND COUPLER, INDICATOR **CU-865/ASN**

TM 11-5826-218-12, 19 February 1962, is changed as follows:

Page 3. Paragraph 1.1 is superseded as follows:

a. DA  $r$ am  $510-4$ , in the latest issue of Shipment Report (DISREP) (SF 361) as prescrib-<br>DA Pam 310-4 to determine whether there are  $\frac{1}{100}$ ,  $\frac{1}{100}$ ,  $\frac{1}{100}$ ,  $\frac{1}{100}$ ,  $\frac{1}{100}$ ,  $\frac{1}{100}$ ,  $\frac{1}{10$ DIE THE OLD HE WAS CONSIDERED TO A RELATE AND STRAIGHT AND HE ALL INCOLLOCATED AND THE PARTY OF A PARTY OF PUB 459 (NAVY) new equipment.<br>  $\overrightarrow{AB}$   $\overrightarrow{AB}$   $\overrightarrow{AB}$   $\overrightarrow{AB}$   $\overrightarrow{AB}$   $\overrightarrow{AB}$   $\overrightarrow{AB}$   $\overrightarrow{BC}$  and MCO P4610.19

b. DA Pam 310-7. Refer to DA Pam 310-7 to de-<br>Paragraph 2.1 is added after paragraph 2. termine whether there are modification work orders (MWO's) pertaining to the equipment.

#### 2. Forms and Records

reports which are to be used by maintenance the individual user is . encouraged. Reports personnel at all maintenance levels are listed in should be submitted on DA Form <sup>2028</sup> (Recom and prescribed by TM 38-750.

cies) as prescribed in AR 700-58 (Army)/ Command, ATTN: AMSEL -MA-AN, Fort Mon NAVSUP PUB 378 (Navy)/AFR 71-4 (Air Force) mouth, NJ 07703. / and CMO P4030.29 (Marine Corps). Page 6. Add paragraph 6.1 after paragraph 6.

1.1. indexes of Publications c. Discrepancy in Shipment Report (DISREP) a. DA Pam  $310-4$ . Refer to the latest issue of  $(SF S61)$ . Fill out and forward Discrepancy in (Marine Corps).

#### $\frac{p_1}{p_2}$  (m  $\frac{p_2}{p_1}$  betaining w the equipment.<br>Paragraph 2 is superseded as follows: **Improvements**

a. Reports of Maintenance and Unsatisfactory The reporting of errors, omissions, and recom-<br>Equipment. Maintenance forms, records, and mendations for improving this publication by mended Changes to Publications) and forwarded b. Report of Packaging and Handling Deficien- direct to Commander, US Army Electronics

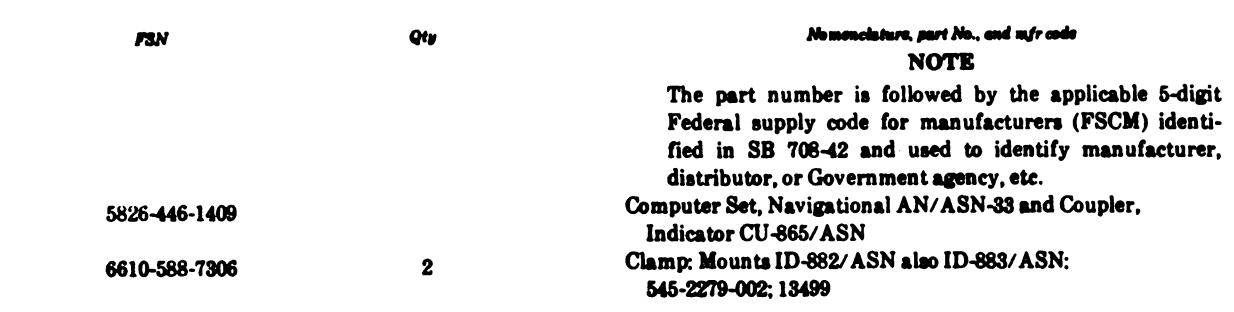

#### 6.1. Items Comprising an Operable Equipment

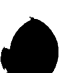

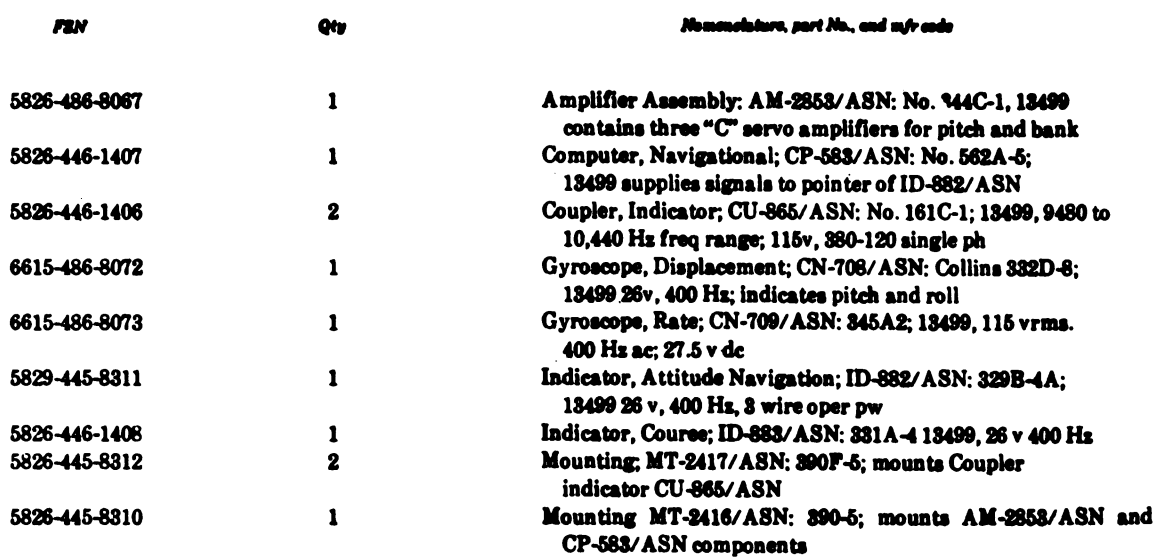

Page 54. Appendix III is deleted.

By Order of the Secretary of the Army:

VERNE L. BOWERS Major General, United States Army The Adjutant General

Distribution:

To be distributed in accordance with DA Form 12-36 , Organizational maintenance requirements for avionics literature, AN/ASN-33 and CU-865/ASN.

CREIGHTON W. ABRAMS General, United States Army Official: Chief of Staff

 $\overline{\phantom{a}}$  $\overline{\phantom{a}}$ 

#### TECHNICAL MANUAL

#### Operator and Organizational Maintenance Manual,

COMPUTER SET, NAVIGATIONAL AN/ASN-33 AND COUPLER, INDICATOR CU-865/ASN

TM 11-5826-218-12) TM 11-5826-218-12 DEPARTMENT OF THE ARMY CHANGES No. <sup>1</sup> WASHINGTON 25, D.C., 18 February 1963

TM 11-5826–218–12, <sup>19</sup> February 1962, is changed as follows:

Refer to the latest issue of DA Pam 310-4<br>to determine whether there are new editions,<br>changes, or additional publications pertaining fight system are listed below, together with a to your equipment. Department of the Army<br>
Pamphlet No. 310-4 is a current index of tech-<br>
nical manuals, technical bulletins, supply bul-<br>
intensity technical parameters are equipment and  $\mathbf{r}_0$ nical manuals, technical bulletins, supply bul-<br>letins, lubrication orders, and modification work<br>orders that are available through publications<br>supply channels. The index lists the individual<br>parts (-10, -20, -35P, etc.) changes to and revisions of each equipment publication .

 $\frac{1}{2}$  (par. 44.1).<br>Delete paragraph 2 and substitute:

a. Reports of Maintenance and Unsatisfac- spection (par. 44.4). tory Equipment. Use equipment forms and  $d$ . Periodic maintenance service and inspecrecords in accordance with instructions in TM  $\frac{1}{\text{tion (par. 44.6)}}$ . 38\_750.

6. Report of Damaged or Improper Ship-<br>ment. Fill out and forward DD Form 6 (Re-<br>Delete paragraph 44 and substitute : port of Damaged or Improper Shipment) as prescribed in AR 700-58.<br>
2. Comments on Manual. Forward all com-<br>
Decessive maintenance

#### Page 3. After paragraph 1, add: 42. Scope of Organizational Maintenance

1.1. Index of Fublications Note. The pilot will not perform preventive or corrective maintenance.

<sup>a</sup> . Daily maintenance service and inspection

 $b.$  Cleaning (par.  $44.3$ ).

2. Forms and Records c. Intermediate maintenance service and in-

e. Removal and replacement of flight system

c. Comments on Manual. Forward all com-<br>ments on this publication direct to: Command-<br>ing Officer, U.S. Army Electronics Materiel<br>Support Agency, ATTN: SELMS-MP, Fort<br>Monmouth, N.J. (DA Form 1598 (Record of<br>Comments on Pub Page 39. Delete paragraph 42 and substitute: and repair or replacement of parts or units that

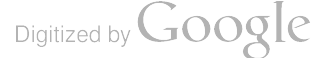

inspection and tests indicate would probably cate what to inspect, how to inspect, and what fail before the next scheduled service period. the normal conditions are: the references col-Preventive maintenance service and inspections umn lists appropriate references and also con-<br>of flight system at the organizational level are tains corrective data information. If the defect of flight system at the organizational level are tains corrective data information. If the defect made at daily, intermediate, and periodic inter- cannot be remedied by the organizational mainmade at daily, intermediate, and periodic inter-<br>vals unless otherwise directed by the command-<br>tenance repairman, higher echelon maintenance vals unless otherwise directed by the command-<br>ing officer. The maintenance services should be<br>or repair is required. Records and reports of performed concurrently with the inspection these inspections must be made in accordance<br>schedules of the aircraft. We have the TM 38-750. schedules of the aircraft.

a. Systematic Care. The procedures given in c. Maintenance Forms and Records. Mainparagraphs 44.1 through 44.7 cover systematic tenance forms and records to be used and main care essential to proper upkeep and operation tained on this equipment are specified in TM<br>of the equipment. The cleaning operation (par. 38–750. Paragraph 2 contains additional inof the equipment. The cleaning operation (par. 38–750. Paragraph 2 contains additional in-<br>44.3) should be performed before operation formation concerning submission of specific after any extended shutdown, or once a week forms. while the equipment is kept in standby condi-<br>tion. The other items must be checked before after paragraph 44. the equipment is placed in operation after a shutdown, during operation, or after it is 44.1. Daily Maintenance Service and turned off, as specified in the applicable para-<br>Inspection turned off, as specified in the applicable para-graph.

maintenance service inspection charts (pars. installation. Paragraph 44.2 specifies services 44.2, 44.5, and 44.7) outline inspection to be and inspections that must be accomplished daily made at specific intervals. These inspections and under special conditions listed below. are made to determine combat serviceability ; are made to determine combat services bility; a. Following the last flight of each day or that is, to determine that the equipment is in preceding the next day's flight. good general ( physical) condition, in good op erating condition, and likely to remain combat  $b$ . When the equipment is replaced after re-<br>equipment is replaced after re-<br>equipment is replaced after reserviceable. To assist the organizational maintenance repairman in determining and main-<br>taining combat serviceability, the charts indi-<br>is maintained in standby condition.

the normal conditions are: the references col-

formation concerning submission of specific

Daily maintenance service and inspection of b. Maintenance Service and Inspection. The the flight system are required in an aircraft

#### 44.2 . Daily Maintenance Service and Inspection Chart

Note. The item numbers in the chart below are not consecutive; they are taken from the complete periodic maintenance service and inspection chart (par. 44.7).

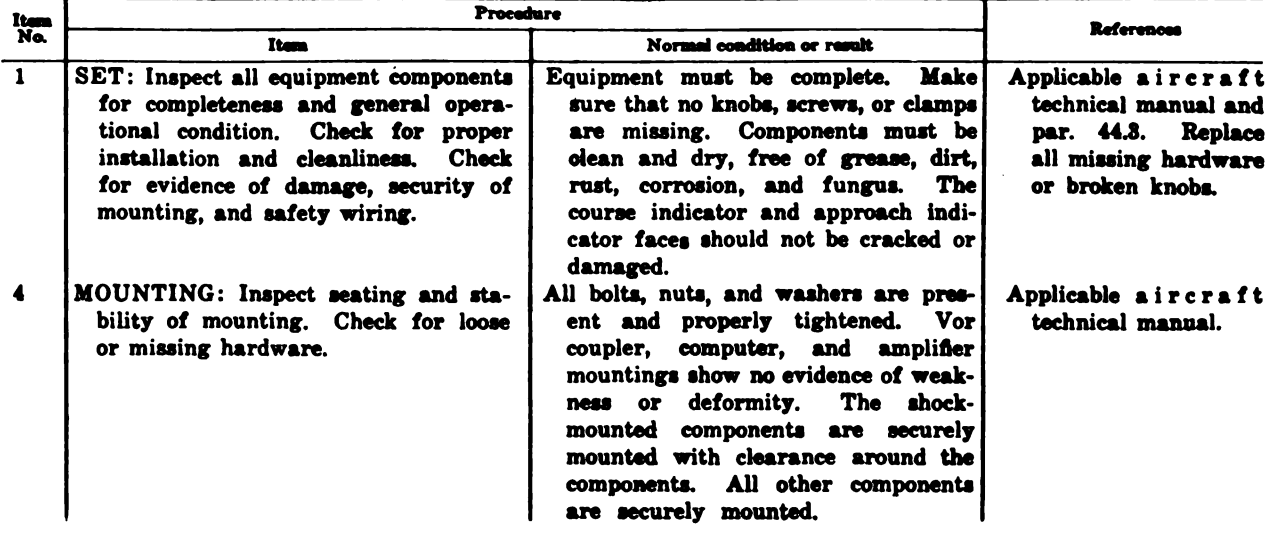

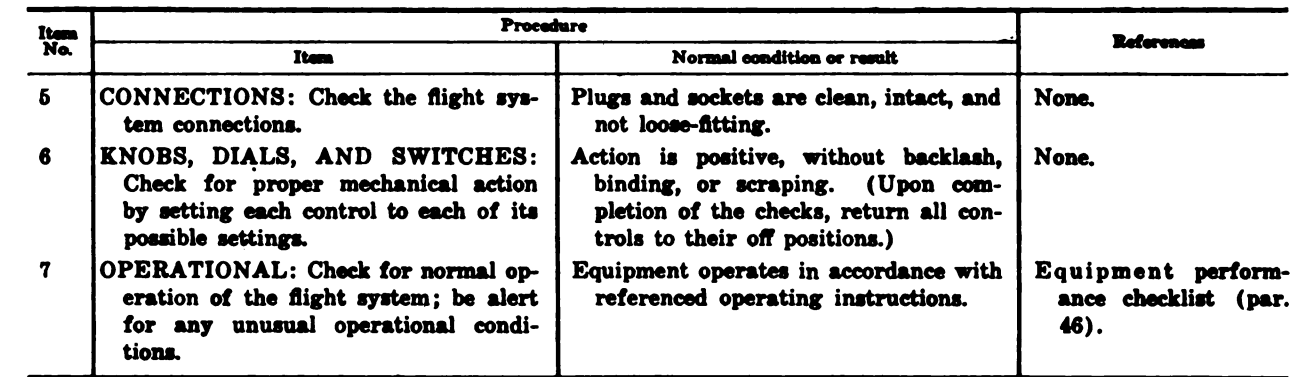

#### 44.3. Cleaning

Note. Perform the following procedures as referenced by the maintenance service and inspection charts.

Inspect the exterior of the flight system. The exterior surface should be clean, free of moisture, dirt, grease, and fungus.

<sup>a</sup> . Remove moisture and loose dirt with a clean soft cloth.

Warning: Cleaning compound is flammable and its fumes are toxic. Provide adequate ven tilation. Do not use near a flame.

b. Remove grease, fungus, and ground-in dirt from the flight system ; use a soft cloth dampened ( not wet) with cleaning compound.

c. Remove dirt from the connectors with a brush: remove moisture with a dry cloth.

#### Caution: Do not press on the indicator face (glass) when cleaning, it may be damaged.

d. Clean the course indicator and approach horizon indicator faces; use a soft clean cloth. 'If dirt is difficult to remove, dampen the cloth with water; mild soap may be used to make the cleaning more effective.

e. Remove rust and corrosion from metal surfaces by lightly sanding them with fine sandpaper. Brush two thin coats of paint on the bare metal to protect it from further cor rosion. Refer to applicable cleaning and refinishing practices specified in TM 9-213.

## 44.4 . Intermediate Maintenance Service and Inspection

The intermediate inspection provides verification of satisfactory operation at intervals between the daily and periodic inspections. The interval at which the intermediate inspection will be accomplished is every 25 flying hours. The intermediate inspection is performed concurrently with the intermediate maintenance performed on the aircraft in which the equipment is installed. Adjustments of the maintenance interval must be made to compensate for any unusual operating conditions. Equipment<br>maintained in a standby (ready for immediate operation) condition, must have intermediate maintenance performed on it. Equipment in limited storage (requires service before operation) does not require intermediate inspection.

#### 14.5. Intermediate Maintenance Service and Inspection Chart

Note. The item numbers in the chart below are not consecutive; they are taken from the complete periodic maintenance service and inspection chart ( par. 44.7 ) .

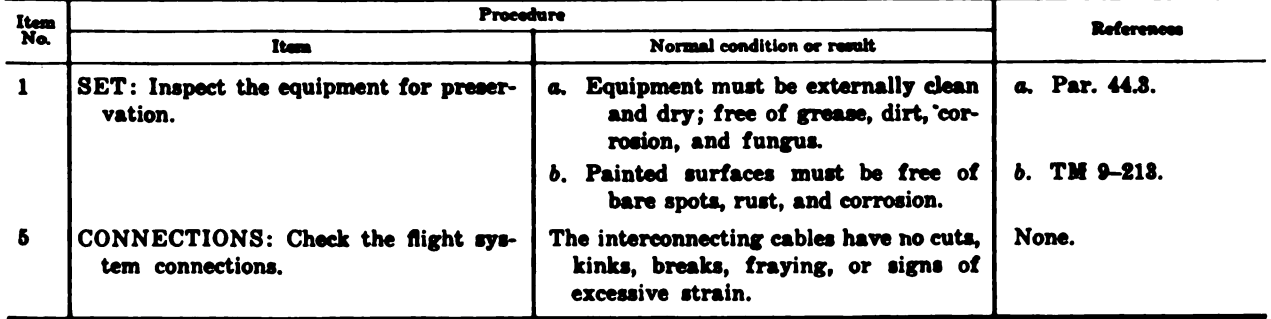

## 44.6. Periodic Maintenance Service and Inspection

Periodic maintenance on the flight system will be scheduled in accordance with the re quirements of TM 38–750. The equipment nor-<br>mally will be part of an aircraft installation. The periodic maintenance inspection should be scheduled concurrently with the periodic main tenance service schedule of the aircraft in which the equipment is installed to reduce out-<br>of-service time to a minimum. Refer to the applicable aircraft technical manual for the hours between service periods. All deficiencies or shortcomings will be immediately reported to a higher echelon by use of forms and procedures specified in TM 38–750. Equipment that has <sup>a</sup> deficiency, that cannot be corrected by second echelon should be deadlined in accordance with TM 38-750. Perform all the services listed. Whenever a normal condition or result is not observed, take corrective action in accordance with the references.

Note. The periodic maintenance and inspection are performed by an Aviation Electronic Equipment Re pairman, MOS 284.1.

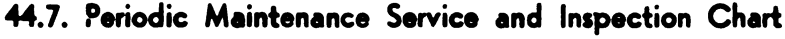

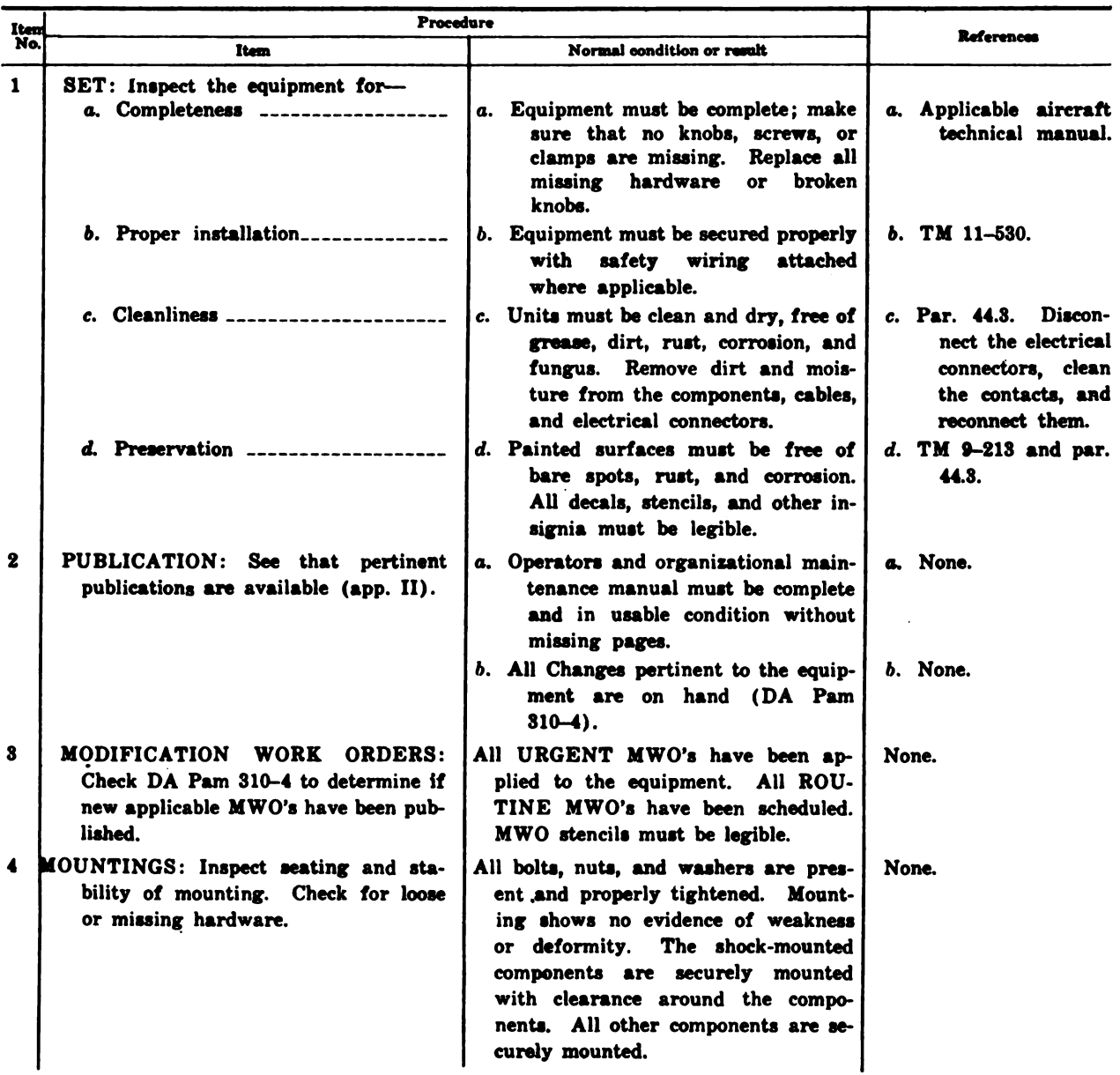

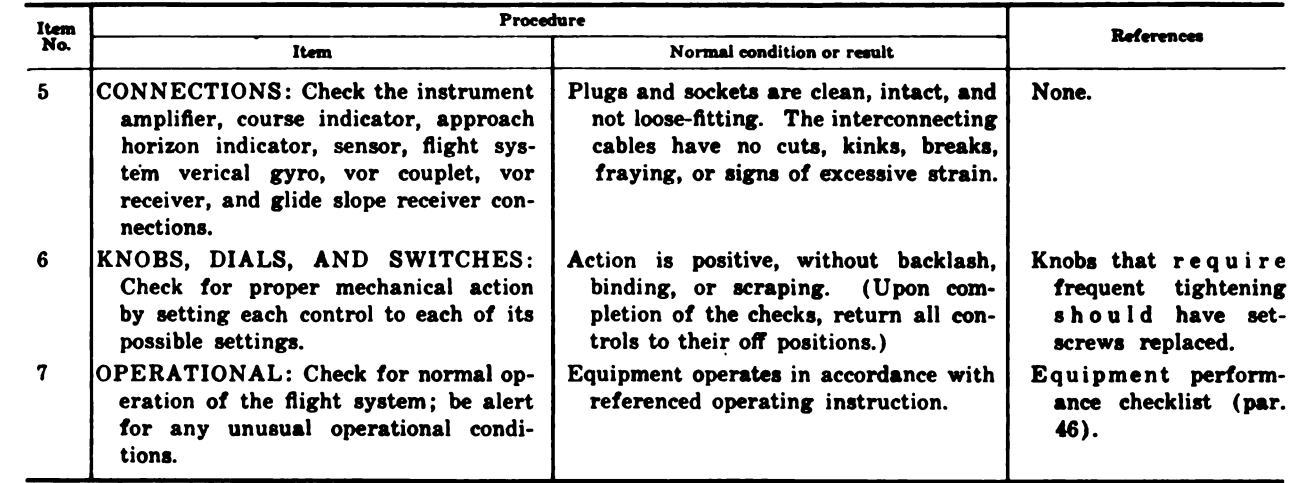

Page 46. APPENDIX I. Add the following after TM 1-225 :

TM 9-213 Painting Instructions for Field

Add the following after TM 11-6625–203– 12 :

TM 38–750 The Army Equipment Record System and Procedures.

Use. TM 11-530 Installation Practices for Air craft Electric and Electronic Wiring.

By Order of the Secretary of the Army:

EARLE G. WHEELER. General, United States Army, Official :  $Chief$  of Staff.

J. C. LAMBERT, Major General, United States Army. The Adjutant General.

#### Distribution :

To be distributed in acordance with DA Form 12-31 requirements for operator's and crew maintenance instructions for AO-1 aircraft.

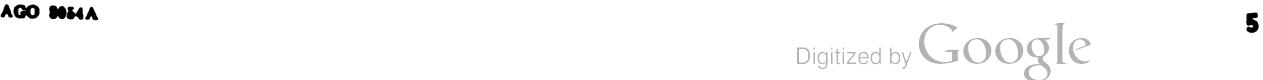

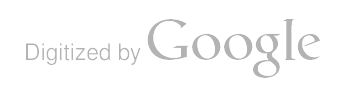

 $\mathcal{L}^{\text{max}}_{\text{max}}$ 

 $\frac{1}{2}$ 

This technical manual contains copyrighted information. The copyrighted material in this technical manual is owned by Collins Radio Company. (C) Collins Radio Company 1957–1958

#### \* TM 11-5826-218-12

TECHNICAL MANUAL **HEADQUARTERS**, DEPARTMENT OF THE ARMY No. 11-5826-218-12 WASHINGTON 25, D.C., 19 February 1962

### Operator and Organizational Maintenance Manual

### COMPUTER SET, NAVIGATIONAL AN/ASN-33 AND COUPLER, INDICATOR CU-865/ASN

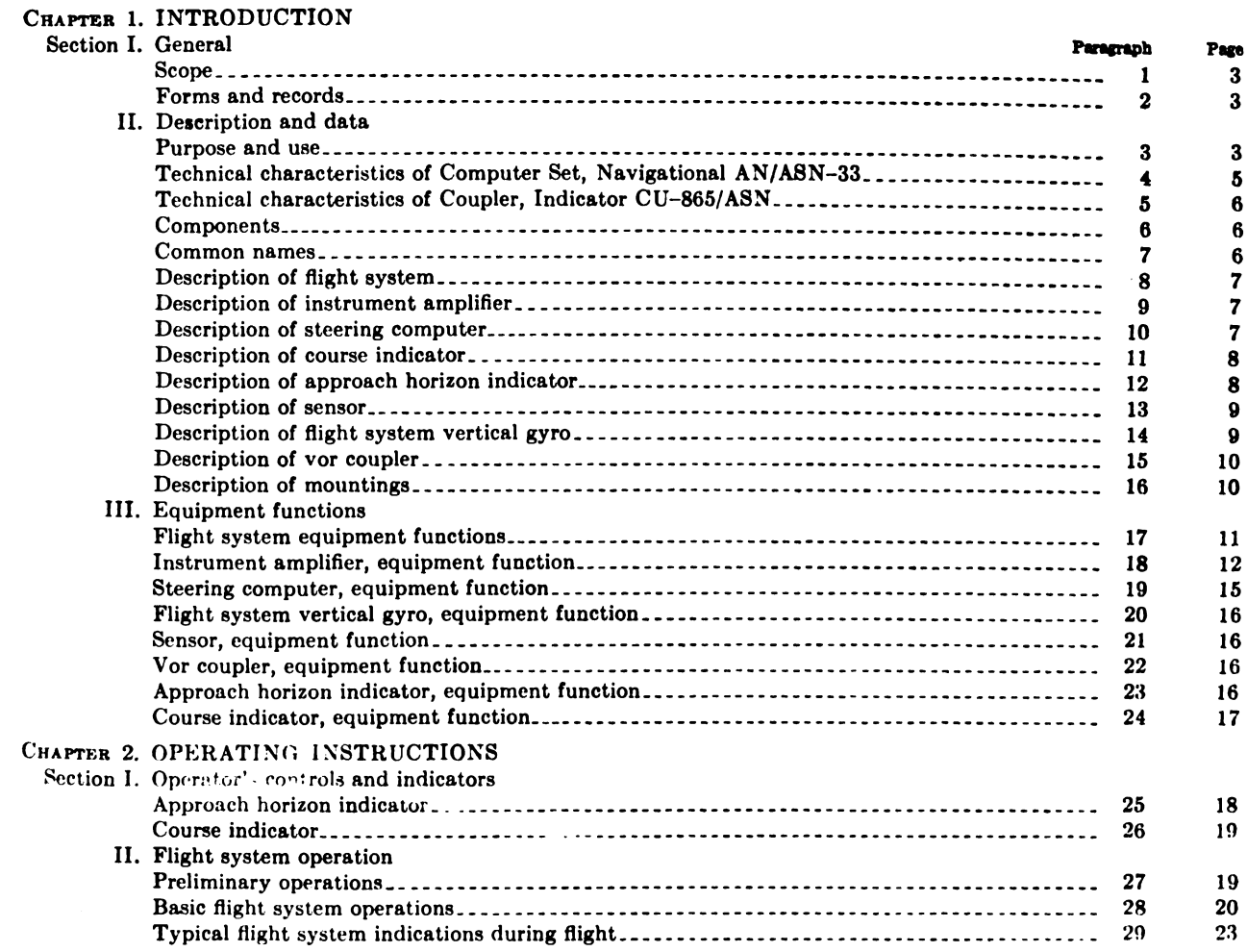

\*This manual supersedes so much of TM 11-5826-218-12P, as is applicable to the maintenance allocation chart and basic issue items list .

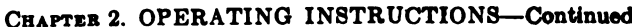

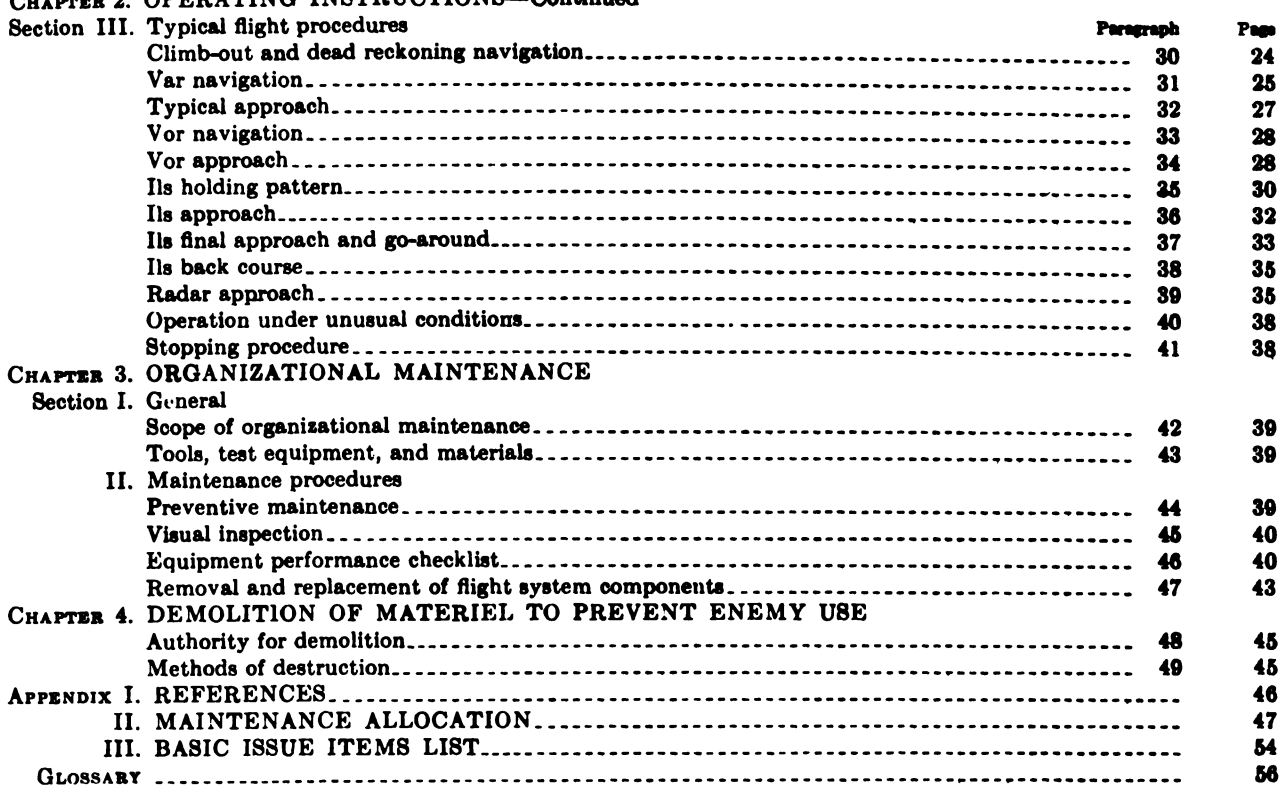

 $\ddot{\phantom{1}}$ 

#### Section I. GENERAL

#### 1. Scope

a. This manual describes Computer Set. Navigational AN/ASN-33 and Coupler, Indicator  $CU-865/ASN$  (fig. 1) and covers their operation. pilot's preflight checks, and organizational main tenance. Also included are basic flight system equipment functions, three appendixes, and a glossary.

b. The nomenclature Computer Set, Navigational AN/ASN-33, as used in this manual, includes all components shown in figure <sup>1</sup> except Coupler, Indicator CU-865/ASN and Mounting<br>MT 2417/ASN. Coupler, Indicator CU-865/ MT 2417/ASN. Coupler, Indicator CU-865/<br>ASN and Mounting MT-2417/ASN (fig. 1) are sapplied **as part of the flight system and, when** installed with Computer Set, Navigational AN/ ASN-33, comprise the complete flight system.

#### 2. Forms and Records

a. Unsatisfactory Equipment Report. Fill out and forward DA Form 468 (Unsatisfactory Equipment Report) as prescribed in AR 700-38. b. Report of Damaged or Improper Shipment.

Fill out and forward DD Form 6 (Report of Damaged or Improper Shipment) as prescribed in AR <sup>700</sup> <sup>58</sup> (Army).

 $c$ . Preventive Maintenance Forms. Prepare  $DA$ Form 2391-2 (Aircraft Flight Report and Maintemance Record, Aircraft Inspection and Maintenance) in accordance with the instructions on the form.

d. Parts List Forms. Forward DA Form 2025 (Recommended Changes to DA Technical Manual Parts Lists or Supply Manual 7, 8, or 9) directly to the Commanding Officer, U.S. Army Signal Materiel Support Agency, ATTN: SIGMS-ML. Fort Monmouth,  $N.J.,$  to recommend changes in. or to comment on, Basic Issue Items Lists or Repair Parts and Special Tool Lists.

e. Comments on Manual. Forward all other comments on this manual direct to the Command ing Officer, U.S. Army Signal Materiel Support Agency, ATTN: SIGMS-PA2d, Fort Monmouth, NJ.

f. Index of Equipment Publications. Refer <sup>10</sup> DA Pamphlet 310-4 to determine what Changes to or revisions of this publication are current.

#### Section II. DESCRIPTION AND DATA

#### 3. Purpose and Use

 $(fig. 1)$ 

Set. a. Purpose. Computer Set, Navigational AN/ASN-33 and Coupler, Indicator CU-865/ASN integrate the functions of the aircraft's very high frequency omnidirectional radio range ( vor) re ceiver ( Receiving Set, Radio AN /ARN - <sup>30</sup> or equivalent), magnetic compass system (Slaved Gyroscope Magnetic Compass System Type MA-1 or equivalent), and glide slope receiver (Receiver Group  $AN/ARA-54$  when installed) to provide the pilot with continuously computed and displayed navigational flight data.

6. Use . The integrated system of navigational components is used to compute and display to the pilot (on Indicator, Course ID-883/ASN and Indicator, Attitude-Navigation ID -882/ASN) the following navigational information :

- ( <sup>1</sup> ) Pitch attitude of the aircraft with respect to a selected pitch reference.
- $(2)$  Bank attitude with respect to the horizon.
- (3) Matnetic heading of the aircraft.
- $(4)$  Position of the aircraft with respect to a selected magnetic heading, vor radial or<br>localizer course, and glide slope.
- ( 5 ) Steering guidance information (direction of turn necessary to arrive at a preselected course ).

3

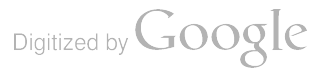

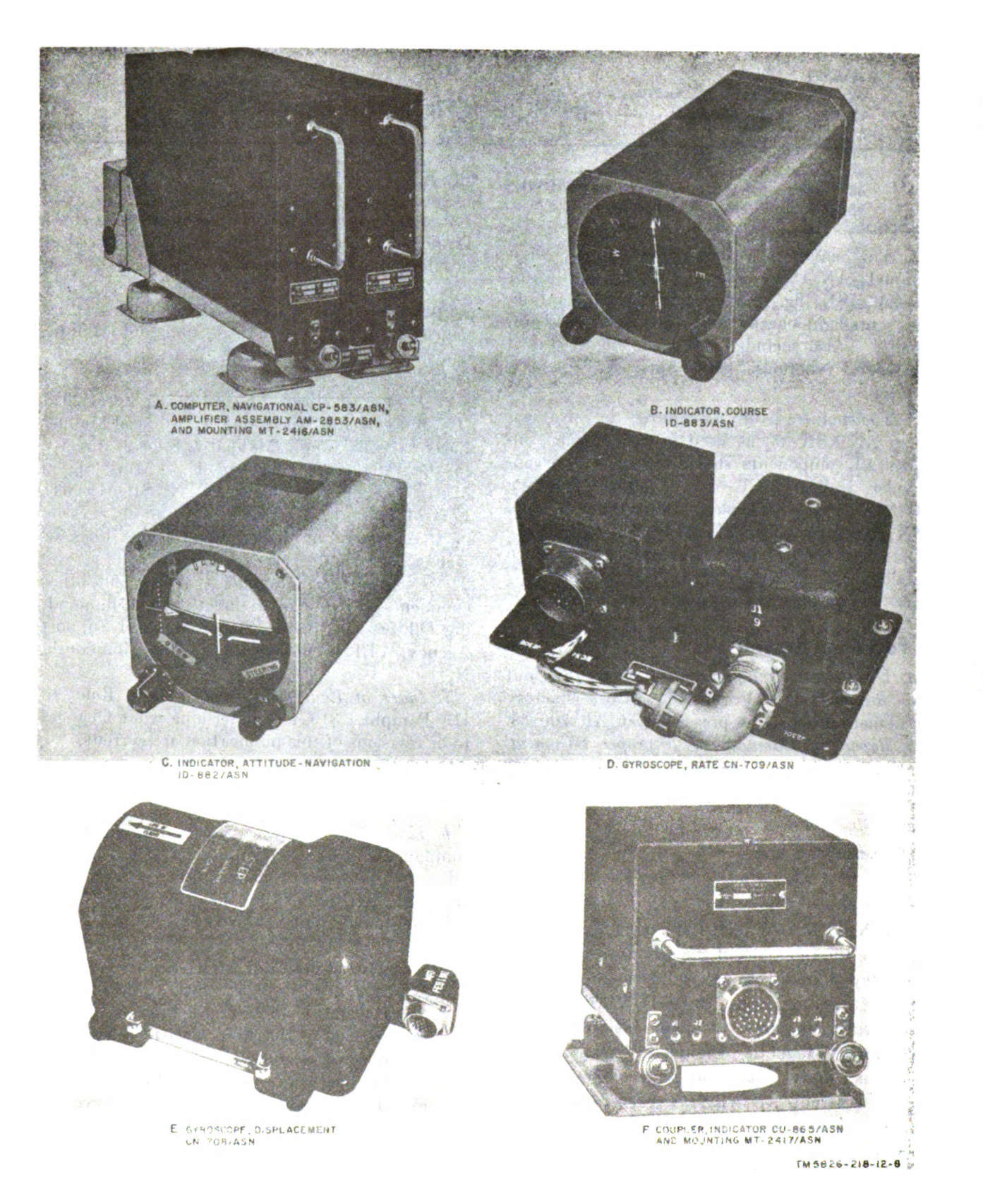

Figure 1. Components of Computer Set, Navigational AN/ASN-33 and Coupler, Indicator CU-865/ASN with Mounting  $MT=2417/ASN$ . 4

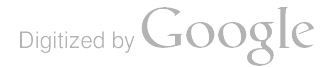

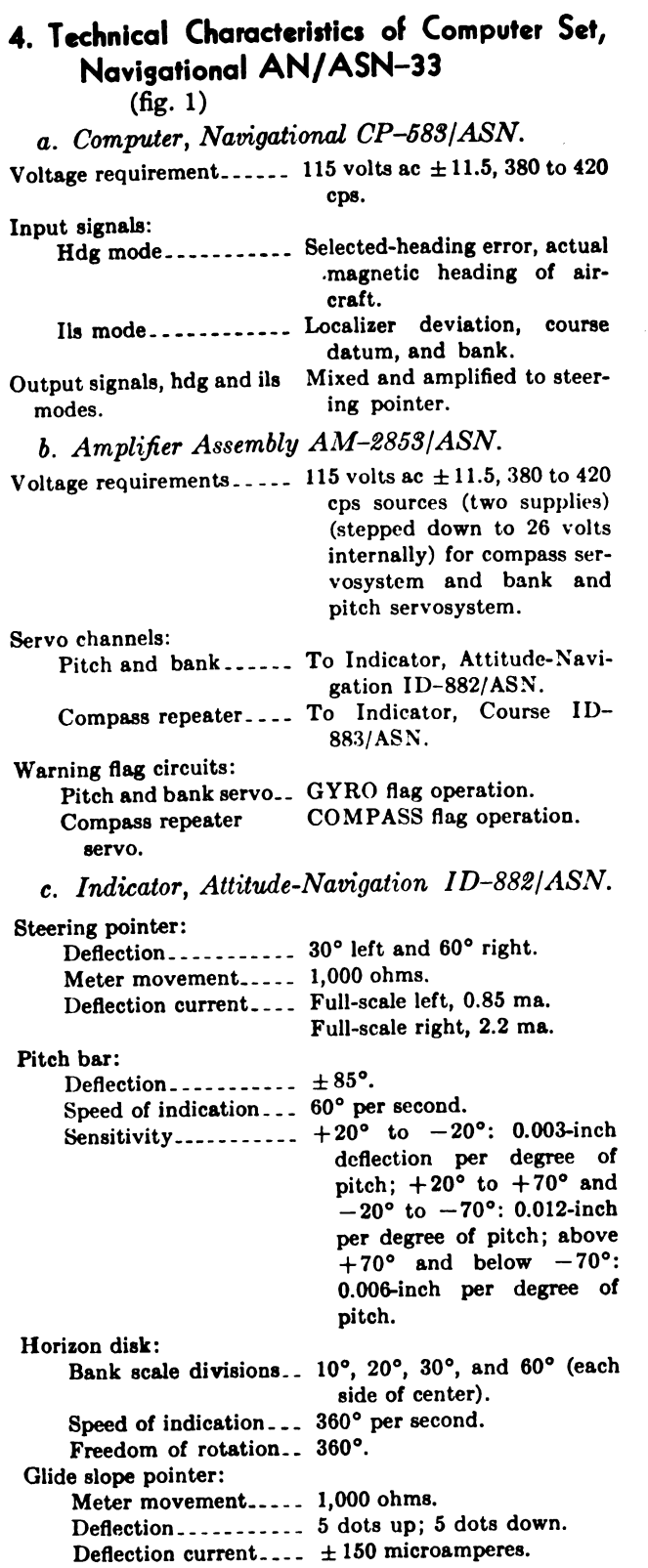

 $\sim 10^6$ 

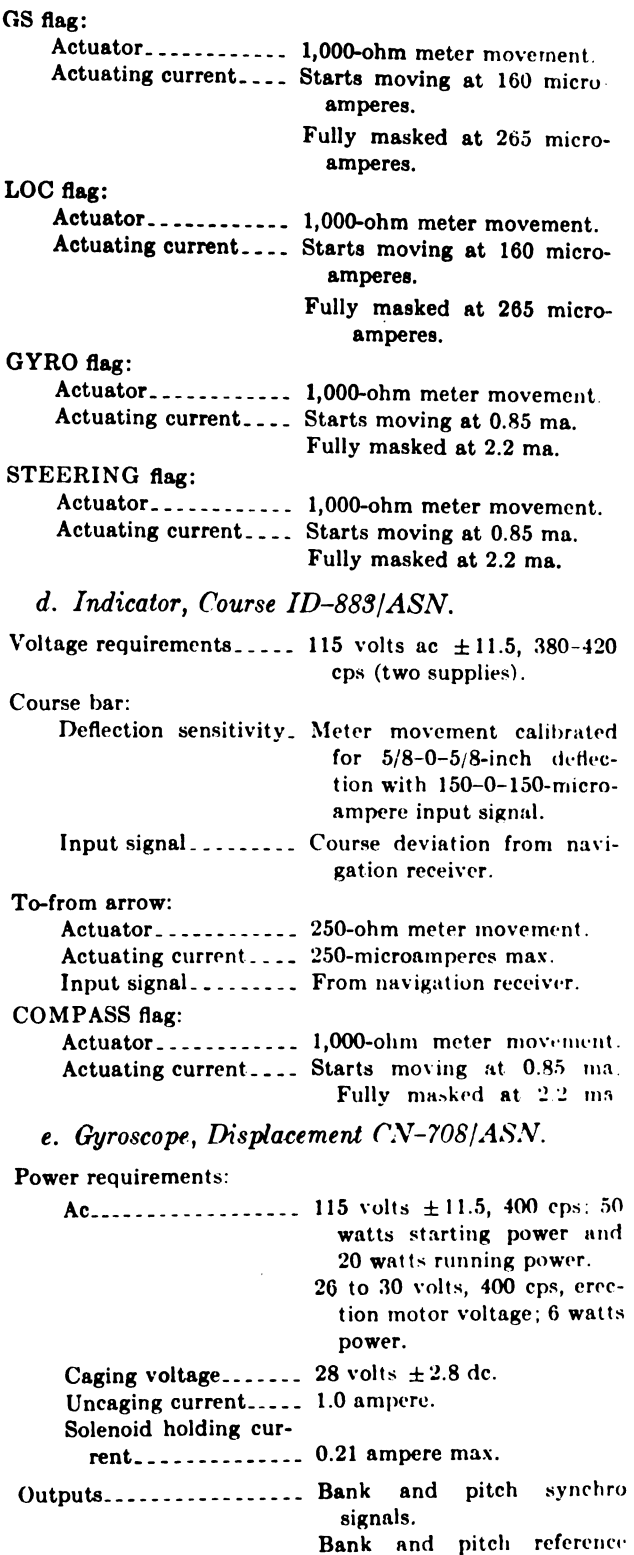

Digitized by Google

signals.

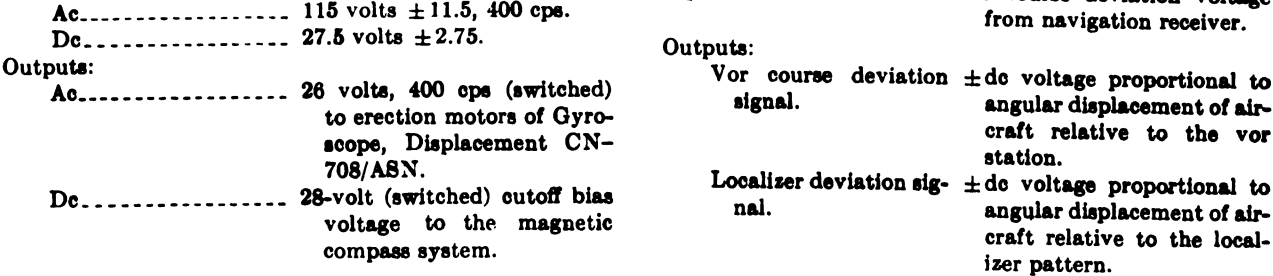

## dicator  $CU-865/ASM$

 $(fig. 1)$ 

a. Power Requirements. 6. Components

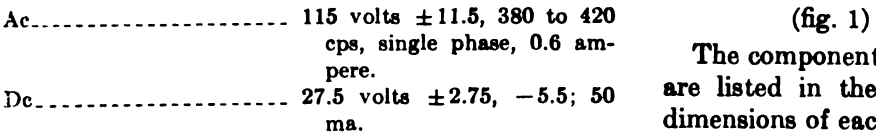

Voltage requirements:  $\begin{array}{c} \text{Input} \text{11.5, } 400 \text{ cps.} \end{array}$  Input ... ... ... Dc course deviation voltage  $\begin{array}{c} \text{for } n \text{a} \text{v} \text{d} \text{r} \text{d} \text{r} \text{d} \text{r} \text{d} \text{r} \text{d} \text{r} \text{d} \text{r} \text{d} \text{r} \text{d} \text{r} \text{d} \text{r$ Vor course deviation  $\pm$  de voltage proportional to aigular displacement of air-

To - from signal ... 5. Technical Characteristics of Coupler, In #dc voltage used to actuate Course ID-883/ASN.

The components that make up the flight system. are listed in the following charts (weights and dimensions of each component also are given):

#### a. Computer Set, Navigational AN/ASN-33 Components.

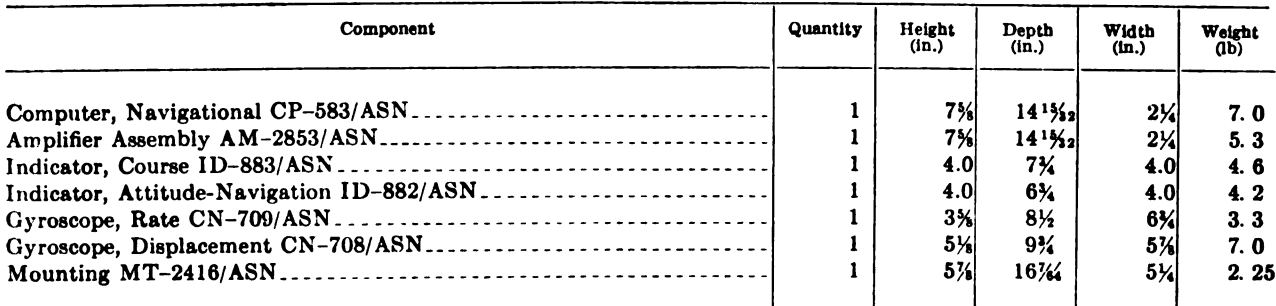

#### 6. Other Components.

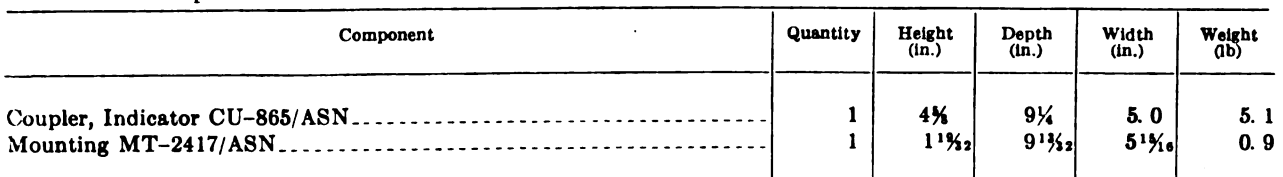

#### 7. Common Names

A list of nomenclature assignments for Com puter Set, Navigational AN/ASN-33, Coupler, Indicator CU-865/ASN, and Mounting MT-2417/ASN is given below. A common name is indicated after each item.

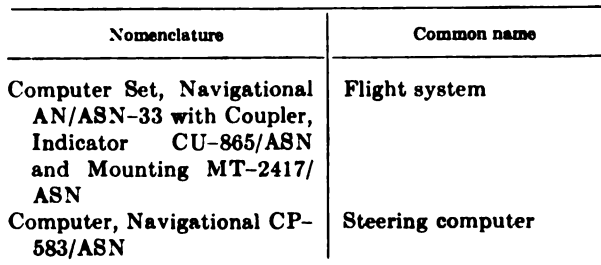

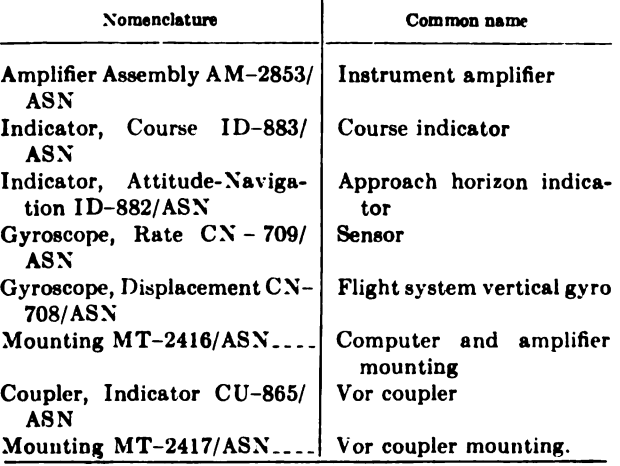

Digitized by **Google** 

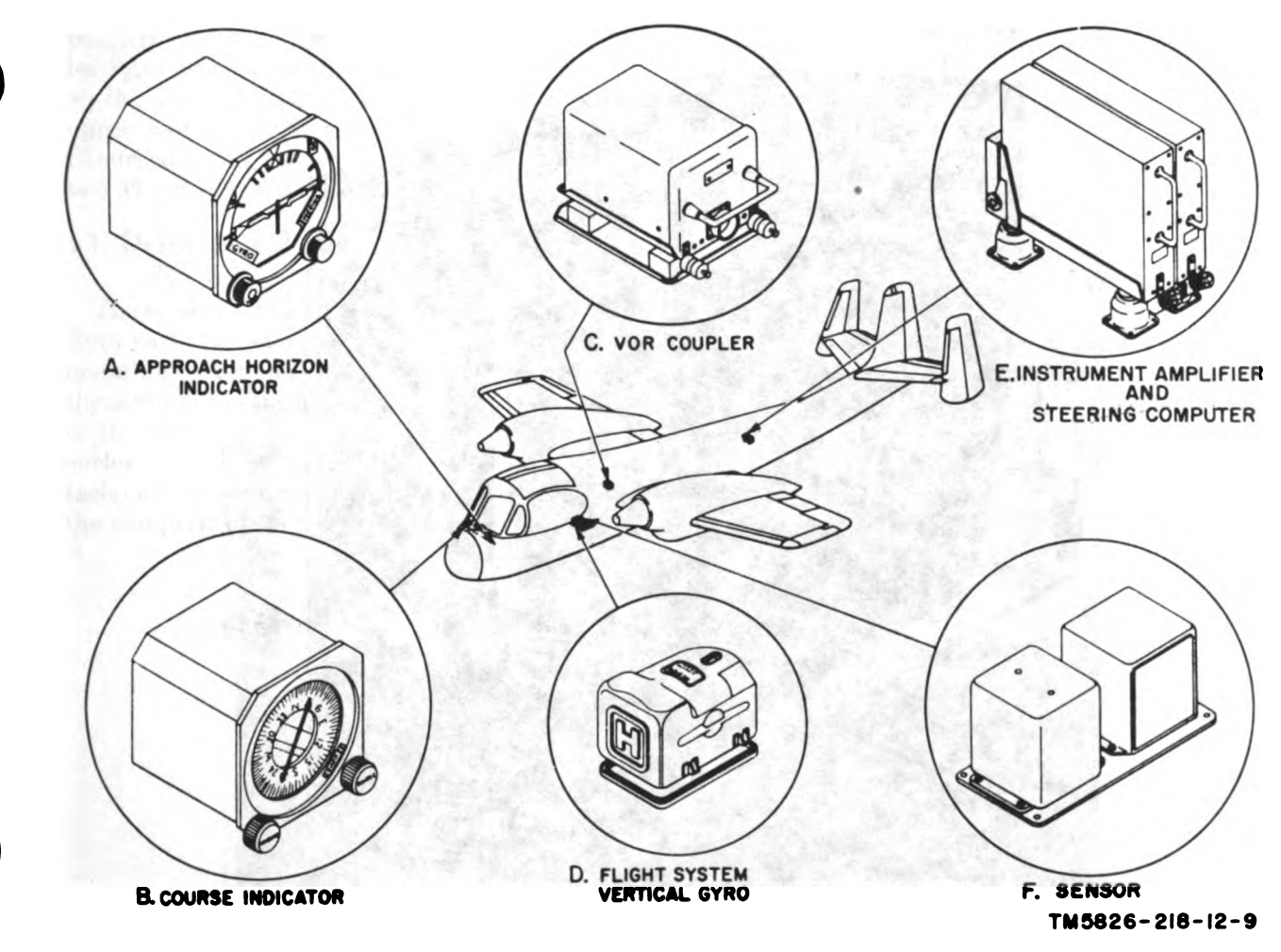

Figure 2. Typical installation of flight system components in fured -wing aircraft.

#### 8. Description of Flight System

The flight system consists of seven major equipment components secured in the aircraft. Three of these components have associated vibration-isolating-type mountings. All equipment is interconnected with multiconductor cables,<br>for transferring signal data and power within the system. Figure 2 shows typical locations of the various components of the flight system as mounted in a fixed-wing aircraft. Physical descriptions of individual components are given in paragraphs 9 through 16.

#### 9. Description of Instrument Amplifier  $(fig. 3)$

The instrument amplifier is housed in a rec tangular metal case constructed of perforated metal to provide adequate cooling. The rear of the instrument amplifier contains two 32-pin

connectors that engage receptacles mounted on the computer and amplifier mounting  $(par. 16a)$ . The connectors provide electrical connections for the unit. The front panel has a holddown bracket that engages with one of the two knurled retainers ( thumbscrews) at the front of the mounting. A handle is provided on the front panel to facilitate the engagement and disengage ment of the electrical connectors when installing the instrument amplifier onto the mounting.

### 10. Description of Steering Computer

#### $(fig. 3)$

The steering computer is housed in a rectangular<br>metal case similar to the instrument amplifier case<br>(par. 9). The only external physical difference<br>between the two units is that the steering com-<br>puter has one 32-pin elec rear instead of two.

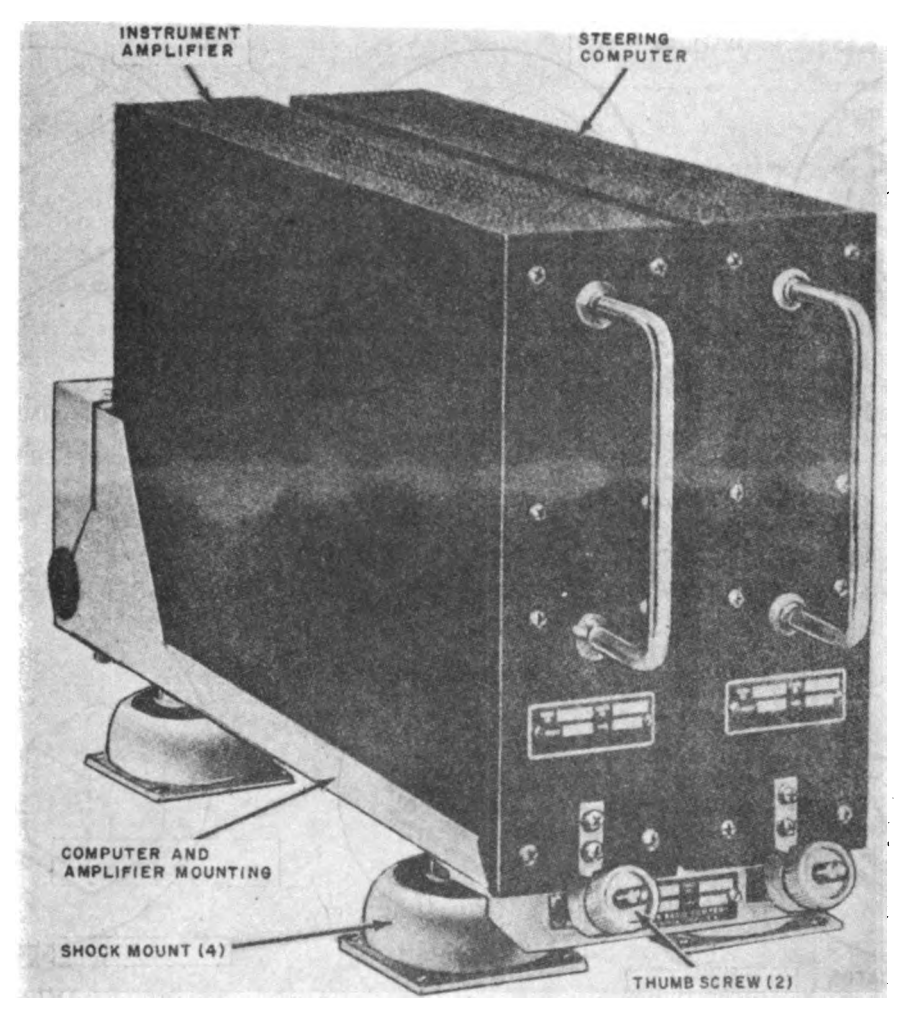

TM 56 26-218-12-10

Figure 3. Instrument amplifier and steering computer installed in computer and amplifier mounting.

#### 11. Description of Course Indicator

 $(fig. 4)$ 

The course indicator is housed in a gray, aluminum, rectangular, container that has mitered edges along the four longitudinal corners of the dustproof enclosure. No integral mounting holes or attachments exist ; however , the course indicator may be mounted on the aircraft instrument panel (A, fig. 2) from the front or rear by use of separate clamps and screws. The course indicator face ( viewing end) contains seven movable indicators, a fixed lubber line, and two adjustment knobs. All indicators except the COMPASS flag, movable and fixed, are painted lusterless white to contrast with a black background. The COMPASS flag has black letters on a fluorescent red background.

The course indicator has self-contained lamps for indirectly illuminating all the indicators. Elec trical connections are made at the rear of the instrument housing through two 32-pin connectors.

#### 12. Description of Approach Horizon In dicator

 $(fig. 5)$ 

The approach horizon indicator is housed in a rectangular metal container similar to that of the course indicator and is mounted to the aircraft instrument panel (B, fig. 2). The face of the instrument contains eight movable indicators (four of which are warning flags), one fixed pointer, a dual five-dot scale, a switch, and one adjustment<br>knob. The markings on the masks, disk, and

Digitized by **Google** 

pointers are white with a black border. The background finish of the masks and the lower half of the horizon disk is a lusterless black . The upper half of the horizon disk is painted gray. Electrical connections are made to the unit through two 32-pin connectors at the rear.

### 13. Description of Sensor

#### $(fig. 6)$

The sensor (sensing unit) is a two-part assembly.<br>Both parts are mounted together upon a common mounting plate that has four holes for installing the assembly in the aircraft  $(F, fig. 2)$ . Each part of the assembly is housed in a rectangular metal enclosure and has an electrical connector (recep-<br>tacle) at the front. Electrical connection between the two parts of the assembly is made with a short cable, permanently connected at one end. and terminating at the other end with a detachable connector that engages J2301, the fixed receptacle at that end. External electrical connections are made to **J2302**.

#### 14. Description of Flight System Vertical Gyro  $(fig. 7)$

The flight system vertical gyro is enclosed in a semicylindrical, cast-metal housing. The housing is tightly sealed to prevent moisture and dust entering the unit, and is secured to the base plate with four wired fasteners. When installed in the aircraft  $(D, fig. 2)$ , the flight system vertical gyro is mounted to the aircraft by means of four cast mounting flanges that are part of the base plate casting. Electrical connections are made to the

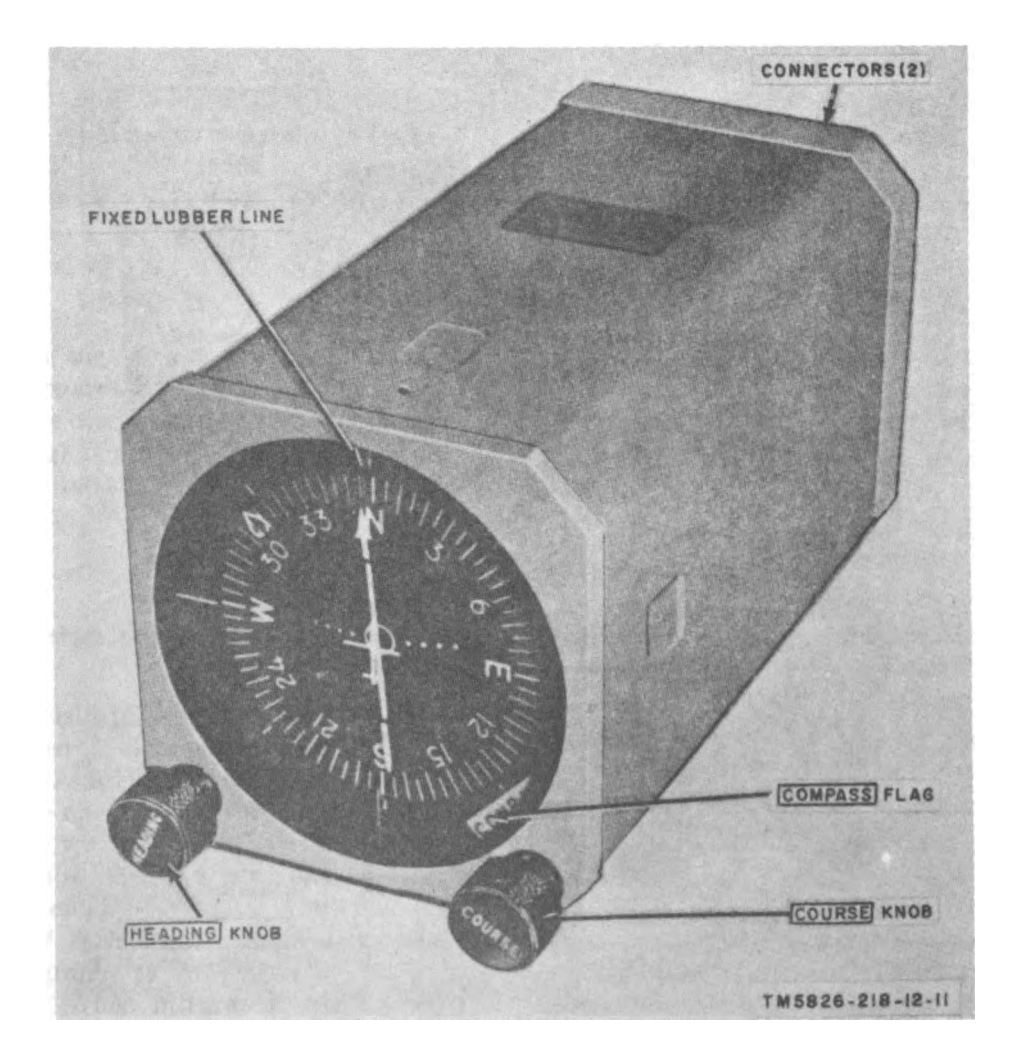

Figure 4. Course indicator.

unit through a sealed multipin connector that ex tends from the unit near the base.

#### 15. Description of Vor Coupler

 $(fig. 8)$ 

The vor coupler is housed in a rectangular, non-<br>pressurized metal case. The front of the unit contains two holddown brackets at the bottom that engage with the two knurled retainers (thumbscrews) on the vor coupler mounting installed in the aircraft  $(C, fig. 2)$ . Four test jacks, J1 through J4, across the lower portion of the front panel provide accessible test connection points for use by maintenance personnel. All electrical connections are made to the unit at the front through 41-pin connector P1.

#### 16. Description of Mountings

a. Computer and Amplifier Mounting (fig. 3). The computer and amplifier mounting secures the

instrument amplifier and steering computer in place between two sets of side rails. Guide pins are mounted at the rear of the computer and am plifier mounting to assure proper pin engagement between the fixed connectors on the mounting and those on the steering computer (one connector) and the instrument amplifier (two connectors). Four resilient vibration -isolating shock mounts, two at the front and two at the rear, provide mounting holes for attachment of the equipment to the air craft. One of the four shock mounts is fitted with a grounding strap (not shown in fig. 3) to bond electrically the steering computer and instrument amplifier to the aircraft frame. Two knurled thumbscrew-type retainers (thumbscrews) are used to secure the units in place .

b. Vor Coupler Mounting (fig. 8). The vor coupler mounting consists of two aluminum plates that have their edges bent to increase strength and, in the case of the upper plate, to provide side

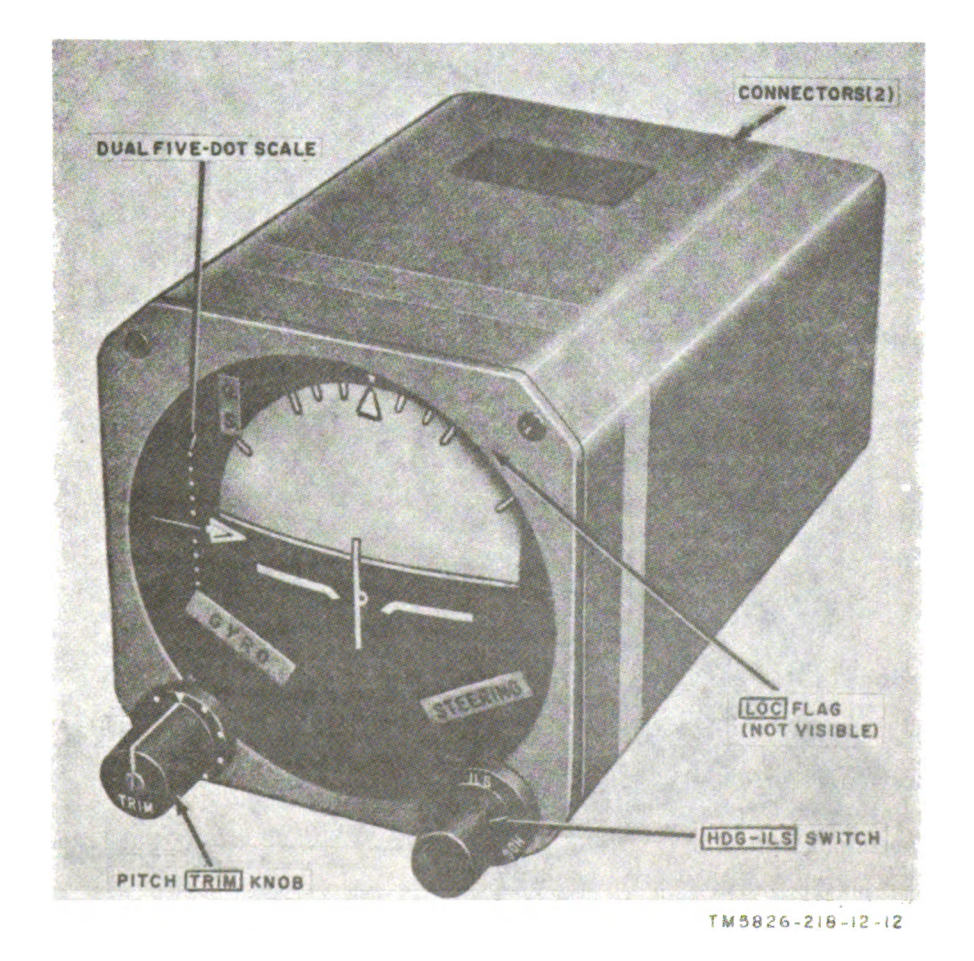

Figure 5. Approach horizon indicator.

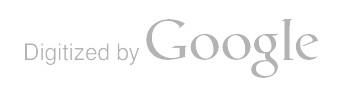

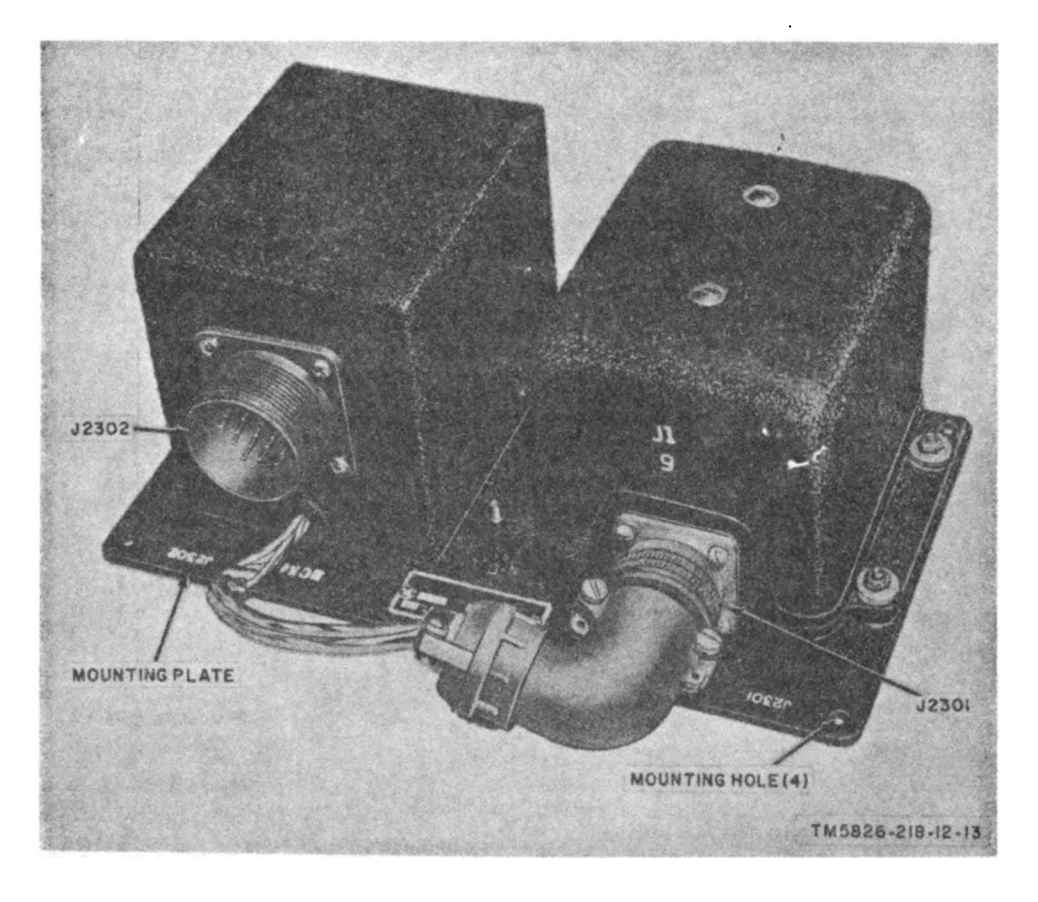

Figure 6. Sensor.

rails to retain the vor coupler. The upper and lower plates are separated with four resilient shock mounts and are connected electrically with <sup>a</sup> bond ing (grounding) strap (not shown in fig. 8). The lower plate contains four holes, one at each corner.

for attaching the vor mounting to the aircraft. Two knurled thumbscrew-type retainers (thumbscrews) are fastened to the front edge of the upper plate and are used to secure the vor coupler in place.

#### Section III. EQUIPMENT FUNCTIONS

#### 17. Flight System Equipment Functions  $(fig. 9)$

Figure 9 illustrates the complete flight system (and associated equipment) in functional block<br>diagram form. All operating signals are shown<br>to provide the operator and organizational main-<br>tenance man with a basic, overall picture of<br>the relationships between the vari given in paragraphs 18 through 24 .

a. General. When integrated with the vor receiver, the magnetic compass system, and the glide slope receiver (if installed ), the flight system

provides complete flight information to the pilot. Omnirange or localizer information from the vor receiver, magnetic heading information from the magnetic compass system, and glide slope information from the glide slope receiver are used within the flight system to compute, and display continuously, aircraft attitude and deviation information .

6. Flight System Modes of Operation. The flight system can be operated in two modes: the heading (hdg) mode and the instrument landing system (ils) mode. When the vor receiver is tuned to an omnirange station, the computing circuits operate in the hdg mode. When the vor

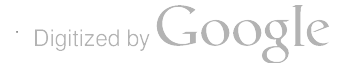

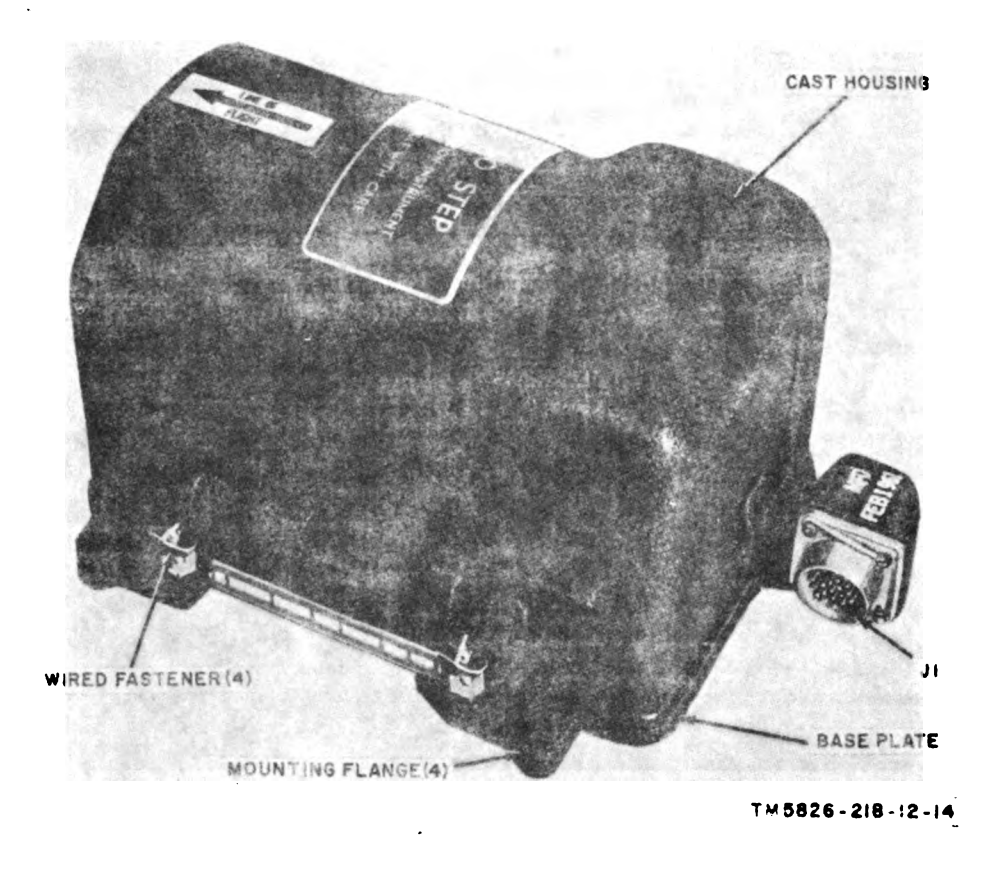

Figure 7. Flight system vertical gyro.

receiver is tuned to a localizer station, the computing circuits operate in the ils mode.

- (1)  $Hdg$  mode operation. Computed information is used in the hdg mode to keep the aircraft on a selected heading. The selected heading error signal from the course indicator and the bank signal from the approach horizon indicator, repre senting bank data signals from the flight system vertical gyro, are used to produce the steering pointer signal that drives the steering pointer in the approach horizon indicator (fig. 10). The selected heading error signal is limited in the steering computer so that <sup>a</sup> bank of 10 to <sup>30</sup> will balance the error signal.
- (2)  $\mathit{Ils}$  mode operation. Computed infor-<br>mation is used in the ils mode to make an instrument landing approach to a runway. In this mode, the course ariow of the course indicator  $(f_1, 11)$  is set to the bearing of the ils (localizer) beam. The localizer (loc) signal from the vor

receiver is combined with a synthetic rate signal developed in the steering computer that approximates the rate at which the aircraft is approaching the localizer beam. The output of the steering computer is the steering pointer signal that drives the steering pointer in the approach horizon indicator (fig. 10).

#### 18. Instrument Amplifier, Equipment Function  $(fig. 9)$

The instrument amplifier is composed of four<br>functional circuits: a compass servo channel, a bank servo channel, a pitch servo channel, and a flag circuit.

<sup>a</sup> . Compass Servo Channel. The compass servo channel receives <sup>a</sup> compass synchro error signal from the course indicator that represents compass data (magnetic heading information) from the magnetic compass. The output of the compass servo channel is a compass servomotor signal that drives the azimuth ring of the course indicator ( $fig. 11$ ).

· Digitized by Google

12

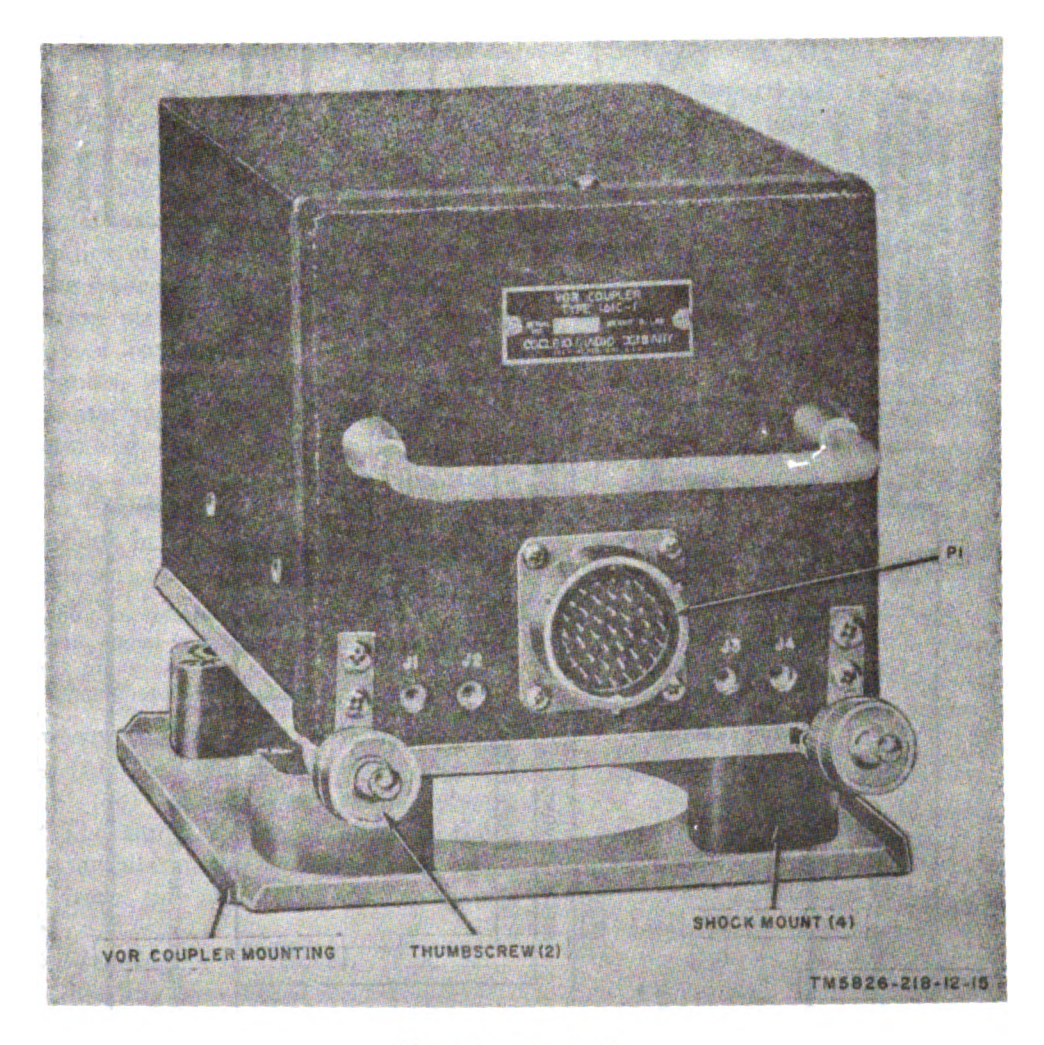

Figure 8. Yor coupler.

**b** Bank Servo Channel. The bank servo channel receives <sup>a</sup> bank synchro error signal from the approach horizon indicator that represents bank data from the flight system vertical gyro. The output of the bank servo channel is <sup>a</sup> bank servo motor signal that drives the horizon disk of the approach horizon indicator  $(f_2, 10)$ .

c. Pitch Servo Channel. The pitch servo channel receives a pitch synchro error signal from the approach horizon indicator that represents pitch data from the flight system vertical gyro. The output of the pitch servo channel is <sup>a</sup> pitch servo motor signal that drives the pitch bar of the approach horizon indicator.

d. Flag Circuits. The flag circuits consist of two separate warning flag circuits as follows:

(1) Gyro flag circuit. The gyro flag signal operates the GYRO flag on the approach

horizon indicator. This flag is masked ( out of sight) whenever the gyro monitor signal from the flight system vertical gyro supplies the following information to the instrument amplifier: the pitch synchro error is less than  $4.5^{\circ}$ ; the bank synchro error is less than  $4.5^\circ$ ; attitude power (26 volts alternating current (ac)) is available; and the flight system vertical gyro is operating properly.<br>(2)  $Compass$  flag circuit. The compass flag

signal operates the COMPASS flag on the course indicator (fig. 11). The COMPASS flag is masked (out of sight) when the compass servo channel is operating properly. If the compass servo channel becomes inoperative, the COMPASS flag will appear.

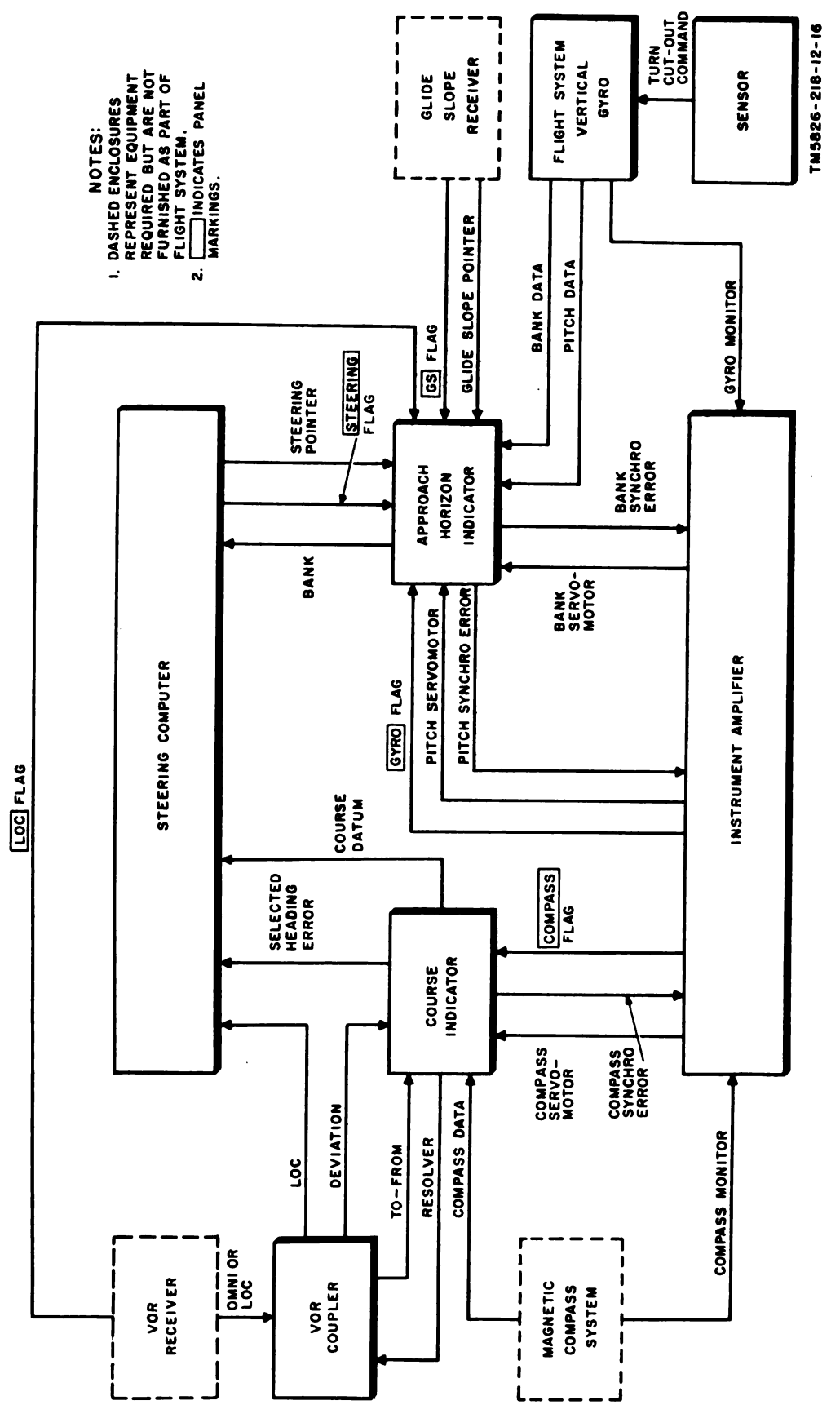

Figure 9. Flight system function diagram.

### 19. Steering Computer, Equipment Function

 $(fig. 9)$ 

a. Input Information Signals. Four input information signals are applied to the steering computer to develop a horizontal guidance signal; the vor receiver signal (omnirange (deviation) through the course indicator, or localizer (loc)), the selected-heading error signal, the bank signal, and the course datum signal. The steering pointer signal, which is a composite of the four input information signals, is the output signal and is applied to the steering pointer in the approach horizon indicator (fig. 10). A steering flag signal is also supplied to the approach horizon indicator to operate the STEERING flag. The steering to operate the STEERING flag. The steering computer functions in the hdg and ils modes of operation (b below).

 $Note: When the vor receiver is set for omnirange$ operation, the radio signal is referred to as the deviation signal. When the vor receiver is set for localizer operation, the radio signal is referred to as the loc signal.

- (1) Vor receiver signal. The deviation or loc signal from the vor receiver is a directcurrent (dc) voltage of reversible polar ity. The signal is proportional to the actual angular displacement of the aircraft from the omnirange or localizer signal.
- $(2)$  Selected-heading error signal. The selected-heading error signal is a reversible phase 400-cycle per second (cps) error voltage obtained from the course indicator. Selected-heading error signals are produced whenever the heading of the aircraft differs from the heading selected by the pilot. The phase of the error signal is determined by the direction of deviation from the selected heading.
- (3) Course datum signal. The course datum signal is a reversible-phase 400-cps error voltage obtained from the course indi cator. The error voltage has an ampli tude proportional to the angular dis placement of the magnetic heading of the aircraft from the selected course. The phase of the course datum signal is de termined by the direction of deviation from the selected course.
- (4) Bank signal. The bank signal is a re versible-phase ac signal from the approach horizon indicator that represents bank data from the flight system vertical

gyro. The magnitude of the bank signal is proportional to the bank angle of the aircraft, and the phase of the signal is dependent upon the direction of bank.

b. Modes of Operation. The steering computer supplies an electronically computed horizontal guidance (steering pointer) signal to the steering pointer of the approach horizon indicator  $(f\mathbf{g}, 10)$ . A brief discussion of the two modes of operation of the steering computer is given below :

- (1)  $H<sub>dy</sub>$  mode. In the hdg mode of operation, information is derived from two of the four available input signals: the selected heading error signal  $(a(2)$  above) and the bank signal  $(a(4)$  above). The course datum and vor receiver signals are not used. A bank signal is obtained that is proportional to the displacement of the aircraft from a selected magnetic heading. The bank signal is mixed with the selected -heading signal to obtain the steering pointer signal. If the aircraft is on the selected heading, the steering pointer signal is zero, and the steering<br>pointer on the approach horizon indicator centers. If the aircraft is displaced from a selected heading, the steering pointer signal deflects the steering pointer to provide the pilot with <sup>a</sup> maneuvering command that will result in returning the aircraft to the selected heading.
- (2)  $Ils$  mode. In the ils mode of operation, information is derived from three of the four available input signals: the course datum signal  $(a(3)$  above), the vor receiver signal  $(a(1)$  above), and the bank signal  $(a(4)$  above). The selected-head-ing error signal is not used in the ils mode. A bank command signal is obtained by combining a portion of the localizer de-<br>viation (loc) signal with a synthetic rate signal (par.  $17b(2)$ ). The synthetic rate signal approximates the rate at which the aircraft is approaching the desired local izer course. The loc signal is propor tional to the amount of displacement from the desired localizer course. This bank command signal then is compared<br>with the bank signal and the resultant is the steering pointer signal that is applied<br>to the steering pointer of the approach horizon indicator (fig. 10).

## 20. Flight System Vertical Gyro, Equipment .23 . Approach Horizon Indicator, Equipment Function Function

 $(fig. 9)$ 

is maintained in a vertical position with respect to<br>the easth by an arection motor. Synchros at. derived from omnirange, localizer, or glide slope stathe earth by an erection motor. Synchros at-<br>tached to the rotor gimbals are used to translate tions. (The glide slope facility is available only in<br>rotor position into pitch data and bank data signals<br>which are utilized b

 $(fig. 9)$ 

exceeded, it supplies a turn cutout command zon indicator (ng. 10). The servomotor is driven<br>signal to interrupt the application of power to the same by the bank servomotor signal from the instrusignal to interrupt the application of power to the erection motors of the flight system vertical gyro. The power remains interrupted until the rate  $\qquad \qquad b.$  Pitch Indication Circuits. The pitch attigyro senses that the turn is completed. A cutoff tude of the aircraft is displayed by the pitch bar<br>roltage (not shown in fig. 0) also is applied to the  $\frac{1}{2}$  in the approach horizon indicator. The pitch bar voltage (not shown in fig. 9) also is applied to the magnetic compass system gyro to prevent the is servomotor-driven and mechanically positioned.<br>The servomotor is driven by the pitch servomotor gyro from being forced into a position oriented Inte servomotor is driven by the pitch<br>with the exis of the eigenft rather than with the signal from the instrument amplifier. with the axis of the aircraft, rather than with the magnetic heading of the aircraft . c. Glide Slope Deviation ( 'ircuits The glide

The vor coupler connects the output of the craft above or below the glide slope beam.<br>In receiver (either the deviation or loc signal) to d. Warning Flag Circuits. The approach horivor receiver (either the deviation or loc signal) to d. Warning Flag Circuits. The approach hori-<br>the course indicator and to the steering computer. zon indicator contains four of the five flight sys-The vor coupler performs functions associated tem warning flags that respond to circuits through-<br>with the two types of signal operation as follows: out the flight system as follows:

a. Omnirange Signal Operation. The deviation (1) Glide slope warning flag circuit. In airsignal output of the vor receiver is fed to the vor craft equipped with <sup>a</sup> glide slope receiver coupler. This output, if other than zero, is con- $($ Receiver Group  $AN/ARA-54)$ , the GS verted into an ac signal that represents the head-<br>ing to the vor station. A circuit in the vor coupler that power is applied to the glide slope ing to the vor station. A circuit in the vor coupler that power is applied to the glide slope<br>detects the difference between the course selected receiver. The GS flag will be unmasked detects the difference between the course selected at the course indicator and the course being flown (visible) on all aircraft not equipped with and supplies signal information to operate the a glide slope receiver.<br>
course bar and the to-from arrow in the course (2)  $Gyro$  warning flag circuit. The flight course bar and the to-from arrow in the course indicator (fig. 11). System vertical gyro generates a GYRO

b. Localizer Signal Operation. In localizer opera- flag signal to control the GYRO flag. tion, the vor receiver control unit (not shown) If the flight system vertical gyro stops<br>energizes a relay in the power relay module to con-<br>operating, the GYRO flag signal is energizes a relay in the power relay module to con-<br>
nect the localizer signal from the vor receiver interrupted and the GYRO flag is nect the localizer signal from the vor receiver interrupted directly to the course bar in the course indicator. unmasked.

 $(fig. 9)$ 

The flight system vertical gyro consists of ver-<br>tically mounted gyro synchros and erection motors. The vertical bank attitude of the<br>The vertical gyro contains a gimbalized rotor that aircraft, similar to the standard art torial display of the pitch and bank attitude of the aircraft, similar to the standard artificial horizon. pitch and bank attitudes of the aircraft.<br>
eircuits, pitch indication circuits, glide slope in-<br>
21. Sensor, Equipment Function dication circuits, steering pointer meter movement, and warning flag circuits.

The sensor consists of a rate gyro and relay a. Bank Indication Circuits. The bank of the switching circuits. When the rate gyro senses aircraft is displayed by the horizon disk which is that the maximum safe rate of turn ment amplifier

slope signal from the glide slope receiver drives 22. Vor Coupler, Equipment Function the glide slope pointer in the approach horizon ( fig. 9) indicator to show the vertical position of the air

- 
- 
- (3) Steering warning  $flag$  circuit. The STEERING flag signal unmasks the STEERING flag if either or both atti tude and heading signals are lost.
- (4) Localizer warning flag circuit. The vor receiver supplies the loc signal to main-<br>tain the LOC flag out of sight as long as the received signal is of sufficient amplitude. When the signal drops below a predetermined level, the LOC flag is unmasked to advise that the indications are probably erroneous.

#### 24. Course Indicator, Equipment Function  $(fig. 9)$

The course indicator provides information concerning the relative position and heading of the aircraft with respect to magnetic north, and <sup>a</sup> selected course of an omnirange (vor) station . In addition to the external controls and indicators (fig. 11), the instrument contains magnetic heading circuits, course deviation cir-

cuits, and compass warning flag circuit.<br>a. Magnetic Heading Circuits. The magnetic heading of the aircraft is displayed by the azimuth ring which is positioned by <sup>a</sup> servomotor. If the magnetic heading changes, <sup>a</sup> compass synchro error signal is amplified in the instrument amplifier, phase -shifted and applied back to the servomotor in the course indicator as the compass servomotor signal. The servomotor then drives the azimuth ring until no compass synchro error signal exists. The azimuth ring therefore continuously displays the magnetic heading of the aircraft regardless of the course being flown.

b. Course Demation Circuits. A deviation signal and <sup>a</sup> to -from signal are supplied from the vor receiver through the vor coupler to the course

indicator circuits.<br>(1) The deviation signal from the vor receiver

is applied through the vor coupler to the course bar meter movement in the course indicator. When the vor receiver is tuned to a vor station, the desired vor radial is selected by rotating the course arrow with respect to the azimuth ring on the course indicator (fig. 11). The course arrow is mechanically connected to a synchro resolver which inserts the selected course data (resolver signal) into the vor receiver. The receiver then de velops the deviation signal that drives the course bar.

Note. When the receiver is tuned to a local izer signal , the deviation signal to the course bar is developed independently of the resolver signal (par. 226) .

(2) The to-from meter movement of the course indicator (fig.  $11$ ) is driven by a to-from signal generated in the vor re ceiver. The polarity of the signal is de termined by the position of the aircraft with respect to the vor station and by the selected course. Because an aircraft heading that is 180° away from a vor station will produce the same course bar indication, the to-from arrow prevents<br>ambiguous readings by pointing to the vor station always.

> Note. The to-from arrow is not visible when operating in the ils mode.

c. Compass Warning Flag Circuit. The compass monitor signal from the magnetic compass is applied through the instrument amplifier and to the course indicator as the compass flag signal. If this signal level drops below <sup>a</sup> predetermined value , the COMPASS flag appears and indicates that the magnetic heading information may be erroneous.

## CHAPTER 2 OPERATING INSTRUCTIONS

### Section 1. OPERATOR'S CONTROLS AND INDICATORS

#### 25. Approach Horizon Indicator

 $($ fig. 10 $)$ 

 $\ddot{\phantom{a}}$ 

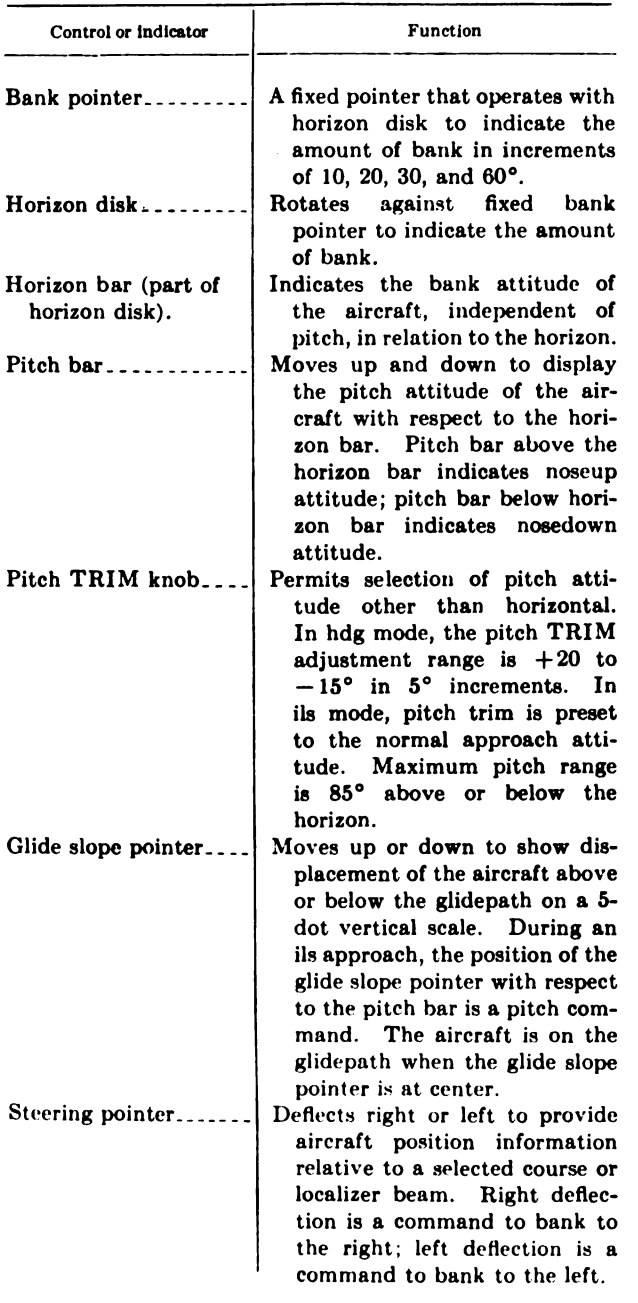

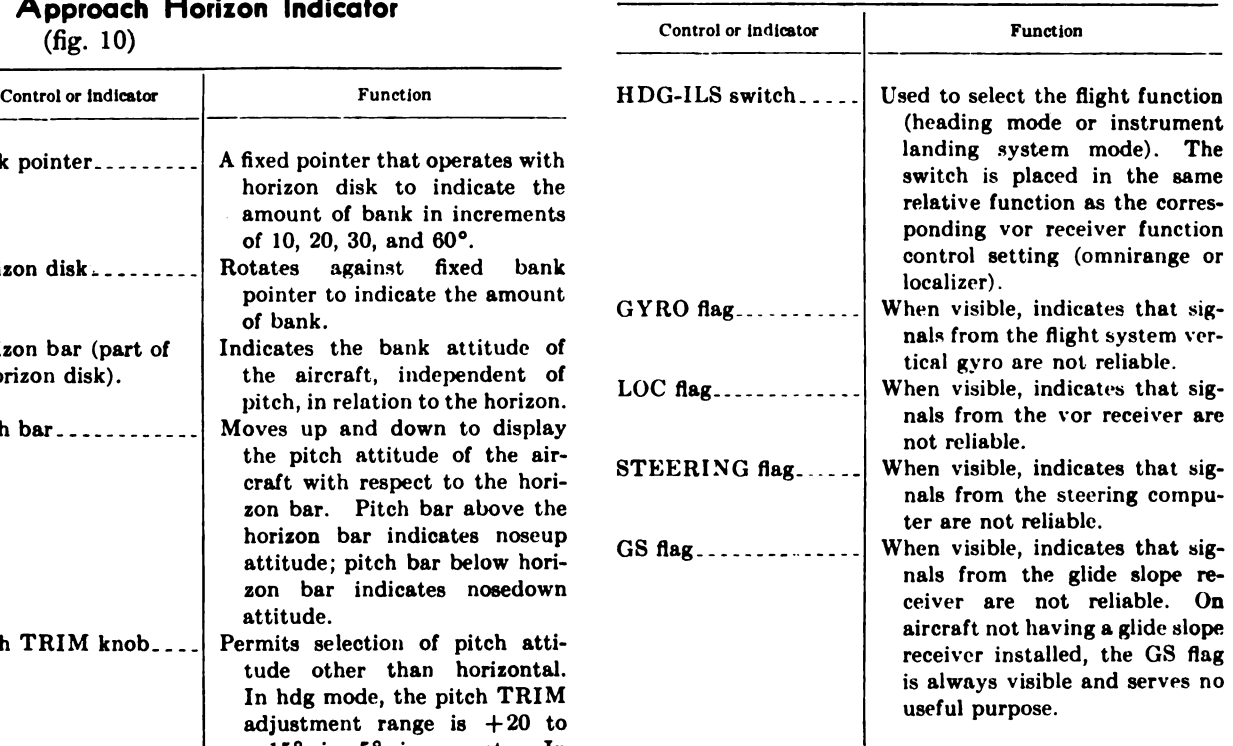

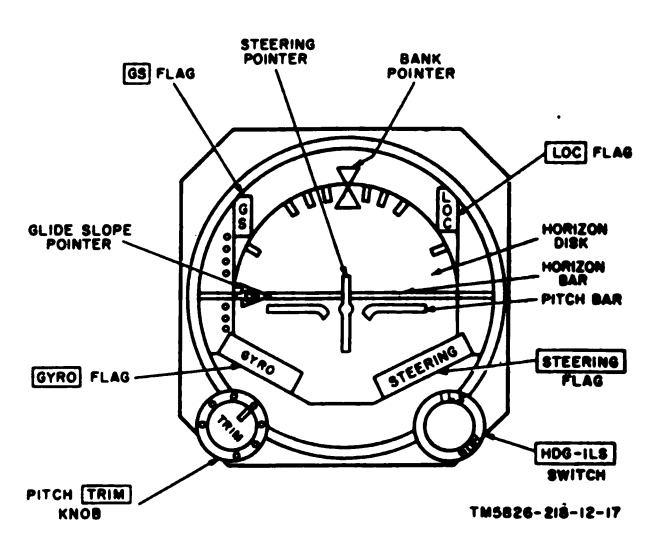

Figure 10. Approach horizon indicator, operator's controls and indicators.

#### 26. Course Indicator

 $(fig. 11)$ 

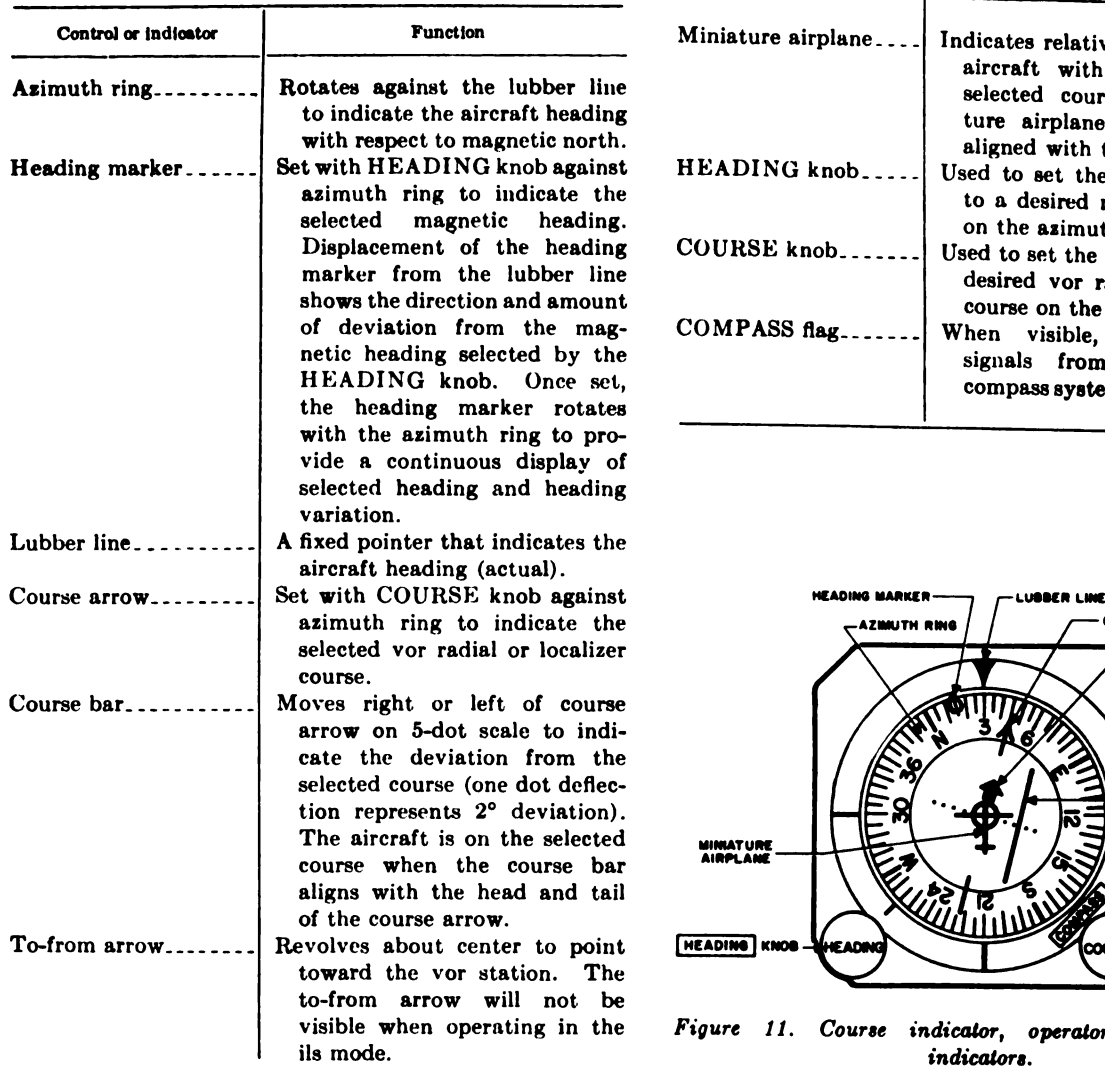

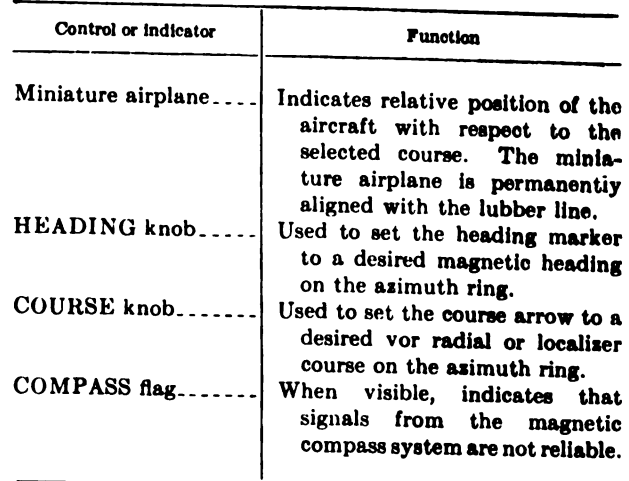

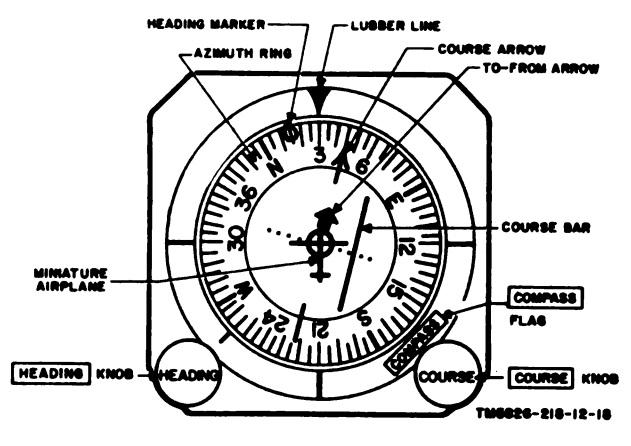

Figure 11. Course indicator, operator's controls and indicators.

### Section II. FLIGHT SYSTEM OPERATION

#### 27. Preliminary Operations

a. Starting Procedure. In a typical aircraft flight system equipment installation, power is supplied to the equipment through the aircraft power circuit breaker panel. Refer to the operator's manual for the aircraft in which the equipment is installed for instruction in energizing the flight system and associated equipment.

b. Pilot's Preflight Operational Check. Before the aircraft is airborne, the pilot should perform the following operational checks on the flight system :

 $(1)$  Turn on the vor receiver, magnetic compass system, and glide slope receiver. Refer to the operator's manual for the aircraft in which the equipment is in stalled.

- ( 2) Energize the flight system by operating the aircraft circuit breakers and wait approximately 3 minutes; then check to see that the GYRO and STEERING flags on the approach horizon indicator ( fig. 10) and the COMPASS flag on the course indicatoi  $(f_{1}g_{1}, 11)$  are masked (not visible) .
- (3) Set the HDG-ILS switch on the approach horizon indicator to HDG.
- (4) Use the HEADING knob on the course

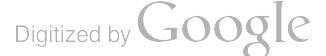

indicator to move the heading marker approximately  $90^\circ$  from the lubber line. The steering pointer on the approach horizon indicator ( $\operatorname{fig.}} 10$ ) should deficit in a corresponding direction.

- ( 5) Use the HEADING knoh on the course indicator (fig. 11) to return the heading marker to the lubber line. The steering pointer on the approuch horizon indi entor (fig. 10) should center.
- 16 ) Set the HDG -ILS switch on the approach horizon indicator to ILS.
- (7) Turn the COURSE knob on the course indicator (fig.  $11$ ), until the course arrow moves 5°, then return quickly to the lubber line. The steering pointer on the approach horizon indicator  $(fig, 10)$ should deflect abruptly and return to center slowly .
- $(8)$  If ground vor and ils facilities are available, tune the vor receiver and glide slope receiver to the proper channels. (Refer to the applicable operator's manual for these equipments.) Check to see that the G<sub>2</sub> and LOC fiags on the approach horizaie indicator are maslid ; that the glide slope pointer on the approach borizon indicator shows  $\varepsilon$  flyup condition; that the to- from arrow on the course indi cator ( $\int$ ig. 11) displays properly (points toward vor station); and that the course bar on the course indicator centers cor reetly wl en the course arrow is aligned<br>with the vor radial on which the aircraft is located
- $(9)$  Check the azimuth ring on the course indicator for proper followup to the magnetic compass during taxiing.
- ( 10) Check the pitch bar and horizon bar on the approach horizon indicator  $(f_1g_1, 10)$ for correct indication of aircraft ground attitude.
- $(11)$  Set the HDG-ILS switch on the approach forizon indicator to HDG before takeoff.

#### 28. Basic Flight System Operations

This paragraph contains discussions of the basic operations and instrument indications used by the pilot when performing the various flight procedures. A thorough understanding of the basic operations and associated instrument indications should be attained before attempting to perform the flight procedures in this manual (par. 30 through 39).

a. Hdg and Ils Modes. The hdg mode is used for cach procedure except ils final approach (par. 37). The pitch bar on the approach horizon indicator (fig. 10) is referenced to the cruise attitude of the aircraft in the hdg mode When making an ils final approach, the pilot changes to ils mode after alignment with the localizer outside the outer marker inbound. In ils mode, wind drift is compensated for automatically and pitch bar is referenced to the aircraft approach. attitude. Match the pitch bar and glide slope pointer on the approach horizon indicator ( $fig. 10$ ) at the center of the vertical five-dot scale to follow the glidepath to breakout.

b. Steering Pointer Operation. When the steering pointer on the approach horizon indicator (fig. 10) moves to the left, the pilot will turn to the left or reduce the amount of right turn; when the steering pointer moves to the right, the pilot turns to the right or reduces the amount of left in The aircraft is always flown  $\partial u$ . the stop: pointer or banked towards the steering pompe A bank angle of  $15^\circ$  to  $30^\circ$  (depending on presbank limit control) is the maximum required center the needle. The steering pointer returns center when the aircraft is banked cortectly.  $\mathbb{R}^n$ steering pointer is held at center for a sinoour rollout from a turn into a new heading.

c. Pitch Bar Operation. In hdg mode, the aircraft cruise attitude is determined by comparing the pitch bar with the horizon bar on the approximate horizon indicator (fig. 10), similar to convention artificial horizon procedure. A level cruise attitude indication can be adjusted with the pitch TRIM knob on the approach horizon indicator. In ils mode, the aircraft is in the correct approach attitude when the pitch bar is centered. In the ils final approach and go-around procedure (par. 37), the pilot switches to hdg mode for normal pitch bar indication.

d. Selecting, Turning to Heading With  $HPC$ ILS switch at HDG on the approach horizo indicator (fig. 10), the HEADING kuub on the course indicator (fig. 11) is used to so: the heading marker at the desired heading on the azimuth ring. The aircraft should be banked toward the steering pointer until the steering pointer centers  $(b \; \text{above})$ . The amount of bank called for by the steering pointer is limited to a safe bank angle If the aircraft makes a steeper bank entry than this predetermined limit, the steering pointer will

move post center on its return to alert the pilot to case his bank. When the aircraft is within Safe bunk limit range of the selected heading, the bank angle called for by the steering pointer will decrease gradually as the heading error decreases, and the aircraft will roll out sinoothly on the new heading.

e . Selecting and Holding Vor Course. The vor ieceiver is tuned to the desired vor station and the COURSE knob on the course indicator (fig. 11) is used to set the course arrow to the course to be followed. A course of  $45^{\circ}$  (A, fig. 12)  $f_{\text{max}}$  been set with the course arrow, and the course tar is displaced *left* to the fourth dot (first dot ; represented by the circle around the miniature proplane), indicating that the vor radial selected is to the left of the present aircraft heading. The 10-from arrow is shown pointing towards the vor station. The HEADING knob on the course indicator is used to set the heading marker to the areading required to approach the selected course; eset as necessary to hold the course. The air- $\frac{p}{p}$  is flown to keep the steering pointer on the  $\frac{p}{p}$ ::oid the headings set by the heading marker. Is the aircraft is flown onto the new heading, le course bar will align itself with the head and ail of the course arrow and the course arrow will se aligned with the heading marker and lubber hae

<sup>í</sup> Holding lleuding. If the aircraft deviates Dia preset heading, the steering pointer on <sup>1</sup> Appoach horizon indicator will be deflected for each for a bank in the direction that will correct the error. In B, figure 12, the bank pointer scale shows that the aircraft is in a  $15^{\circ}$  right bank attitude and the steering pointer is centeret to show that the steering pointer deflection that culled for the bank has been corrected. When flying <sup>a</sup> preset heading, the amount of bank required to correct for heading deviation is usually small. The bank angle required to conter the steering pointer will be proportional to the beading deviation and will decrease as the cor rect heading is approached.

g. Wind Drift Correction. In the hdg mode. correction for wind drift can be made with the HEADING knob on the course indicator (fig. 11) to offset the heading inarker upwind from the course arrow. A typical offset for wind correction is shown in C, figure 12. If the aircraft  $\tilde{\phi}_i$ ifis away from the course bar (as evidenced by course bar displacement), adjust the heading marker to the heading that will hold the aircraft on course. The heading is maintained by flying the acceraft to keep the steering pointer centered. Will drift compensation is automatic in the ils code

Note: Wind drift is not shown in the typica. Ageprocedure illustrations (fig. 15 through  $24$ ).

h. Warning Flag Interpretation. In each of the flight procedure illustrations (figs.  $15-24$ ), the warning flags are not shown on the indicator presentations. In hdg mode, if <sup>a</sup> satisfactory signal is received, the LOC flag on the approact. horizon indicator (fig. 10) will be masked. In ils mode, if satisfactory glide slope and localizei  $\sim$  grads are received, the GS and LOC flags on the approach

N  $\rightarrow$ ر<br>ئو Hading Contract of the Charles Charles Charles Charles Charles Charles Charles Charles Charles Charles Charles COURSE

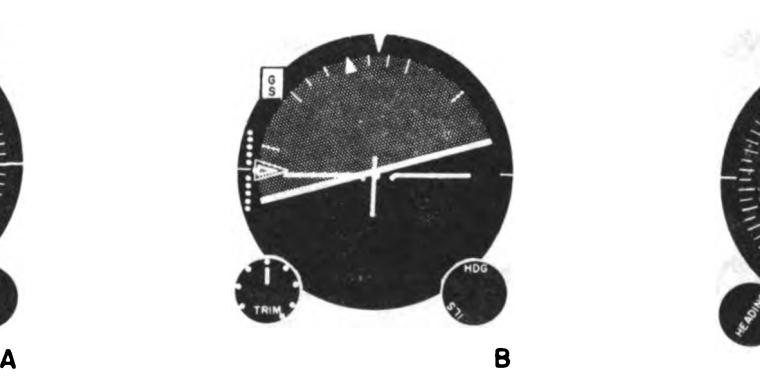

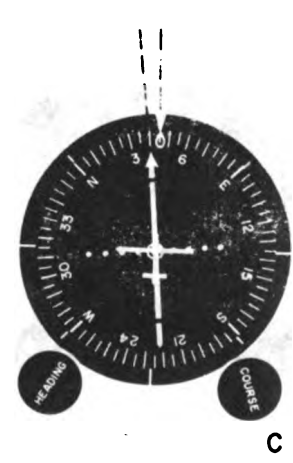

TM5826-218-12-19

Figure 12. Instrument interprclation.

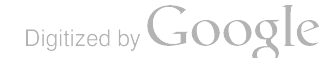

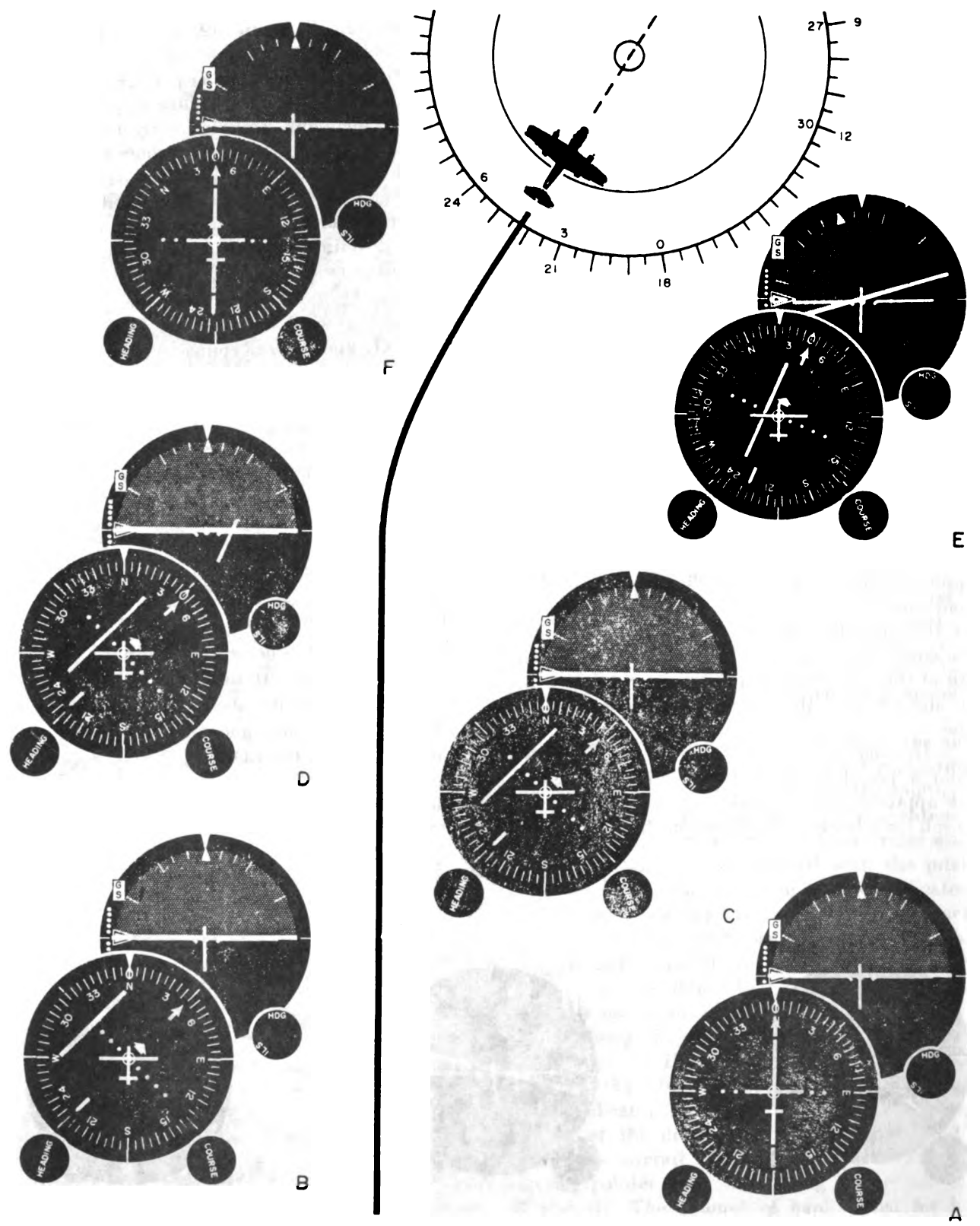

TM5826-218-12-20

Figure 13. Intercepting and flying a cor radial.

horizon indicator will be masked. The STEER-ING and GYRO flags on the approach horizon<br>indicator, and the COMPASS flag on the course<br>indicator (fig. 11) will be masked if the steering<br>computer, flight system vertical gyro, and mag-<br>netic compass system are operating

## 29. Typical Flight System Indications During

Flight<br>a. Intercepting and Flying Vor Radial (fig. 13). The sequence of indicator presentations and pro cedures related to the selection and interception of a vor radial are given below. The combined indications of the approach horizon and course indi cators advise the pilot of the flight situation, and indicate the action necessary to fly the aircraft on the selected course.

- (1) In A, figure 13, the flight system is in the hdg mode and the course indicator shows that the aircraft is on a  $0^{\circ}$  (north)
- heading.<br>(2) In B, figure 13, the vor receiver has been tuned to a vor station, the COURSE knob on the course indicator has been turned until the course arrow points to the bearing of the selected vor radial (45° in the example shown).
- (3) In D, figure 13, the HEADING knob on the course indicator has been turned so that the heading marker points to the bearing of the selected radial  $(45^{\circ})$ . The steering pointer on the approach horizon indicator is shown deflected to the right to command <sup>a</sup> right bank and <sup>a</sup> rollout on the selected vor radial heading.

Note. In C, D, and E, figure 13, the course<br>bar (which represents the direction of the se-<br>lected vor radial away from the flightpath) is<br>shown moving across the face of the course<br>indicator as the aircraft approaches the radial.

- (4) In E, figure <sup>13</sup> , the bank pointer on the approach horizon indicator shows 15° of bank, and the steering pointer is centered to indicate that the aircraft is making the correct turn to the selected heading.
- $(5)$  In F, figure 13, both indicators show that the aircraft is on the 45° heading selected in (2) above and is proceeding in level flight attitude.

6. Vertical and Lateral Guidance in Ils Mode. The approach horizon indicator presentations (<sup>A</sup> and <sup>B</sup>, fig. <sup>14</sup>) show the glide slope pointer and steering pointer indications for the flight conditions illustrated. Follow the procedures in (1) and (2) below to perform vertical and horizontal guidance in the ils mode (HDG-ILS switch on the approach horizon indicator (fig. 10) at ILS).

- $(1)$  Vertical guidance. The position of the glide slope pointer on the approach horizon indicator (A, fig. <sup>14</sup>) shows that the aircraft is above the glidepath. To fly the aircraft onto the glidepath, nose the aircraft down until the pitch bar is opposite the glide slope pointer. To stay in the correct vertical approach attitude, keep the pitch bar and glide slope pointer matched at center scale and follow the glidepath to breakout.
- (2) Lateral guidance. The deflection of the steering pointer to the right (B, fig. 14) shows that the aircraft is to the left of the localizer beam. To fly the aircraft to the centerline of the localizer beam, bank the aircraft toward the steering pointer (to the right) until the steering<br>pointer is centered. To insure a correct approach that eliminates bracketing, fly the aircraft to keep the steering pointer centered .

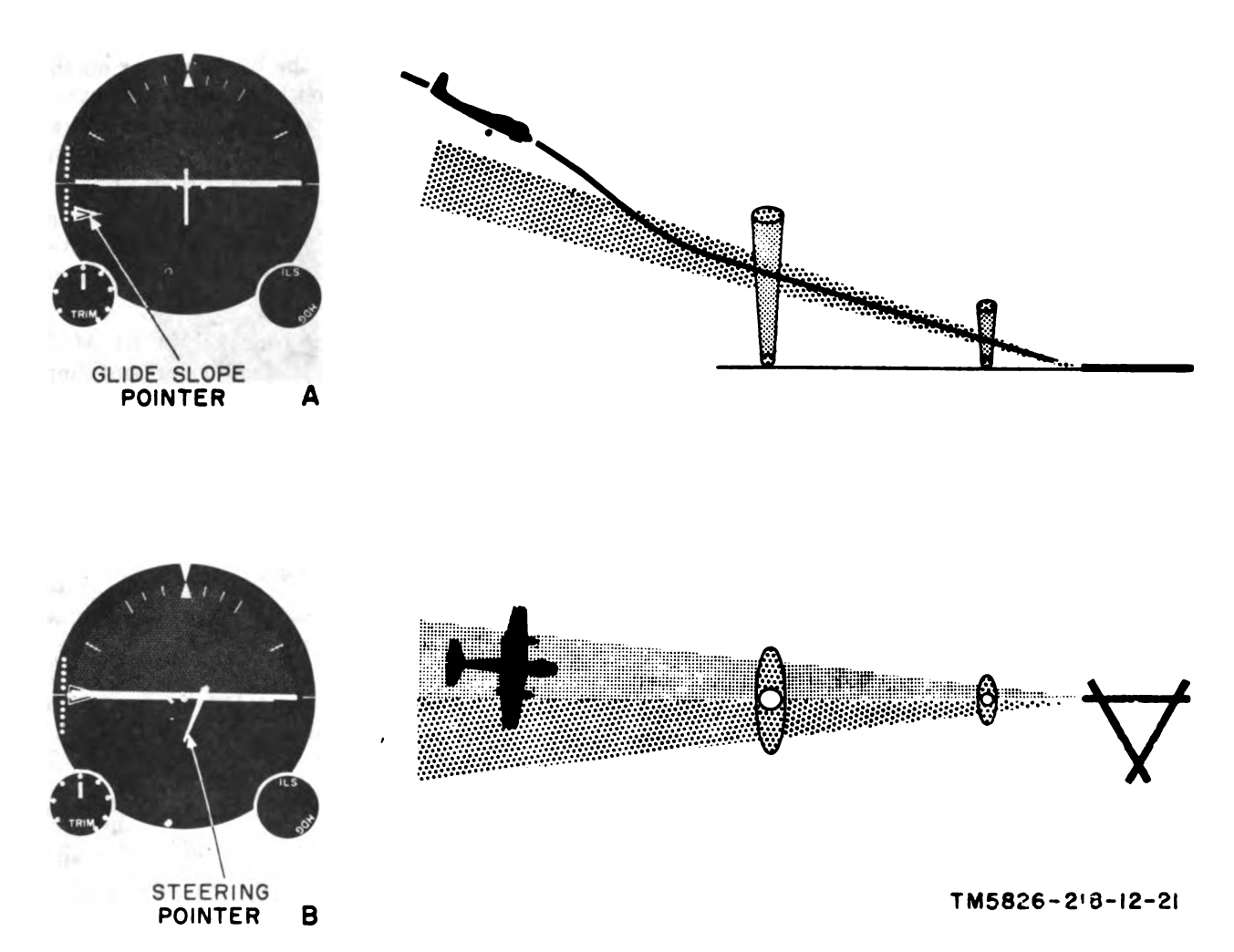

Figure 14 . Vertical and lateral guidance in ils mode.

### Section III. TYPICAL FLIGHT PROCEDURES

Note. The flight procedures outlined in this section represent typical uses that utilize the capabilities of the flight system. It is not intended that the procedures will obviate or supersede any existing flight procedures; neither do they establish or represent mandatory, or approved, new fight procedures.

## 30. Climb-Out and Dead Reckoning Naviga- (3) Use the HEADING knob on the course

To perform climb-out and dead reckoning navi-<br>tion, follow the procedures indicated below. <br>figure 15, the heading marker on the gation, follow the procedures indicated below.<br> $a.$  Climb-Out (A, fig. 15).

- -
	- (2) After takeoff, establish climb attitude by horizon indicator (fig. 10) centered. a noseup attitude.  $\blacksquare$  a noseup attitude.
- tion<br>indicator (fig. 11) to set the heading<br>erform climb-out and dead reckoning navi-<br>marker to the desired heading. In A, course indicator is aligned with the lubber (1) Perform the preliminary operations (par. line and the aircraft is on a 120° heading.
	- 27). (4) Keep the steering pointer on the approach
	- comparing the pitch bar with the horizon ( 5) Use the COURSE knob on the course bar on the approach horizon indicator indicator (fig. 11) to set the course  $(fig. 10)$ . In A, figure 15, the pitch bar arrow to the cruise course. In A, figure on the approach horizon indicator shows 15 , the course arrow is shown set to a

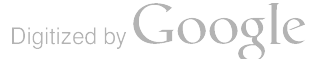

- b. Dead Reckoning Navigation (B, fig. 15).
	- (1) Use the HEADING knob on the course indicator to set the heading marker to the desired heading; turn to and hold the selected heading by flying the aircraft to keep the steering pointer on the approach horizon indicator centered. In B, figure 15, the course indicator shows that the heading marker has been set to a heading of 150° (selected by the course arrow) and the aircraft has been flown onto this new heading
	- (2) Refer to the pitch bar on the approach horizon indicator and adjust attitude deviations as necessary.

#### 31. Var Navigation

To perform var (visual-aural very high-fre-<br>quency (vhf) radio range) navigation, follow the procedures indicated below.

- $a.$  Approaching Course (A, fig. 16).
	- (1) Tune the vor receiver to the var station.
	- (2) Use the COURSE knob on the course<br>indicator (fig. 11) to set the course arrow to the westbound or southbound visual course. In A, figure 16, the course arrow is set to the westbound  $(270^{\circ})$  visual course. The course bar will deflect in the direction of the visual course.
	- ( <sup>3</sup>) Use the HEADING knob on the course indicator to set the heading marker to <sup>a</sup>

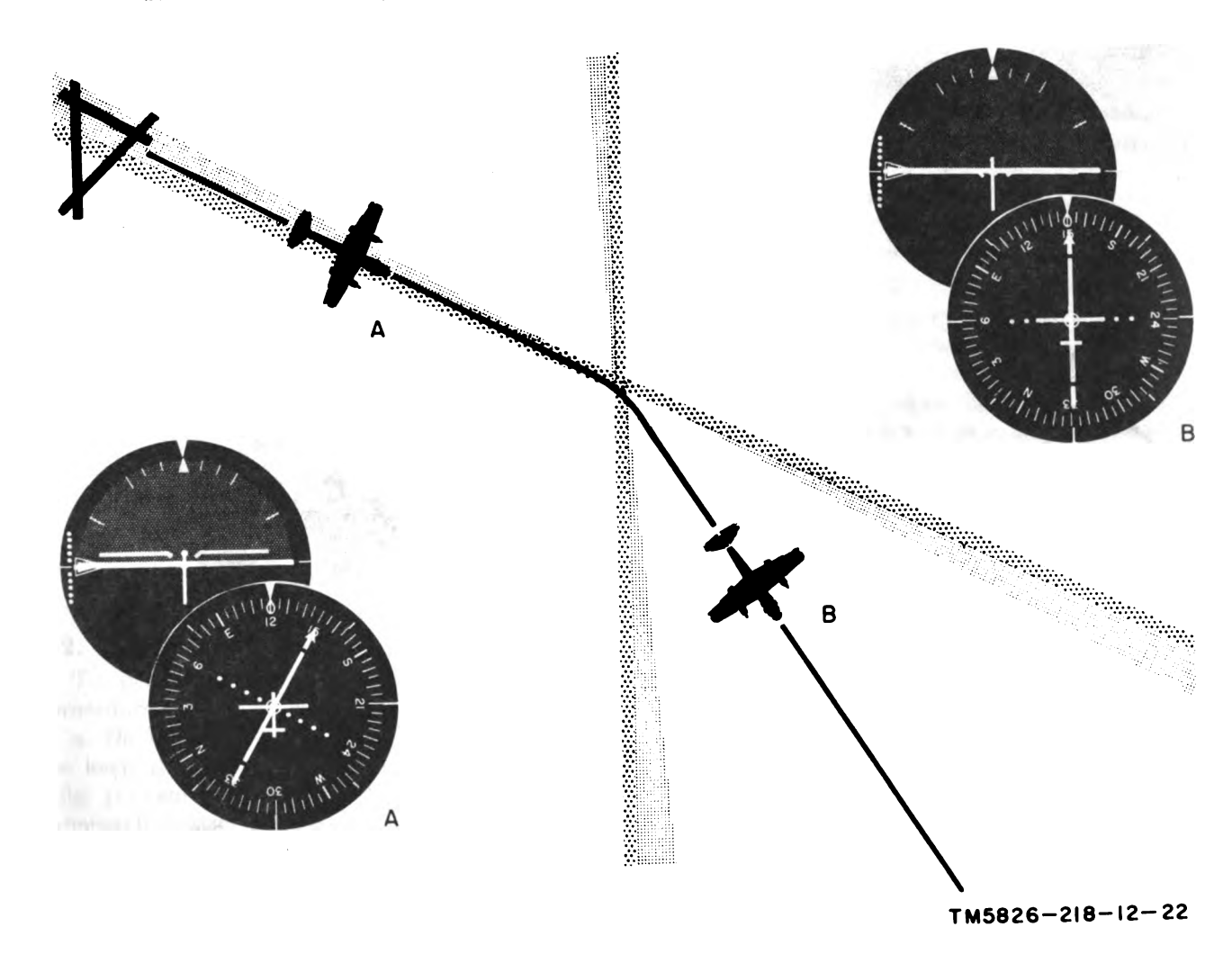

Figure 15. Climb-out and dead reckoning navigation .
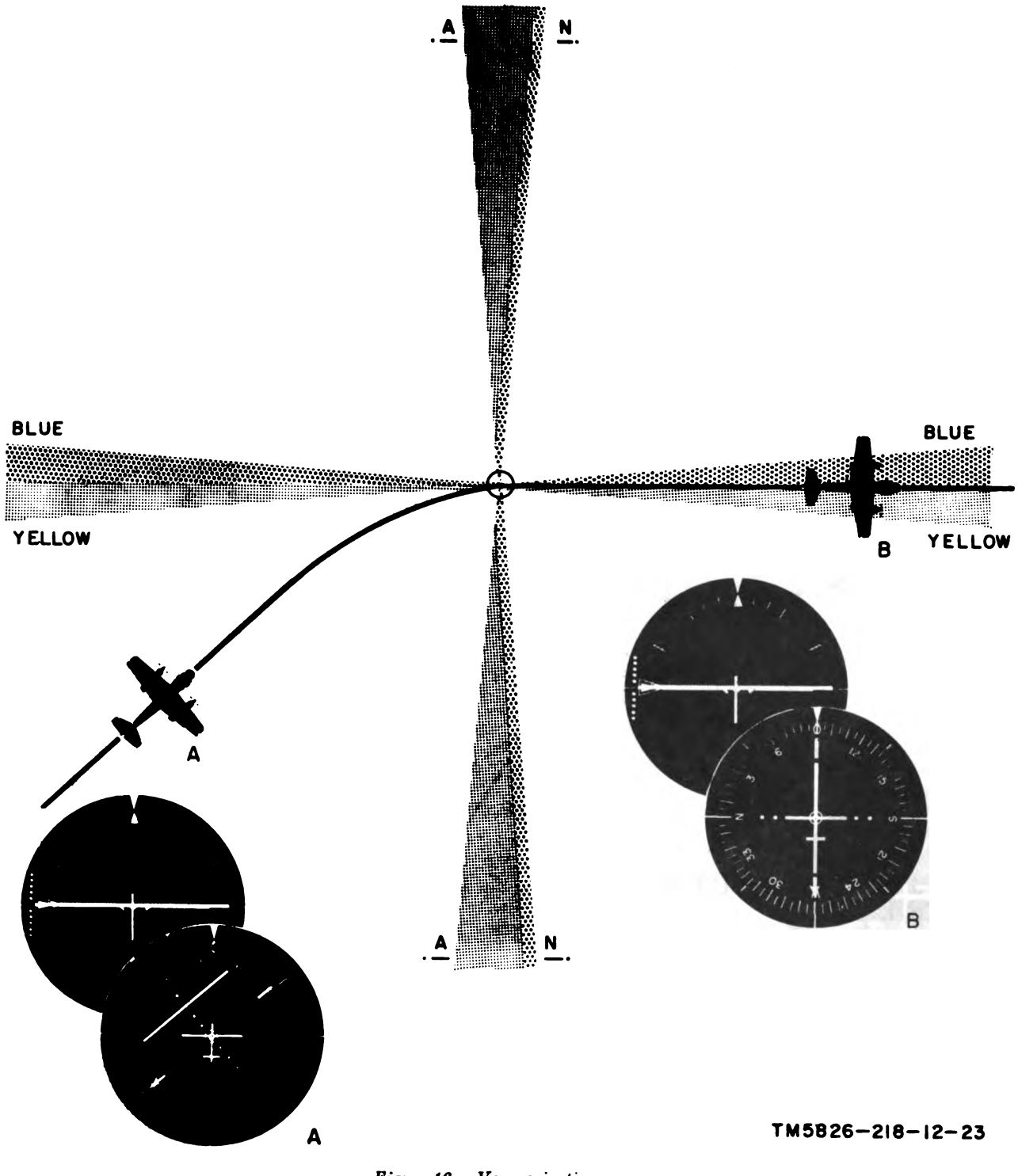

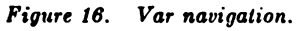

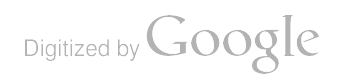

heading that will intercept the visual course  $(40^{\circ}, A, fig. 16)$ .

- (4) Keep the steering pointer on the approach horizon indicator (fig. 10) centered to approach the course. The course bar will approach alinement with the course arrow .
- ( 5) Just before the course bar on the course indicator (fig. 11) centers (alines with the course arrow), use the HEADING knob to aline the heading marker with the desired course.
- (6) To turn the aircraft onto the visual course. fly the aircraft to center the steering pointer on the approach hori. zon indicator and center the course bar on the course indicator.
- b. On Var Course  $(B, fig. 16)$ .
	- (1) With the vor receiver tuned to the var station  $(a(1)$  above) and the course arrow set to the westbound or southbound visual course (westbound in B, fig.  $16$ , use the HEADING knob on course indicator to set the heading marker to compensate for crosswind ( par. 28g).<br>
	(2) Fly the aircraft to keep the course bar
	- on the course indicator centered and the sterring pointer on the approach horizon indicator centered as shown in B, figure 16.

indicator (fig. 11) will not function on var Note. The to -from arrow on the course stations. Aural signal  $(N-A)$  changes indicate that the aircraft has passed over the VAR station.

#### 32. Typical Approach

To perform a typical approach, follow the procedures indicated below.

a. On Vor Course  $(A, fig. 22)$ . Fly the aircraft to keep the course bar on the course indicator ( fig. 11 ) centered, and the steering pointer on the approach horizon indicator (fig. 10) centered as shown in A, figure 22. This action will keep the aircraft on the selected vor course. Refer to vor navigation procedures (par. 33).

b. Heading Select to Outer Marker  $(B, fig. 22)$ . Use the HEADING knob on the course indicator  $(f_1, 11)$  to set the heading marker to the heading obtained from <sup>a</sup> radio fix that will intersect the outer marker. In B, figure 22 , the heading marker has been set to a hending of  $310^\circ$  and the steering pointer is deflected to the left to command a left turn to the new heading.

c. Flying to Outer Marker  $(C, fig. 22)$ . Turn the aircraft to the new heading; fly the aircraft to keep the steering pointer on the approach horizon indicator (fig. 10) centered. In C, figure 22, the bank pointer on the approach horizon indicator shows that the aircraft is in a  $30^{\circ}$  left bank attitude and turning toward the new heading selected by the heading marker  $(b \; above)$ .

d. Localizer Course Select (D, fig. 22). Tune the vor receiver to the ils radio channel and select the localizer course. (Refer to the applicable operator's manual for the tuning procedure.) Refer to ils approach procedures (par. 36). In  $D$ , figure 22, the course indicator shows that the aircraft is on the 310° course that will intersect the outer marker and that the aircraft is to the left of the localizer beam (course bar displaced to the right). The glide slope pointer on the approach horizon indicator shows the aircraft to be below the glidepath.

e. Procedure Turns (E, fig. 22). Select the required headings; keep the steering pointer on the approach horizon indicator centered and fly procedure turns (par. 36). In E, figure 22, the glide slope pointer on the approach horizon indi cator shows that the aircraft is still below the glidepath. The course indicator shows that the aircraft is on a heading of  $40^{\circ}$  and is to the left of the localizer beam ( course bar displaced to the right). The course arrow shows that the localizer inbound heading is due West (270°).

f. Alternate Procedure  $(F, fig. 22)$ . Use the HEADING knob on the course indicator  $(fig. 11)$ to set the heading marker at the head of the course arrow; fly procedure turn path by picture. Disregard the steering pointer on the approach horizon indicator (fig. 10) until the aircraft approaches the inbound localizer course. In F. figure <sup>22</sup> , the bank pointer on the approach horizon indicator shows that the aircraft is in <sup>a</sup>  $30^{\circ}$  right bank and is below the glidepath. The course indicator shows that the aircraft is approaching the localizer beam on a heading of  $230^{\circ}$ .

g. Ils Final Approach  $(G, fig. 22)$ . Perform the ils final approach procedures (par. 37) to follow the glide slope beam to breakout. In G, figure  $22$ , both indicators show that the aircraft is on the inbound localizer centerline and glidepath.

h. Crosswind Correction  $(H, fig. 22)$ . Fly the aircraft to keep the steering pointer on the approach horizon indicator (fig. 10) centered. Correction for crosswind is automatic in ils final

approach when the steering pointer is kept centered. In H, figure <sup>22</sup> , the indicators show that the aircraft is still on the localizer centerline and glidepath.

#### 33. Vor Navigation

To perform vor navigation, follow the procedures below .

- a. Flying to Vor Station (A, fig. 23) .
	- $(1)$  Tune the vor receiver to the vor station. (Refer to the applicable operator's manual for tuning procedure.)
	- ( 2) Rotate the COURSE knob on the course indicator (fig. 11) until the course bar centers and the to-from arrow points toward the head of the course arrow.
	- (3) Use the HEADING knob on the course indicator to set the heading marker in coincidence with the course arrow.
	- (4) Turn the aircraft to the vor course se-<br>lected and track the course; fly the aircraft to keep the steering pointer on the approach horizon indicator  $(fig. 10)$ centered. In  $A$ , figure 23, the course indicator shows that the aircraft is approaching the vor station on an approximate heading of  $230^{\circ}$ .
	- ( 5) Use the HEADING knob on the course indicator (fig.  $11$ ) to adjust the heading marker for wind correction (par. 28g).
	- ( <sup>6</sup>) Fly the aircraft to keep the steering pointer on the approach horizon indicator and the course bar on the course indicator centered as shown in A, figure <sup>23</sup> .
- b. Crossing Vor Station (B, fig. 23).
	- $(1)$  When approaching the vor station, use the COURSE knob on the course indica tor to set the course arrow to the desired outbound course.
	- ( <sup>2</sup>) Slightly before the aircraft crosses the vor station , use the HEADING knob on the course indicator to align the heading marker with the course arrow. In B, figure 23 , the course indicator shows that an outbound heading of 190° has been selected and the bank pointer on the approach horizon indicator shows that the aircraft is making a  $30^{\circ}$  left bank into the outbound heading.
	- (<sup>3</sup> ) Turn the aircraft to keep the steering pointer on the approach horizon indicator centered .
- $c.$  Outbound From Vor Station (C, fig. 23).
	- (1) As the aircraft is established on the outbound course, use the HEADING knob on the course indicator to keep the course bar centered by making minor adjust ments in the heading marker setting This compensates for crosswind.
	- (2) Fly the aircraft to keep the steering pointer on the approach horizon indicator and the course bar on the course indicator centered as shown in C, figure 23.
- d. Approaching Checkpoint  $(D, fig. 23)$ .
	- (1) Leave the heading marker on the course indicator set on the course being flown.
	- (2) Tune the vor receiver to a checkpoint vor channel; use the COURSE knob on the course indicator to set the course arrow to the checkpoint radial.
	- (3) As the aircraft approaches the checkpoint, the course bar will approach the miniature airplane on the course indicator. When the course bar passes under the miniature airplane, the air craft is over the checkpoint. In D. figure 23, the course arrow is shown set at a 280° checkpoint radial and the course bar is centered , indicating that the aircraft is just crossing the radial. The to-from arrow is pointing toward the checkpoint vor station .

e. Taking Bearing on Second Vor Station (E. fig. 23) .

- (1) Leave the heading marker on the course indicator set on the course being flown.
- (2) Tune the vor receiver to the second vor station; use the COURSE knob on the course indicator to turn the course arrow until the course bar centers as shown in E, figure 23 .
- $(3)$  When the course bar is centered, the tofrom arrow points toward the vor station and the course arrow will show the bear ing to and from the vor station at that instant. In E, figure 23, the course arrow shows that the momentary bearing to the vor station is due West  $(270^{\circ})$ .

## 34. Vor Approach

To perform vor approach, follow the procedures below.

- $a.$  Transition  $(A, fig. 17)$ .
	- (1) The procedure used to approach the vor station, to cross it, and to take the out-

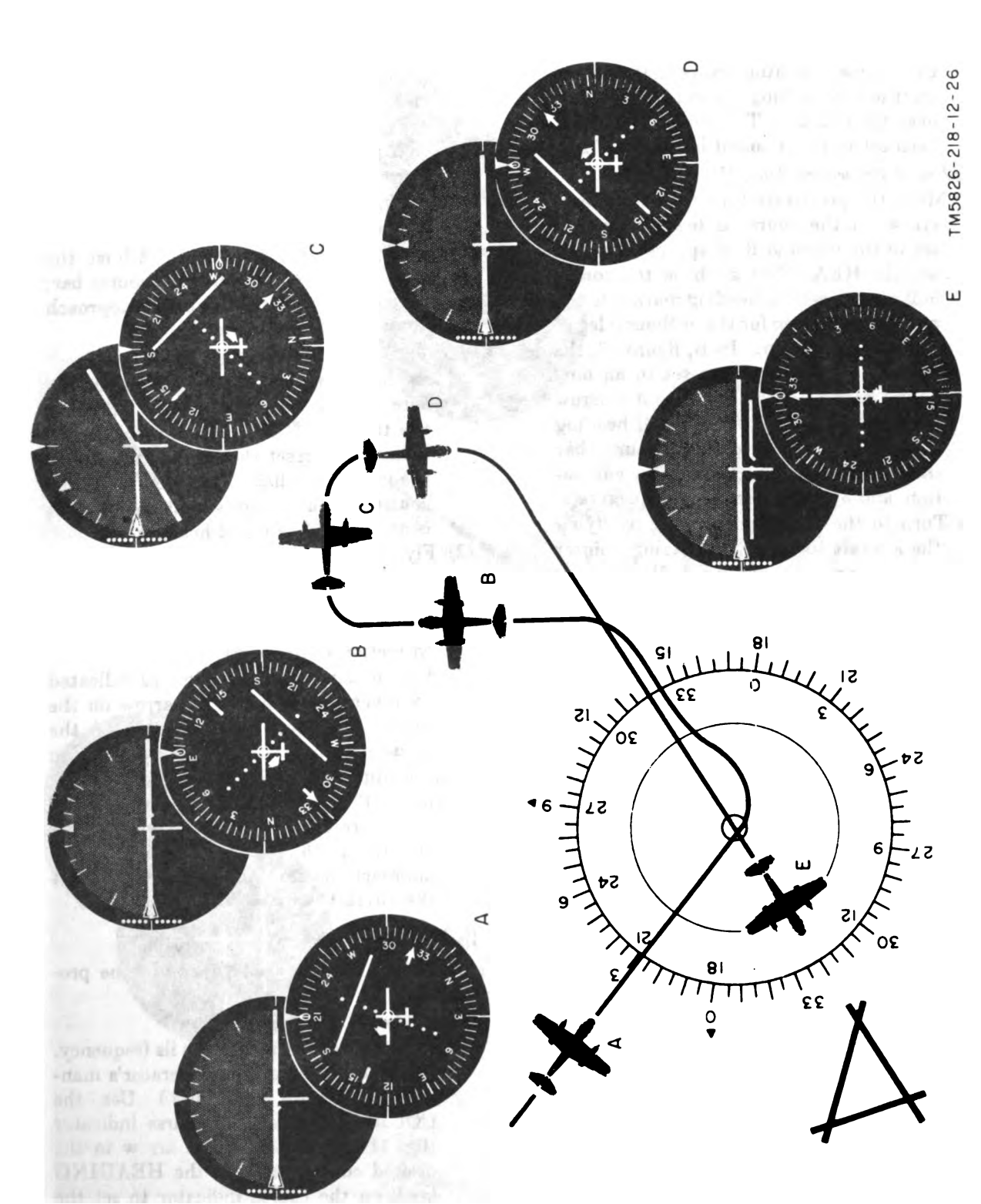

 $F_{\ell}$  are 17. Vor approach.

bound course is covered in vor navigation procedures (par.  $33a, b,$  and c).

- (2) The outbound course will be the published outbound procedure radial for the partic ular vor station used. In A, figure 17, the course indicator shows that the air craft is approaching the vor station on a heading of 210°. The course arrow has been set to the inbound heading of 320° .
- b. Outbound Procedure Turn (B, fig. 17).
	- (1) Make the procedure turn with the course arrow on the course indicator  $(f_1g_1, 11)$ set to the inbound final approach radial; use the HEADING knob on the course indicator to set the heading marker to the published heading for the outbound leg of the procedure turn. In B, figure 17, the heading marker is shown set to an out bound heading of 95° . The course arrow remains set at the 320° inbound heading and the to-from arrow and course bar show the relative directions to the vor sta tion and inbound heading respectively.
	- (2) Turn to the outbound heading by flying the aircraft to keep the steering pointer on the approach horizon indicator (fig. 10) centered.
- $c.$  Turning, Procedure Turn (C, fig. 17).
	- (1) Use the HEADING knob on the course indicator to set the heading marker 90° right of the outbound procedure turn course  $(b$  above).
	- ( <sup>2</sup>) Turn the aircraft to the position shown on the course indicator by flying the air craft to keep the steering pointer on the approach horizon indicator centered . In C, figure 17, an aircraft heading of  $185^\circ$  is shown (which is 90 $^\circ$  right of outbound heading shown in B, fig. 17) and the bank pointer on the approach horizon indicator shows a  $30^{\circ}$  right bank attitude. The heading marker has been moved to a new setting  $(d \text{ below})$ .
	- (3) The course bar and miniature airplane on the course indicator give <sup>a</sup> pictorial presentation of the aircraft's position during the entire procedure turn.
- $d.$  Inbound, Procedure Turn  $(D, fig. 17)$ ,
	- (1) With the aircraft in the position shown in C, figure 17, use the HEADING knob on the course indicator to set the head ing marker to the published heading that

will intersect the inbound course. In  $C$ , figure 17, the heading marker is shown set at a 275° heading.

 $\mathbf{r}$ 

- (2) Turn to the heading by flying the air craft to keep the steering pointer on the approach horizon indicator centered. In D, figure 17, the course indicator shows that the aircraft is on the 275° heading that will intersect the inbound course.
- (3) During all maneuvers, use the HEADING knob on the course indicator to adjust the heading marker as necessary to compensate for crosswind. Adjust the heading marker to center the course bar; keep the steering pointer on the approach horizon indicator centered.
- $e.$  Inbound, Final Approach (E, fig. 17).
	- $(1)$  As the course bar approaches the miniature airplane on the course indicator, use the HEADING knob on the course indicator to reset the heading marker to the inbound radial. In  $E$ , figure 17, the course indicator shows that the aircraft is on the 320° inbound heading.
	- (2) Fly the aircraft to keep the steering pointer on the approach horizon indicator centered; keep the course bar on the course indicator centered for crosswind correction  $(d(3)$  above).
	- (3) After passing the vor station, as indicated by reversal of the to-from arrow on the course indicator, start descent of the aircraft by reference to the pitch bar on the approach horizon indicator. In E, figure 17, the to-from arrow shows that the aircraft has passed the vor station and the pitch bar displacement on the approach horizon indicator shows that the aircraft is in a nosedown attitude.

## 35. Ils Holding Pattern

To fly an ils holding pattern, follow the procedures below.

- a. Outer Marker Turn (A, fig. 18) .
	- (1) Tune the vor receiver to the ils frequency. (Refer to the applicable operator's manual for tuning procedure.) Use the COURSE knob on the course indicator  $(f_1, 1)$  to set the course arrow to the desired course, and use the HEADING knob on the course indicator to set the heading marker. Set both, the course

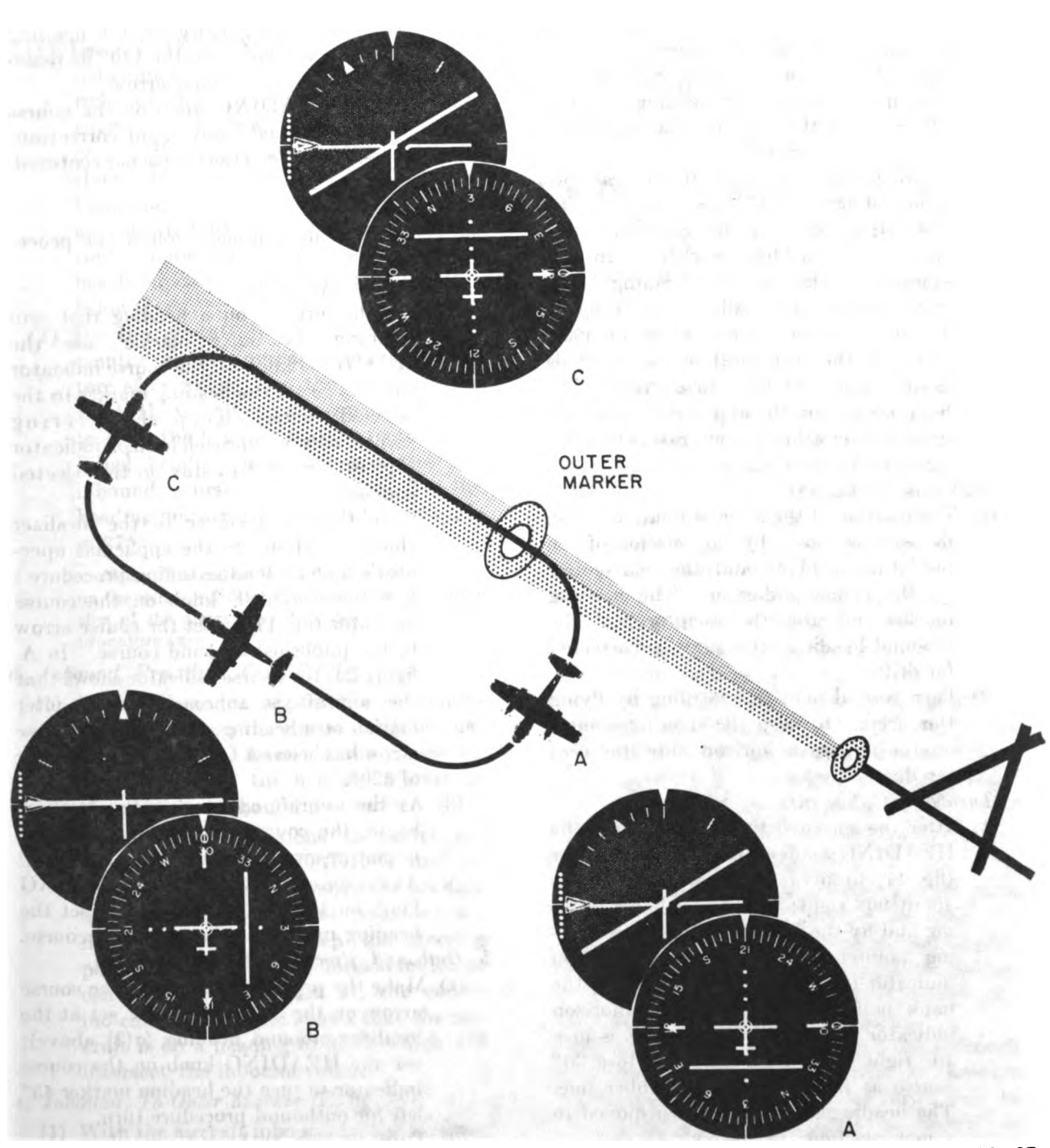

TM5826-218-12-27

Digitized by Google

Figure 18. Ils holding pattern.

arrow and heading marker, to the pub lished ils heading and adjust for drift due to crosswind (par.  $34d(3)$ ).

- (2) At the outer marker, use the HEADING knob on the course indicator to move the heading marker  $90^{\circ}$  to the right; turn the aircraft toward this heading. In A. figure 18 , the course indicator shows that the aircraft is on a 210° heading, which is  $90^\circ$  right of the  $120^\circ$  ils heading shown by the course arrow.
- (3) Approximately  $20^{\circ}$  from the aircraft po $sition$  shown in  $A$ , figure 18, use the HEADING knob on the course indicator to turn the heading marker to the re ciprocal of the inbound heading  $(180^{\circ}$ from the inbound heading). In  $A$ , figure 18, the heading marker is set at 300°, which is the reciprocal of the 120° ils heading shown by the course arrow. The<br>bank pointer on the approach horizon indicator shows that the aircraft is in a 30<sup>°</sup> right bank attitude.
- $b.$  Outbound  $(B, fig. 18)$ .
	- (1) The position of the aircraft relative to the ils beam is shown by the relation of the miniature airplane and the course bar on the course indicator. The heading marker indicates the reciprocal of the inbound heading  $(a(3)$  above), corrected for drift.
	- ( 2) Turn to and hold this heading by flying the aircraft to keep the steering pointer on the approach horizon indicator cen tered.
- c. Turnback  $(C, fig. 18)$ .
	- (1) After the specified time interval, use the HEADING knob on the course indicator (fig. 11) to advance the heading marker about  $90^{\circ}$  right; turn toward this heading and fly the aircraft to keep the stcer ing pointer on the approach horizon indicator centered. In  $C$ , figure 18, the bank pointer on the approach horizon indicator shows that the aircraft is in a  $30^{\circ}$  right bank and coming on to a  $30^{\circ}$ course is indicated by the lubber line. The heading marker is shown moved to a new position  $(2)$  below).
	- (2) Approximately  $20^{\circ}$  from the aircraft position shown in C, figure 18, use the HEADING knob on the course indicator to set the heading marker to the pub

lished inbound ils heading; make adjustments for drift due to crosswind (par  $34d(2)$ ), and continue to hold this course. Fly the aircraft to keep the steering pointer on the approach horizon indicator centered. In C, figure 18, the heading marker is shown set to the 120° ils heading shown by the course arrow.

(3) Use the HEADING knob on the course indicator to make any slight corrections necessary to keep the course bar centered .

# 36. Ils Approach

To perform an ils approach, follow the procedure below.

- $a.$  Transition  $(A, fig. 24)$ .
	- (1) Fly the aircraft on a heading that will intersect the outer marker; use the HEADING knob on the course indicator (fig. 11) to set the heading marker to the selected course.  $Keep$  the steering pointer on the approach horizon indicator (fig. 10) centered to stay on the selected course .
	- (2) Tune the vor receiver to the localizer channel. (Refer to the applicable operator's manual for the tuning procedure.) Use the COURSE knob on the course indicator (fig. 11) to set the course arrow<br>to the published inbound course. In  $A$ . figure <sup>24</sup> , the course indicator shows that the aircraft is approaching the outer marker on a heading of 210°. The course arrow has been set to the inbound heading of  $320^\circ$ .
	- (3) As the aircraft approaches the localizer beam, the course bar will approach the miniature airplane on the course indicator At the outer marker, use the HEADING knob on the course indicator to set the heading marker at the outbound course.
- $b.$  Outbound, Procedure Turn  $(B, fig. 24)$ .
	- (1) Make the procedure turn with the course arrow on the course indicator set at the localizer inbound heading  $(a(2)$  above); use the HEADING knob on the course indicator to turn the heading marker 45° left for outbound procedure turn.
	- ( 2) Turn to this outbound procedure turn heading; fly the aircraft to keep the steer ing pointer on the approach horizon indi- $\cot \theta$  centered. In B, figure 24, the course indicator shows that the aircraft is

on a 95° outbound heading and the glide slope pointer on the approach horizon indicator shows that the aircraft is below the glidepath.

- $c.$  Turning, Procedure Turn (C, fig. 24).
	- (1) Use the HEADING knob on the course indicator to set the heading marker 90° right of the outbound procedure turn course. In C, figure 24, the bank pointer, on the approach horizon indicator shows that the aircraft is in a 30° right bank and is coming onto a 180° heading as indicated by the lubber line on the course indicator. The heading marker has been moved to a new position  $(2)$ below ).
	- (2) Fly the aircraft to center the steering pointer on the approach horizon indicator; after rolling into the turn, use the HEADING knob on the course indicator to reset the heading marker to the pub-<br>lished heading that will intersect the inbound course. In  $C$ , figure 24, the heading marker is shown set to a heading of  $275^\circ$ .

Note. The course bar and miniature airplane on the course indicator give a pictorial presenta tion of the aircraft position during the entire procedure turn.

- d. Inbound, Procedure Turn  $(D, fig. 24)$ .
	- (1) As the course bar approaches the miniature airplane on the course indicator, use the HEADING knob on the course in dicator to reset the heading marker to the published inbound ils course.
	- (2) Make minor corrections to center the course bar: use the HEADING knob on the course indicator to move the heading marker as required and, at the same time, fly the aircraft to keep the steering pointer on the approach horizon indicator centered. In D, figure 24, the course indicator lubber line shows that the aircraft is on a heading of 275° , which will intersect the inbound course.
- e. Inbound. To Outer Marker  $(E, fig. 24)$ .
	- (1) With the aircraft inbound on the localizer beam, and before crossing the outer marker, check to see that the GS and LOC flags on the approach horizon indicator (fig. 10) are masked (out of sight) and that the glide slope pointer is above

center on the left side scale. In E, figure 24, the course arrow, course bar, and heading marker are shown aligned with the lubber line on a heading of  $320^\circ$  and the aircraft is on the ils inbound heading The glide slope pointer on the approach horizon indicator shows that the aircraft is slightly above the glidepath.

(2) For ils final approach and go-around procedures, refer to paragraph 37 .

## 37. Ils Final Approach and Go- Around

To perform ils final approach and go-around, follow the procedures below.

a. Approaching Outer Marker  $(A, fig. 19)$ .

Note. In an ils approach, both modes of operation (hdg and ils) are used.

- ( <sup>1</sup> ) To align the aircraft with the localizer beam at <sup>a</sup> point outside the outer marker, set the HDG-ILS switch on the approach horizon indicator (fig. 10) to HDG and follow the ils approach procedure (par. 36).
- (2) With the aircraft inbound on the localizer beam, and before crossing the outer marker, check to see that the GS and LOC flags on the approach horizon indi cator are masked (out of sight) and that the glide slope pointer is above center on the left side scale as shown in A, figure 19 .
- (3) When aligned with the localizer beam, set the HDG-ILS switch on the approach horizon indicator to ILS. Alignment with the localizer beam is indicated in A, figure 19 , by the alignment of the course bar, course arrow, heading marker, and lubber line on the course indicator.
- $b.$  Final Approach  $(B, fig. 19)$ .
	- $(1)$ . Adjust the power setting, or the pitch attitude of the aircraft, to keep the pitch bar and glide slope pointer aligned at center scale on the approach horizon indicator, as indicated, to follow the glide slope beam to breakout.
	- (2) Keep the steering pointer on the approach horizon indicator centered to provide automatic correction for drift due to crosswind. Crab angle is shown as displacement of the course arrow head from lubber line on the course indicator (not shown in  $B$ , fig. 19) and is the aircraft's true relation to the runway prior to breakout.

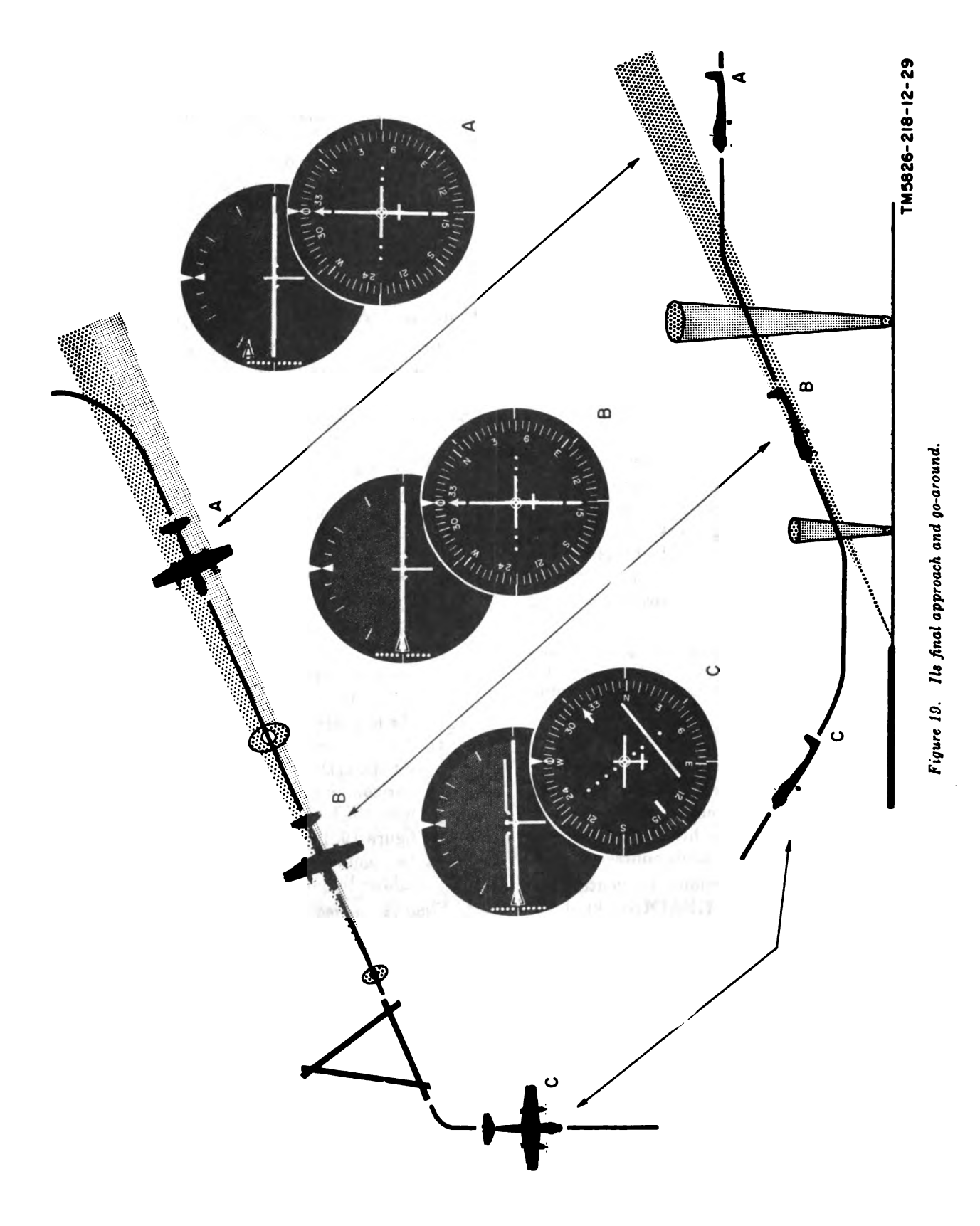

- c. Landing or Go-Around  $(C, fig. 19)$ .
	- (1) At breakout, landing is accomplished normally for the aircraft concerned. If a go-around is necessary, immediately set the HDG-ILS switch on the approach horizon indicator to HDG and follow the procedures for climbout and naviga tion (par. 30). If there is a published go -around heading, use the HEADING knob on the course indicator to set the heading marker to that heading, and keep the steering pointer on the approach horizon indicator centered .
	- (2) Reset the pitch TRIM knob on the ap proach horizon indicator for climbout configuration, if desired. In C, figure 19, the pitch bar on the approach horizon indicator shows that the aircraft has a noseup attitude. The course indicator shows that the aircraft has turned to a heading of 270º (west) .

#### 38. Ils Back Course

To perform an ils back course approach, follow the procedures below.

a. Course Alinement (A, fig. 20).

*Note.* The flight system course indicator ( $fig. 11$ ) and approach horizon indicator ( $fig. 10$ ) give a true picture of the aircraft in relation to the course at all times.

- (1) Use the COURSE knob on the course indicator to set the head of the course arrow to the inbound localizer course (shown set at  $270^\circ$  in A, fig. 20).
- (2) Use the HEADING knob on the course indicator to set the heading marker on <sup>a</sup> heading that will intercept the localizer course (shown set at  $40^{\circ}$  in A, fig. 20).
- ( 3) Fly the aircraft to keep the steering pointer on the approach horizon indi cator centered .
- (4) When the course bar on the course indi cator starts to move toward center, use the HEADING knob on the course indicator to reset the heading marker at the tail of the course arrow.
- $b.$  Final Approach  $(B, fig. 20)$ .
	- (1) As the course bar on the course indicator centers, indicating that the aircraft is on the ils back course, the heading marker and tail of the course arrow on the course indicator should be aligned with the lubber line as shown in B, figure 20. Leave the HDG-ILS switch on the ap-

proach horizon indicator set to HDG. The pitch bar on the approach horizon indicator  $(B, f.g. 20)$  shows a nosedown attitude.

- caused by wind drift, use the HEADING (2) Observe the wind drift indication by the amount of deviation of the course bar from alinement with the course arrow on the course indicator (not shown in B, fig. 20). To eliminate course deviation knob on the course indicator to reset the heading marker, to aline the course bar with the course arrow; fly the aircraft to keep the steering pointer on the approach horizon indicator (fig. 10) centered .
- (3) Disregard the glide slope pointer indications on the approach horizon indicator  $(fig. 10)$ .

#### 39. Radar Approach

To perform a radar approach, follow the procedures below.

a. Airport Surveillance Radar and Ground-<br>Controlled Approach (A, fig. 21).

- (1) Use the COURSE knob on the course indicator ( $fig. 11$ ) to set the point head of the course arrow to the bearing of the runway to be used (shown set at  $270^{\circ}$  in A, fig. 21).
- (2) Tune the vor receiver to the localizer channel. (Refer to the applicable operator's manual for tuning procedure.) If the localizer signal is present, operation of the course bar on the course indicator will be the same as described in the ils approach procedures (par. 36) .
- $(3)$  If the localizer signal or other navigational signals are not present, the course centered, but the heading of the aircraft with relation to the runway will be indicated by the position of the miniature airplane over the course bar.
- $b.$  Maneuvering  $(B, fig. 21)$ .
	- (1) Control the aircraft to comply with the instructions from the ground controller; use the HEADING knob on the course indicator to set the heading marker and fly the aircraft to keep the steering pointer on the approach horizon indicator  $(fig. 10)$  centered.

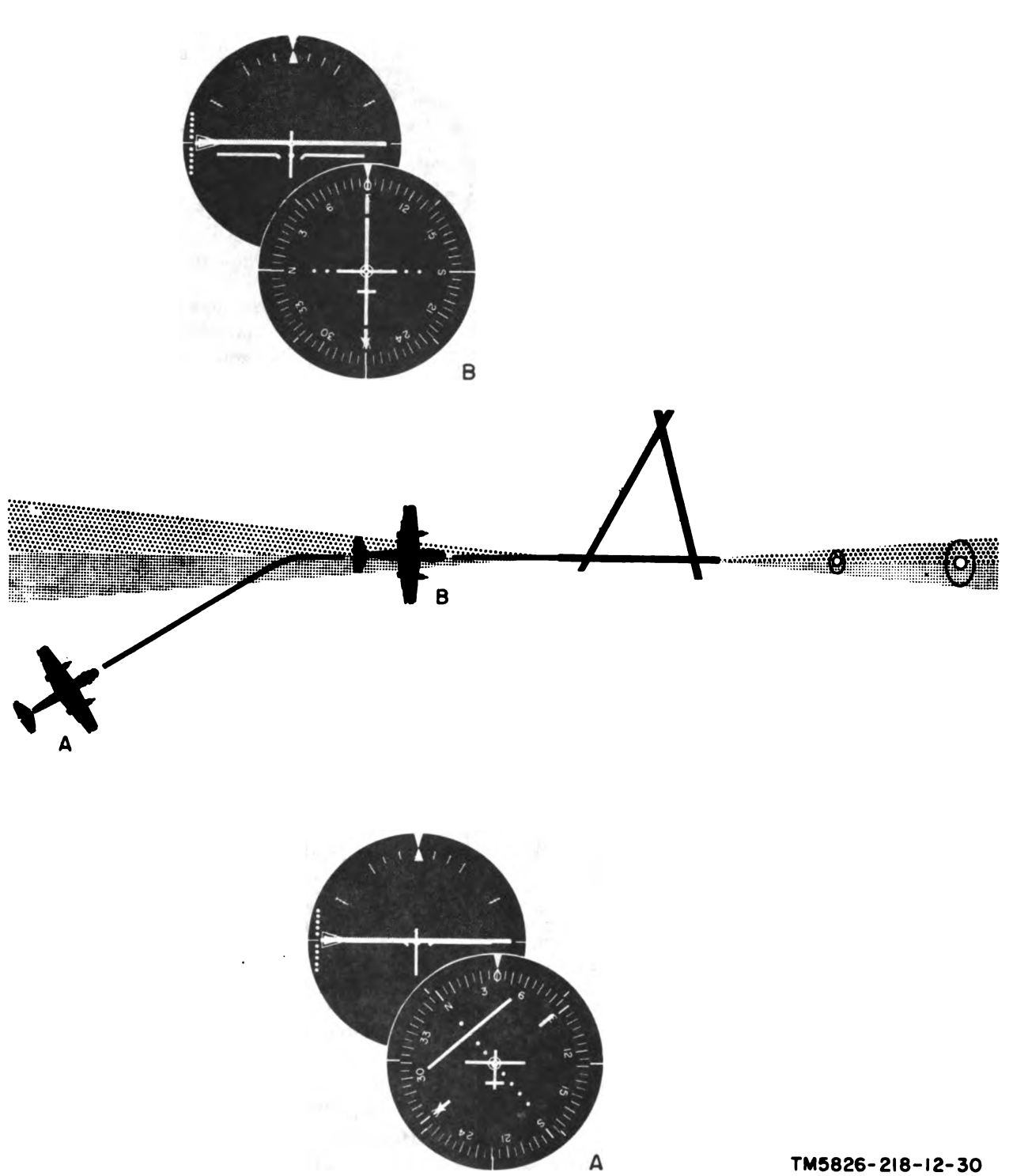

Figure 20. Ils back course.

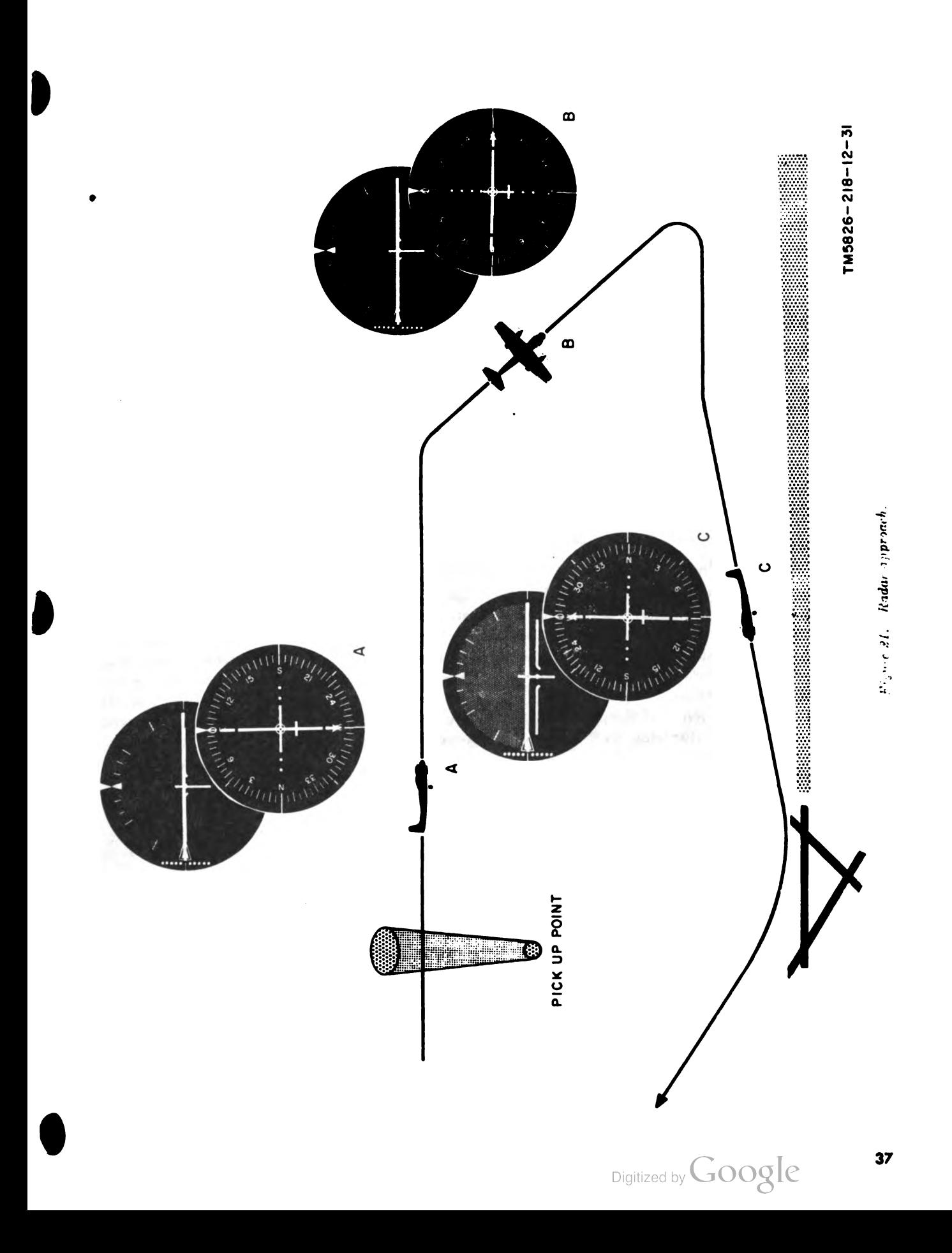

- (B, fig. 21), depending upon drift cor-(2) On the base leg, the miniature airplane on the course indicator will be approxi mately at right angle to the course bar rection.
- c. Final Approach  $(C, fig. 21)$ .
	- (1) When instructed to turn into final approach, use the HEADING knob on the course indicator to set the heading marker to the runway heading.
	- ( 2) Correct for wind drift as instructed by the ground controller.
	- (3) Start descent by reference to the pitch bar on the approach horizon indicator. The horizon bar and bank pointer on the approach horizon indicator indicate the lateral attitude of the aircraft. In  $C$ , figure 21, the pitch bar on the approach horizon indicator shows that the aircraft has a nosedown attitude. On the course indicator, the alignment of the course arrow, course bar, heading marker, and lubber line show that the aircraft is on the 270° runway heading set in  $a(1)$ above.

#### 40. Operation Under Unusual Conditions

If signal is lost to a component of the flight system, warning flags on the course and approach horizon indicators will indicate that signal loss by becoming unmasked (visible). Follow the procedure indicated ( $a$  through  $e$  below) for a particular warning flag indication .

a. COMPASS Flag Visible. If the COMPASS flag on the course indicator  $(fig. 11)$  becomes visible, the compass system is not functioning<br>properly. Disregard all magnetic heading indications on the course indicator and all steering pointer indications on the approach horizon indicator (fig. 10).

b. GYRO Flag Visible. If the GYRO flag on the approach horizon indicator (fig. 10) becomes visible, the attitude system (flight system vertical gyro) is not functioning properly. Disregard all attitude indications (pitch and bank) on the approach horizon indicator.

c.  $LOC$  Flag Visible. If the LOC flag on the approach horizon indicator (fig. 10) becomes visible, the vor receiver is not functioning or signals are too weak to be usable. Set the HDG-ILS switch on the approach horizon indicator to HDG and fly the aircraft independently of the course bar indications on the course indicator (fig. 11).

d. GS Flag Visible. If the GS flag on the approach horizon indicator (fig. 10) becomes<br>visible, the glide slope receiver is not functioning properly. Fly the aircraft independently of the glide slope pointer.

Note. On aircraft not equipped with a glide slope receiver, the GS flag will always be visible.

#### 41. Stopping Procedure

In a typical aircraft installation, the flight system is not turned off during flight. The flight system is turned off, together with the associated equipment, when all signal electronic equipment power circuit breakers are deenergized at the end of <sup>a</sup> flight. Refer to the applicable aircraft operator's manual for complete stopping procedure.

# CHAPTER <sup>3</sup> ORGANIZATIONAL MAINTENANCE

# Section I. GENERAL

#### 42. Scope of Organizational Maintenance

Note. The pilot will not perform preventive or corrective maintenance.

Organizational maintenance of the flight system,<br>as performed by the organizational repairman or aircraft crew chief (second echelon) consists of<br>preventive maintenance (par. 44), corrective main-<br>tenance using visual inspection (par. 45) and the<br>equipment performance check (par. 46), and re-<br>moval and replacement of nents (par. 47). Use  $DA$  Form 2391–2 (par. 2c) to report all deficiencies, malfunctions, or abnor mal conditions that cannot be remedied. For more specific details for performing preventive or corrective maintenance, refer to the technical

manual covering the aircraft in which the flight system is installed.

#### 43. Tools, Test Equipment, and Materials

a. Tools. All the tools required for second echelon maintenance on the flight system are contained in Tool Kit, Radio Repair TK-115/G.

b. Test Equipment. The only item of test equipment that will be required is Multimeter AN/URM-105 (multimeter). For operation of the inultimeter, refer to TM  $11-6625-203-12$ .

c. Materials. The materials required for maintenance consist of a cleaning cloth, fine sandpaper  $(No. 000)$ , a soft-bristle brush, and Cleaning Compound (Federal stock No. 7930-395-9542).

### Section II. MAINTENANCE PROCEDURES

#### 44. Preventive Maintenance

Preventive maintenance is work performed on the flight system to keep it in good working order and minimize breakdowns and needless interrup tions in service. The organizational maintenance repairman should perform the following preventive maintenance at the intervals specified.

a . Techniques.

- (1) Use the fine sandpaper to remove rust and corrosion.
- (2) Use the soft cloth or bristle brush for cleaning. If necessary, clean the parts with <sup>a</sup> cloth moistened with cleaning compound; wipe the parts dry with a clean cloth .

Warning: Prolonged breathing of cleaning compound fumes is dangerous. Provide adequate ventilation during its use. Cleaning compound is flammable ; do not use near an open flame.

#### b. Instructions.

(1) Check for completeness and general condition of the steering computer, instru

ment amplifier, course indicator, approach horizon indicator, sensor, flight system vertical gyro, vor coupler, vor coupler mounting, and computer and amplifier mounting. Make sure that no knobs, screws, or clamps are missing. Replace all missing hardware or broken knobs. Check the course indicator and approach horizon indicator faces for cracks .

- (2) Remove dirt and moisture from the components, cables, and electrical connectors. Disconnect the electrical connectors. clean the contacts, and reconnect them.
- (3) Inspect all metal surfaces on the components and electrical connectors for rust and corrosion; remove with sandpaper.
- (4) Inspect the interconnecting cables for cuts, kinks, breaks, fraying, and signs of excessive strain .
- (5) Check the shock-mounted components for secure mounting and clearance around the components. Check all other components for secure mounting.

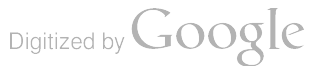

- (6) Check all accessible items (knobs, screw, nuts, etc) to make sure they are properly tightened. Tighten any loose item.
- (7 ) Check the COURSE and HEADING knobs on the course indicator for easy operation; check the TRIM knob and HDG-ILS switch on the approach horizon indicator for easy operation.
- (8 ) Check for normal operation of the flight system; be alert for any unusual operating conditions. Refer to the equipment performance check (par. 46) .

#### 45. Visual Inspection

a. When the flight system fails to perform properly during the pilot's preflight operational check (par.  $27b$ ), or during flight procedures performed by the pilot, check for the following :

- (1) Wrong setting of switches and controls on the vor receiver control panel, magnetic compass system control panel, glide slope receiver controls ( refer to the applicable operator's manual on these equipments for switch and control set tings), course indicator, and approach horizon indicator.
- ( <sup>2</sup> ) Disconnected or poorly connected cable connections between all components of the flight system and the associated vor receiver, glide slope receiver, and magnetic compass system.
- (3 ) Defective cables and electrical connectors (broken pins and wires).
- (4 ) Tripped circuit breakers on the aircraft's circuit breaker panel. (Refer to the applicable aircraft manual for circuit breakers associated with the flight system power distribution.)

b. If the above checks do not locate the trouble . proceed to the equipment performance checklist (par. 46).

# 46. Equipment Performance Checklist

The equipment performance checklist is a systematic troubleshooting procedure to isolate trouble to a component of the flight system , or to a component of the associated equipment, with  $v$ ininimum of effort and time. Perform the visuu inspection (par. 45); then, operate the equipment as directed in the equipment perforinance check list and look for the normal indications listed. If an abnormal indication is observed, follow the corrective measure outlined in the final column of the checklist and follow each step in order  $\mathbb{E}^{\text{eff}}$  corrective measures indicated do not repair the equipment, troubleshooting is required by ingher echelon. Note on the repair tag how the equipment performed and what corrective measures were taken .

Note. Where the equipment performance checklist indicates a need to troubleshoot or replace the verneceiver. glide slope receiver, or magnetic compass system components, refer to the applicable technical manual for that equipment for organizational maintenance procedures.

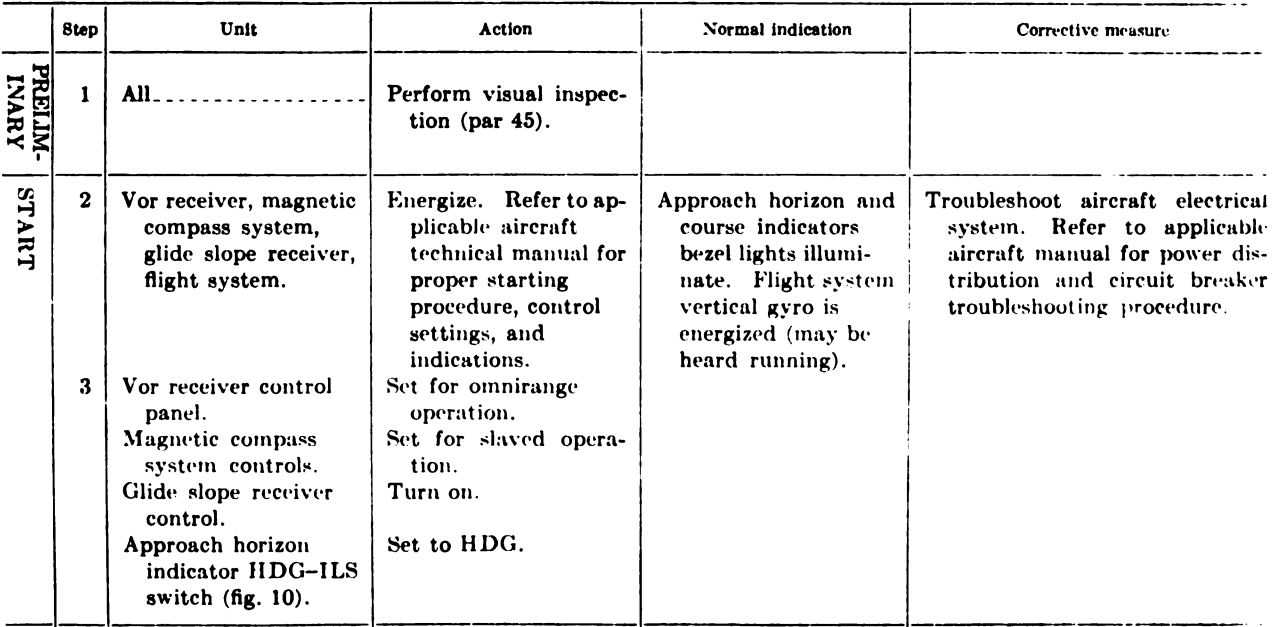

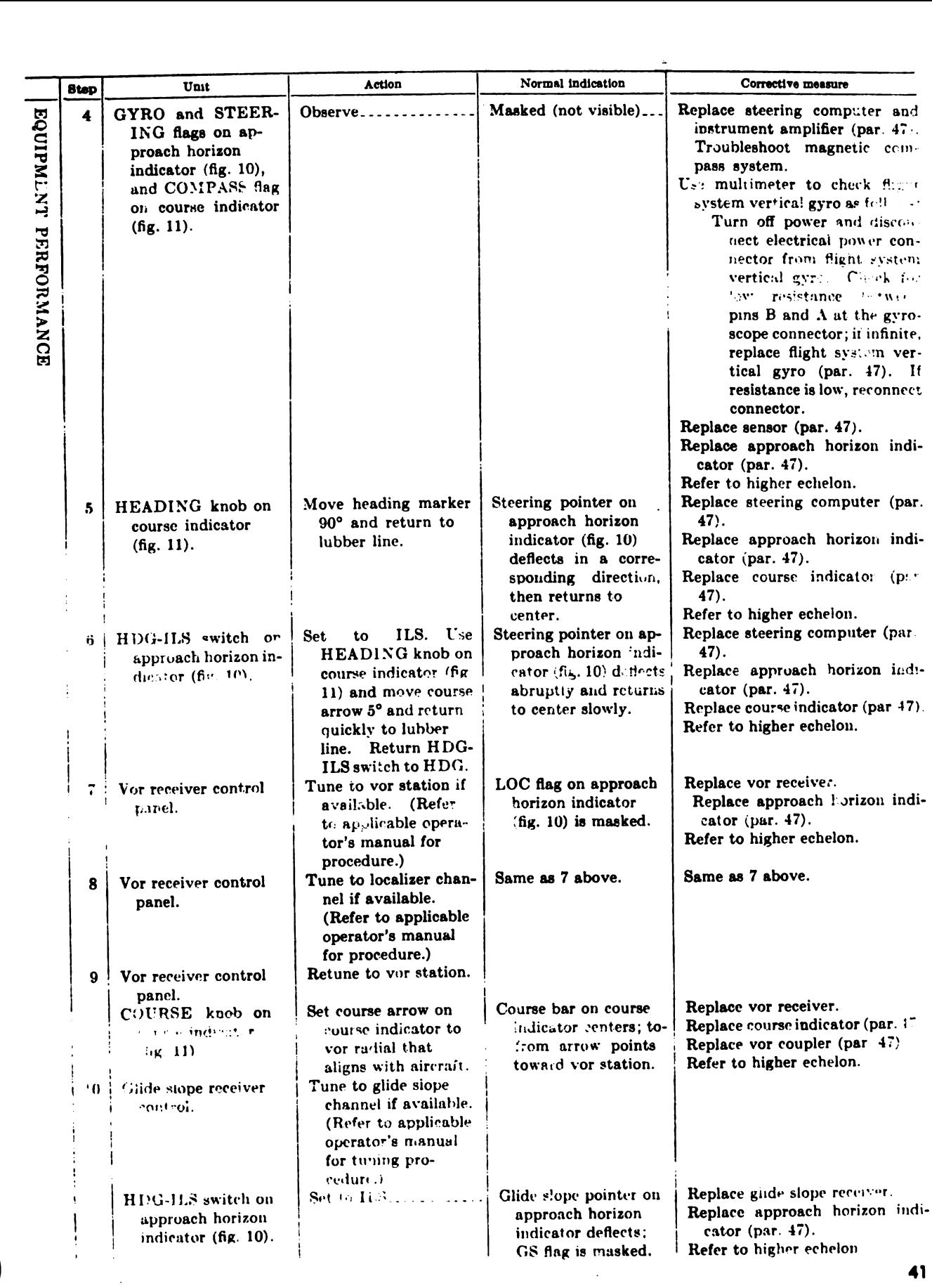

 $\Bigg\}$ 

í,

Digitized by Google

41

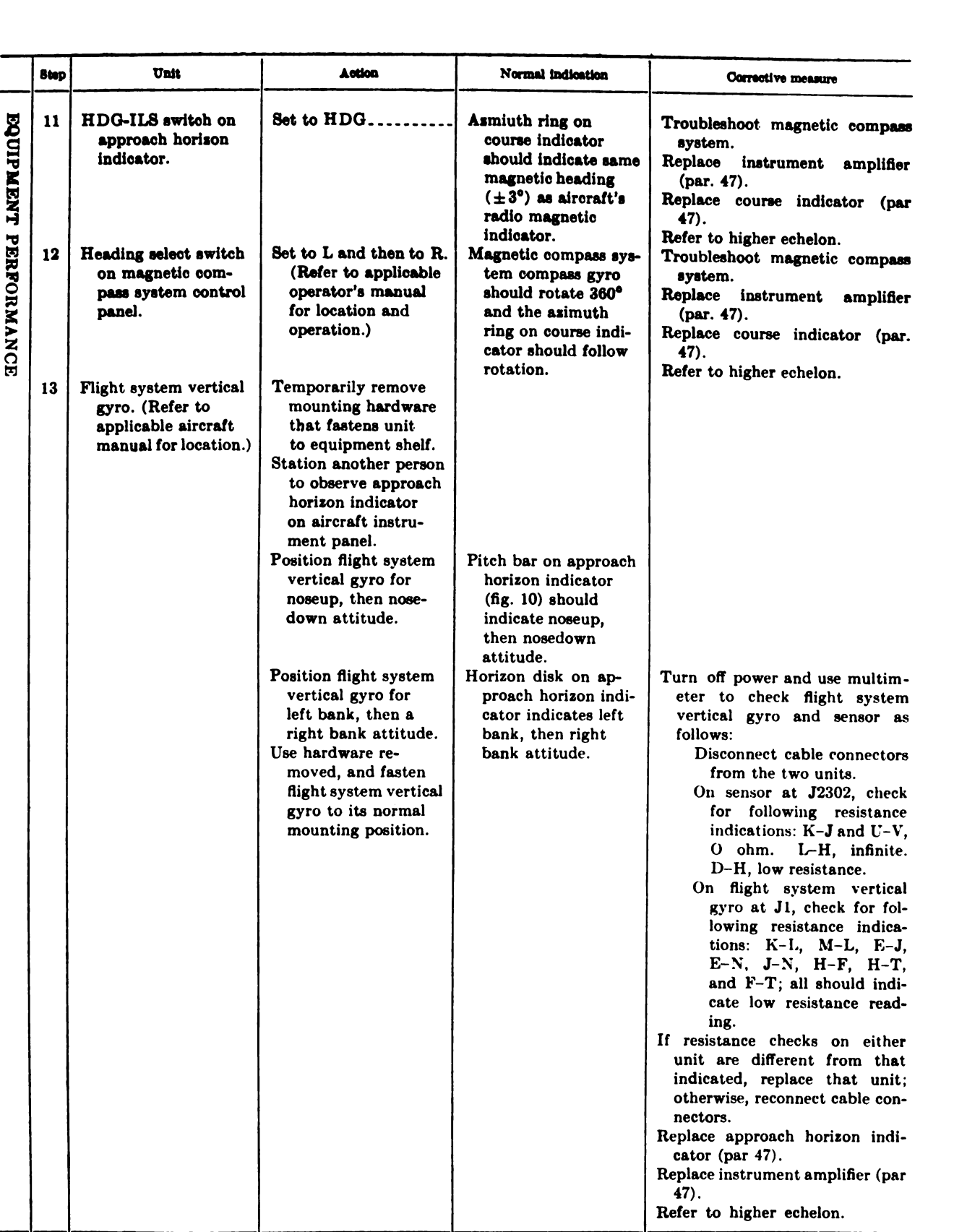

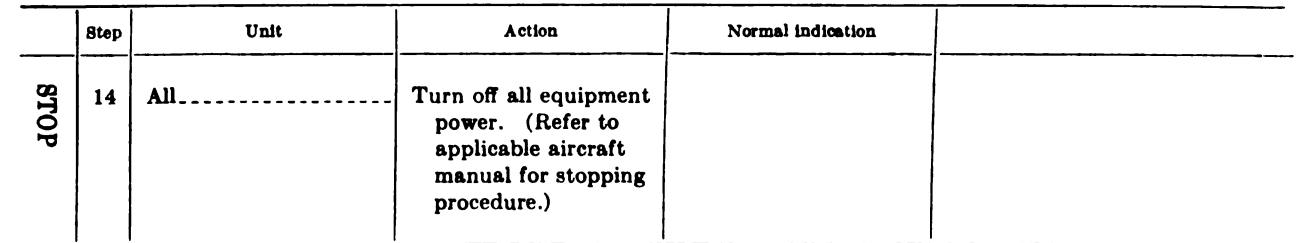

#### 47. Removal and Replacement of Flight Sys tem Components

Note. These are general procedures for the removal and replacement of the flight system components. For detailed procedures and the location of the components in a particular aircraft, refer to the applicable aircraft technical manual.

- $a.$  Removal of Instrument Amplifier (fig. 3).
	- (1) Remove the lockwire from the thumbscrew at the front of the instrument am plifier panel.
	- (2) Loosen the thumbscrew.
	- (3) Pull the instrument amplifier forward to disengage the two electrical connectors at the rear of the unit (not shown).
	- ( <sup>4</sup> ) Remove the instrument amplifier from the computer and amplifier mounting.
- $b.$  Replacement of Instrument Amplifier (fig. 3).
	- (1) Align the instrument amplifier with the guide pins at the electrical connectors (not shown ) on the computer and ampli fier mounting.
	- (<sup>2</sup> ) Carefully slide the instrument amplifier forward until the two electrical connec tors at the rear are completely engaged .
	- (3) Tighten the thumbscrew.
	- (4) Install the lockwire to secure the thumb screw.

c. Removal of Steering Computer (fig. 3). Removal procedure for the steering computer is iden tical with the removal procedure for the instru ment amplifier  $(a \nabla \times c)$ , except only one electrical connector disengagement is at the rear.

d. Replacement of Steering Computer ( $fig. 3$ ). Replacement procedure for the steering computer is identical with the replacement procedure for the instrument amplifier  $(b \; above)$ .

e. Removal of Computer and Amplifier Mounting  $(fig. 3)$ .

- (1) Remove the instrument amplifier and steering computer from the computer and amplifier mounting (a and c above).
- ( <sup>2</sup>) At the rear of the computer and amplifier mounting, open the cover inclosing the

electrical receptacles ( not shown) by re moving the screws and lockwashers in the top of the cover.

- (3) Remove the nuts, screws, and washers that secure the three electrical receptacles to the computer and amplifier mounting.
- (4) Remove (withdraw) the three receptacles from the computer and amplifier mount ing.
- (5) Remove the nuts, washers, screws, and bonding strap connection that fasten the computer and amplifier mounting to the aircraft equipment mounting shelf.
- (6) Remove the computer and amplifier mounting.

f. Replacement of Computer and Amplifier  $M$ ounting fig. 3).

- (1) Position the computer and amplifier mounting on the aircraft equipment mounting shelf.
- (2) Install the screws, washers, and nuts, and make the bonding strap connection to fasten the computer and amplifier mounting to the mounting shelf.
- (3) Position the three electrical receptacles at their proper locations and install the screws, washers, and nuts that secure the receptacles in the computer and amplifier mounting.
- (4) Position the cover over the electrical connectors and install the screws and washers that secure the cover to the computer and amplifier mounting.
- (5) Install the instrument amplifier and steering computer onto the computer and amplifier mounting  $(b \text{ and } d \text{ above})$ .
- g. Removal of Course Indicator (fig. 4).
	- (1) Disconnect the two cable connectors (not shown) at the rear of the course indicator.
	- (2) Loosen the two screws, one at the upper right and one at the lower left, on the front of the mounting clamp that holds

the course indicator on the aircraft instrument panel.

- (3 ) Slide the course indicator forward to remove it from the instrument panel.
- h. Replacement of Course Indicator (fig. 4).
	- $(1)$  Position the course indicator in the aircraft instrument panel.
	- (2) Tighten the two screws, one at upper right and one at lower left , on the front of the mounting clamp that holds the course indicator on the instrument panel.
	- (3) Connect the two cable connectors at the rear of the course indicator.

i. Removal of Approach Horizon Indicator (fig. 5). Removal procedure for the approach horizon indicator is identical with the removal procedure

for the course indicator (g above).<br>j. Replacement of Approach Horizon Indicator  $(f_1g_1, 5)$ . Replacement procedure for the approach horizon indicator is identical with the replacement procedure for the course indicator (h above).

 $k.$  Removal of Sensor (fig.  $6$ ).

- (1) Disconnect the cable connector from J2302, the receptacle on the front (left side) of the sensor.
- ( 2) Remove the screws and washers that fasten the sensor to the aircraft equip
- ment mounting shelf.<br>
(3) Remove the sensor from the equipment<br>
mounting shelf.
- 1. Replacement of Sensor (fig. 6).
	- (1) Position the sensor on the aircraft equip-<br>ment mounting shelf.
	- ( 2) Install the screws and washers that fasten the sensor to the shelf.
	- (3) Connect the cable connector to J2302, the receptacle on the front (left side) of the sensor.

m. Removal of Flight System Vertical Gyro  $(fig. 7)$ .

- (1) Disconnect the cable connector from the electrical receptacle located near the base of the flight system vertical gyro..
- (2) Remove the screws and washers that fasten the unit to the equipment mount ing shelf.
- (3) Remove the flight system vertical gyro from the equipment mounting shelf.

n. Replacement of Flight System Vertical Gyro  $(fig. 7).$ 

- (1) Position the flight system vertical gyro on the equipment mounting shelf.
- (2) Install the screws and washers that fasten the flight system vertical gyro to the equipment mounting shelf.
- (3) Connect the cable connector to the electrical receptacle located near the base of the unit.
- $o.$  Removal of Vor Coupler ( $fig. 8$ ).
	- ( <sup>1</sup> ) Remove the lockwire from the two thumbscrews at the front of the vor coupler.
	- (2) Disconnect the cable connector from P1, the electrical receptacle on the front of the unit.
- (3) Disengage the thumbscrews, pull the vor coupler forward, and remove the vor coupler from the vor coupler mounting.<br>p. Replacement of Vor Coupler (fig. 8).
- - (1) Position the vor coupler on the vor coupler mounting and slide the vor coupler to the rear of the mounting.
	- (2) Tighten the two thumbscrews on the front of the vor coupler.
	- (3) Connect the cable connector to P1, the electrical receptacle on the front of the unit.
	- (4 ) Install the lockwire to secure the two thumbscrews.
- q. Removal of Vor Coupler Mounting  $(f_1g_2, g_3)$ .
	- (1) Remove the vor coupler from the vor coupler mounting (*o* above).
	- (2) Remove the nuts, washers, bonding strap connection, and screws that fasten the unit to the equipment mounting shelf.
	- (3 ) Remove the vor coupler mounting from the equipment mounting shelf.
- $r.$  Replacement of Vor Coupler Mounting (fig. 8).
	- $(1)$  Position the vor coupler mounting on the equipment mounting shelf.
	- (2) Install the screws, washers, and nuts, and make the bonding strap connection to fasten the vor coupler mounting to the equipment mounting shelf.
	- (3) Install the vor coupler  $(p \; above)$ .

# DEMOLITION OF MATERIEL TO PREVENT ENEMY USE

#### 48. Authority for Demolition

The demolition procedures in paragraph 49 will be used to prevent the enemy from using or salvaging any parts of the flight system. Demolition of the flight system will be accomplished only upon the order of the commander.

#### 49. Methods of Destruction

Any or all of the methods of destruction below may be used. The time available will determine the destruction methods. Also, the tactical situation will determine how the destruction will be carried out. In most cases, it is preferable to demolish completely some portions of the flight system rather than partially destroy all the com ponents.

a. Smash. Smash the flight system components; use sledges, axes, hammers, crowbars, and any other heavy tools available.

**. Cut. Cut the interconnecting cables and** equipment internal cable harnesses; use axes, handaxes, machetes, and similar tools.

1 flammable; use gasoline, oil , flamethrowers, and  $c.$  Burn. Burn as much of the equipment as is similar flammables. Burn the instruction literature first. Pour gasoline on the cut cables and internal wiring and ignite it. Use a flamethrower to burn spare parts or pour gasoline on the spares and ignite them. Use incendiary grenades to complete the destruction of the flight system components.

Warning: Be extremely careful with explosives and incendiary devices. Use these items only when the need is urgent.

d. Explode. Use explosives to complete demolition or to cause maximum damage, before burning, when time does not permit complete demolition by other means. Powder charges, fragmentation grenades, or incendiary grenades may be used . Incendiary grenades usually are most effective.

e. Dispose. Bury or scatter destroyed parts or throw them into nearby waterways. This is par ticularly important if a number of parts have not been completely destroyed .

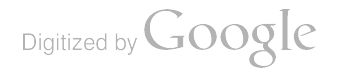

# APPENDIX <sup>1</sup> REFERENCES

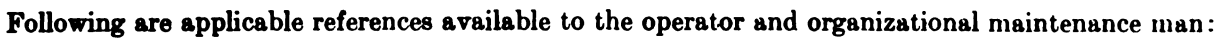

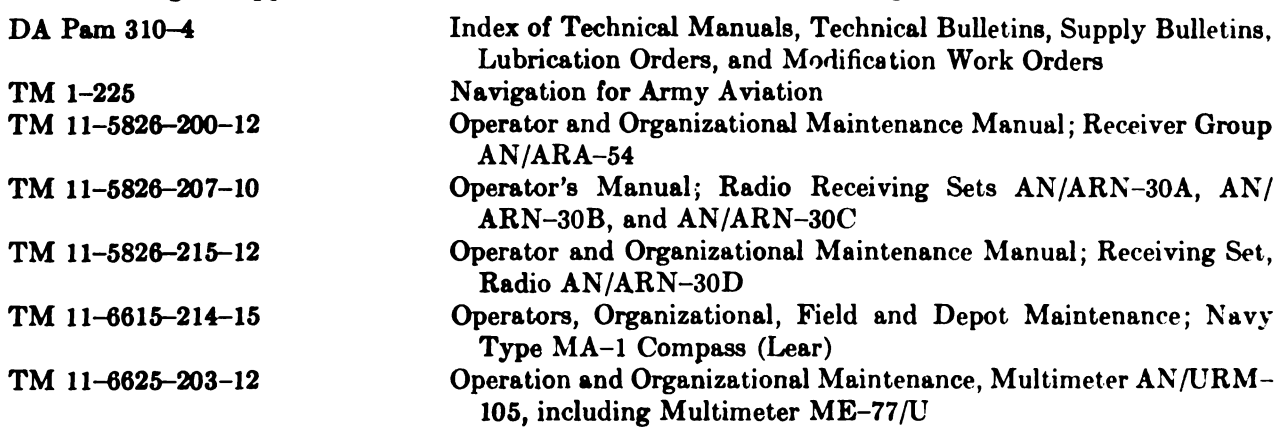

# Digitized by Google

 $\ell$ 

# APPENDIX II MAINTENANCE ALLOCATION

# Section 1. INTRODUCTION

### 1. General

 $a$ . This appendix assigns maintenance functions to be performed on components, assemblies, and subassemblies by the lowest appropriate mainte-<br>nance echelon.

- b. Columns in the MAC are as follows:
	- (1) Part or Component. This column shows only the nomenclature or standard item name. Additional descriptive data are included only where clarification is neces-<br>sary to identify the component. Components, assemblies, and subassemblies are listed in top-down order. That is, the assemblies which are part of a com ponent are listed immediately below that component, and the subassemblies which are part of an assembly are listed immediately below that assembly. Each generation breakdown (components, assemblies, or subassemblies) is listed in disassembly order or alphabetical order.
	- (2) Maintenance function. This column indicates the various maintenance functions allocated to the echelons.
		- (a) Service. To clean, to preserve, and to replenish lubricants.
		- (b)  $Adjust.$  To regulate periodically to prevent malfunction.
		- )(c) Inspect. To verify serviceability and to detect incipient electrical or mechan-<br>ical failure by scrutiny.
		- (d) Test. To verify serviceability and to detect incipient electrical or mechani cal failure by use of special equipment such as gages, meters, etc.<br>(e) Replace. To substitute serviceable
		- components, assemblies, or subassem-<br>blies, for unserviceable components, assemblies, or subassemblies.
		- (f) Repair. To restore an item to serviceable condition through correction of

<sup>a</sup> specific failure or unserviceable con dition. This function includes but is not limited to welding, grinding, riveting, straightening, and replace ment of parts other than the trial and error replacement of running spare type items such as fuses, lamps, or electron tubes.

- (g) Aline. To adjust two or more components of an electrical system so that their functions are properly synchronized.
- $(h)$  *Calibrate*. To determine, check, or rectify the graduation of an instru ment, weapon, or weapons system, or components of a weapons system .
- (*i*) Overhaul. To restore an item to completely serviceable condition as pre scribed by serviceability standards<br>developed and published by heads of<br>technical services. This is accomplished through employment of the technique of "Inspect and Repair Only as Necessary" (IORAN). Maximum utilization of diagnostic and test equip ment is combined with minimum dis assembly of the item during the over haul process.
- (3)  $2d$ ,  $3d$ ,  $4th$ ,  $5th$  echelon. The symbol X indicates the echelon responsible for performing that particular maintenance operation, but does not necessarily indi cate that repair parts, will be stocked at that level. Echelons higher than the echelon marked by X are authorized to perform the indicated operation .
- ( 4) Tools required. This column indicates codes assigned to each individual tool equipment, test equipment, and main tenance equipment referenced. The grouping of codes in this column of the

maintenance allocation chart indicates the tool, test, and maintenance equipment required to perform the mainte-<br>nance function.

 $(5)$  Remarks. Entries in this column will be utilized when necessary to clarify any of the data cited in the preceding columns.

c. Columns in the allocation of tools for mainte nance functions are as follows :

 $(1)$  Tools required for maintenance functions. This column lists tools, test, and maintenance equipment required to perform the maintenance functions.

(2)  $2d$ ,  $3d$ ,  $4th$ ,  $5th$  echelon. The dagger  $(†)$ indicates the echelons normally allocated the facility

(

(3)  $Tool code$ . This column lists the tool code assigned.

#### 2. Maintenance by Using Organizations

When this equipment is used by signal service organizations organic to theater headquarters or communication zones to provide theater commu nications, those maintenance functions allocated up to and including fourth echelon are authorized to the organization operating this equipment.

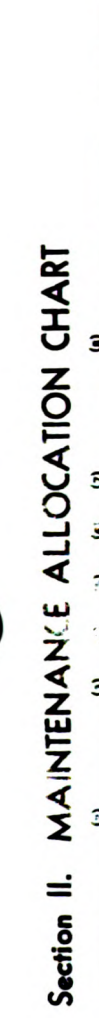

 $\begin{bmatrix} 1 & 1 \\ 1 & 1 \\ 1 & 1 \end{bmatrix}$  $\overline{\phantom{a}}$  $\frac{1}{2}$ 

 $\frac{1}{4}$ 

Ţ

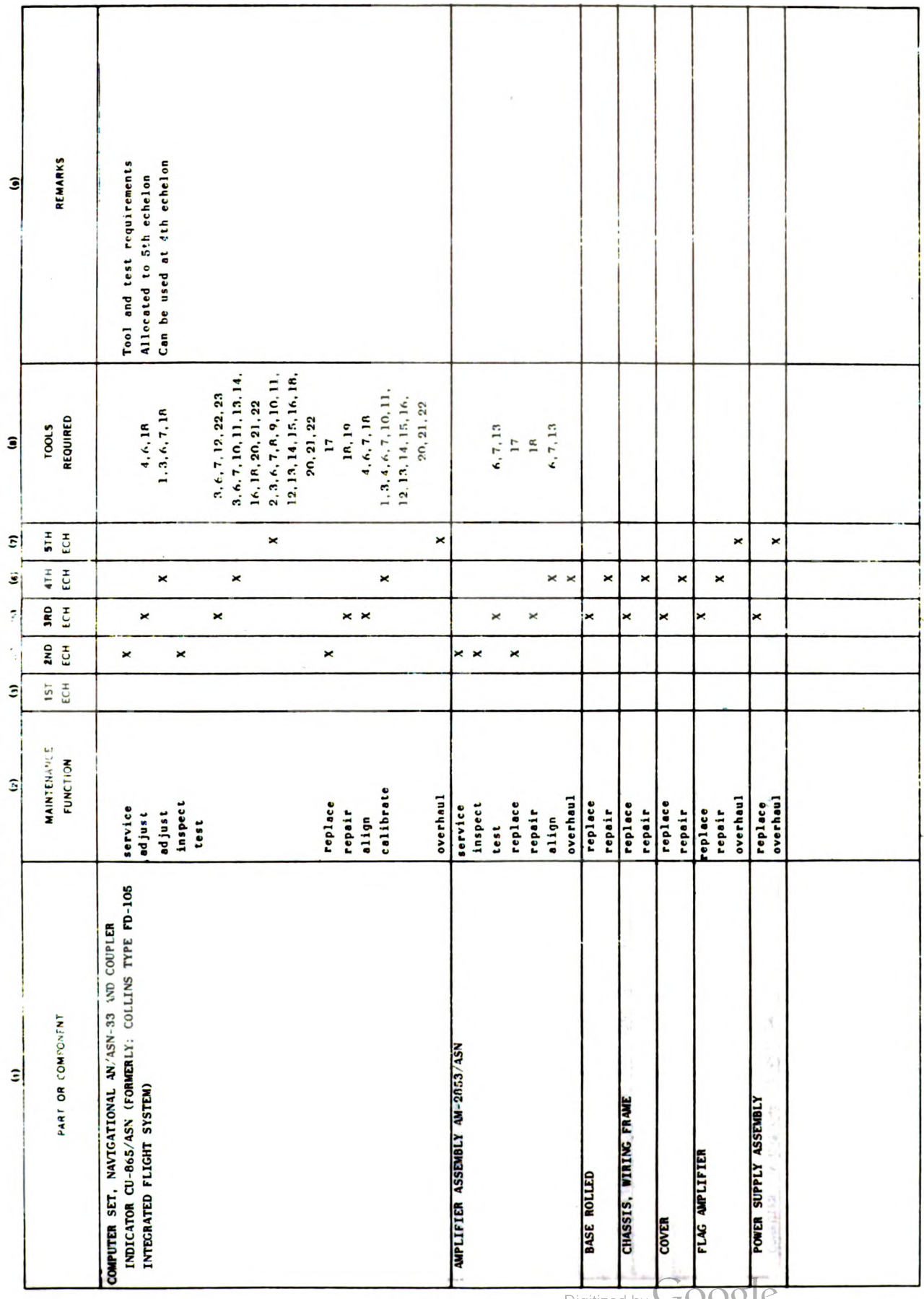

 $4N/4SN-33$ ,  $CU-865/4SN$  2

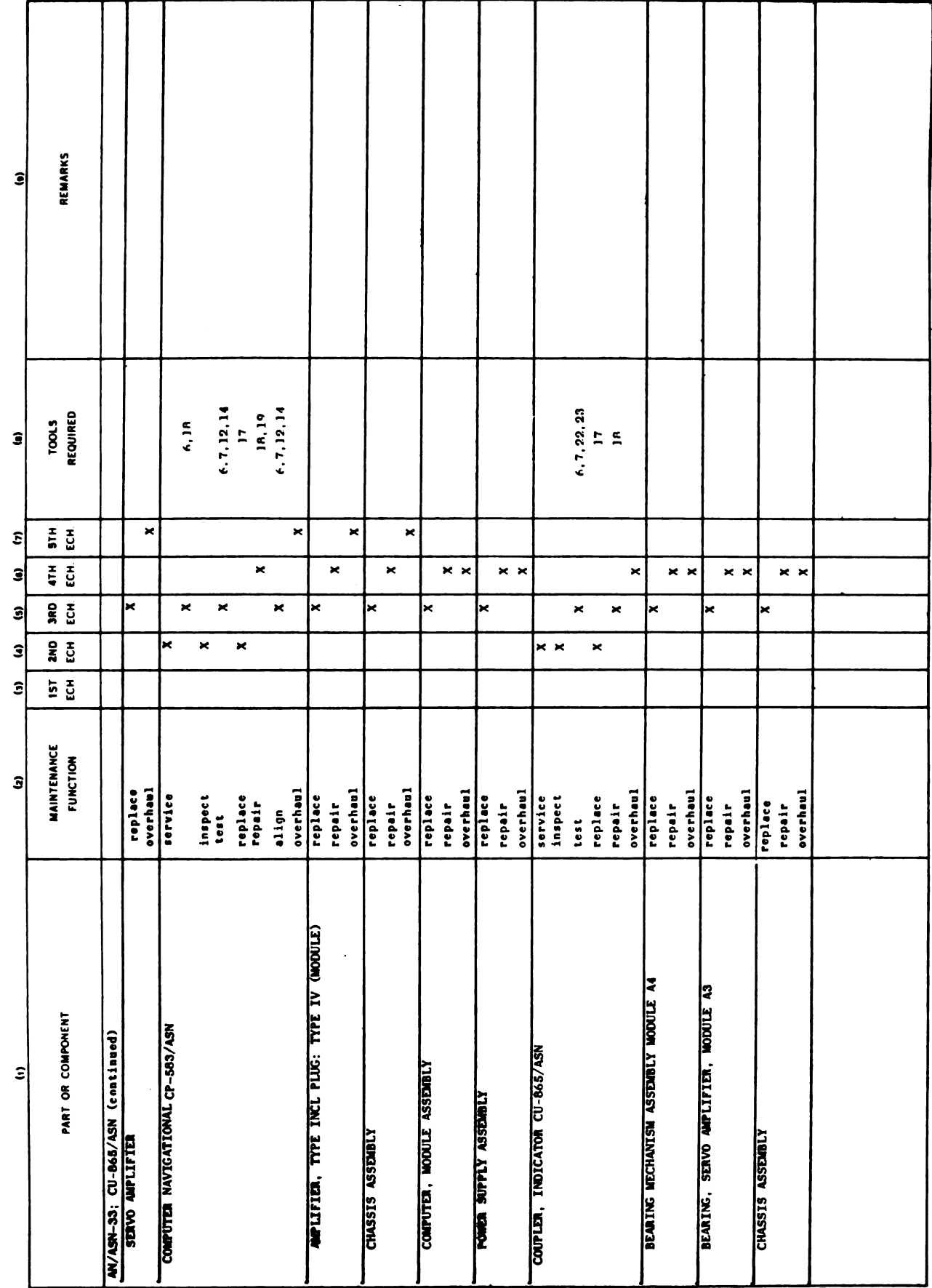

Digitized by **Google** 

AN/ARN-33, CU-865/ASN

50

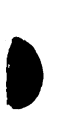

Section II. MAINTENANCE ALLOCATION CHART-Continued

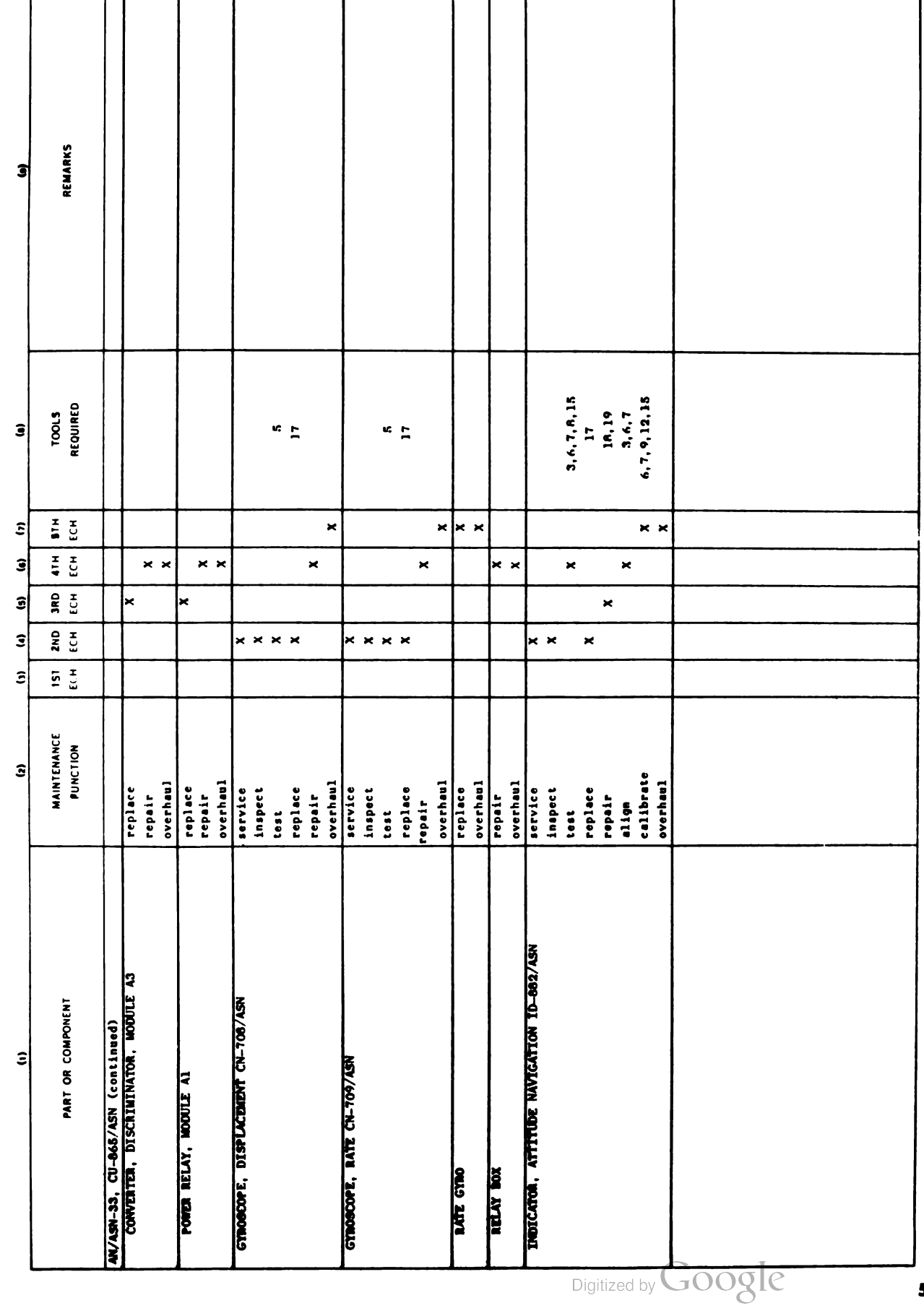

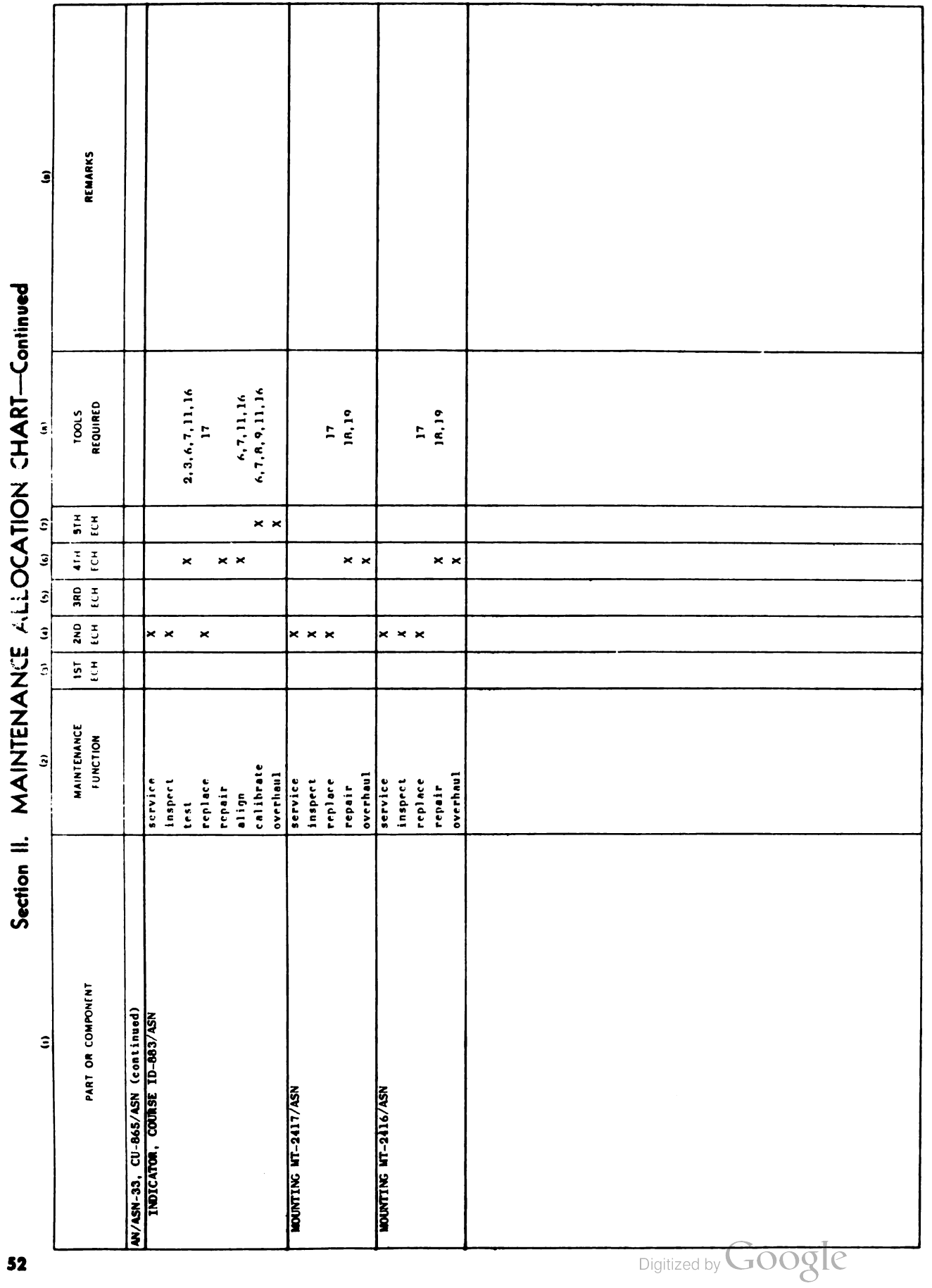

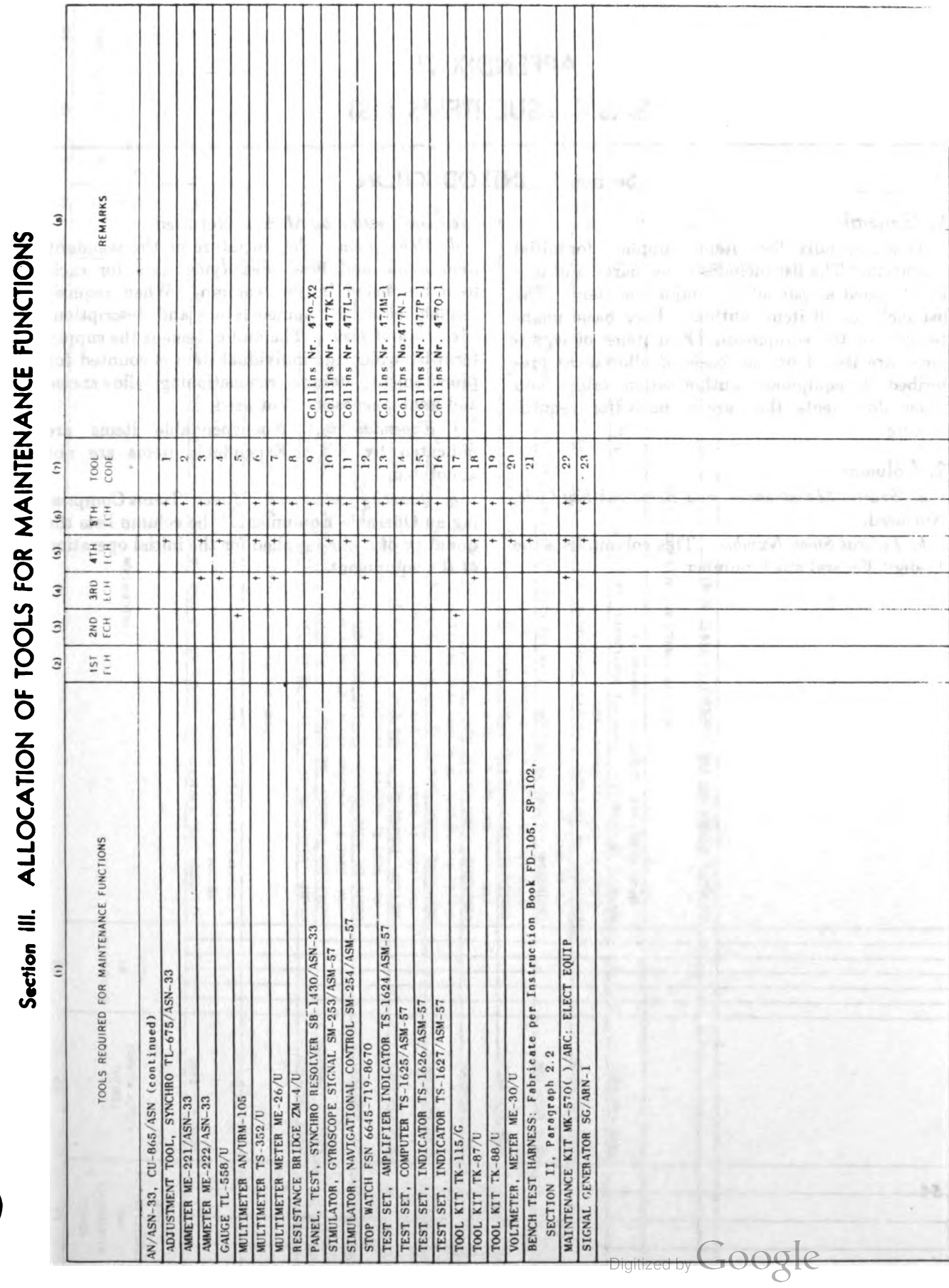

Digitized

# APPENDIX III BASIC ISSUE ITEMS LIST

#### Section 1. INTRODUCTION

#### 1. General

This appendix lists items supplied for initial operation. The list includes tools, parts, and ma terial issued as part of the major end item. The list includes all items authorized for basic main tenance of the equipment. End items of equip ment ure issued on the basis of allowances pre scribed in equipment authorization tables and other documents that are a basis for requisi tioning

#### 2. Columns

a. Source, Maintenance, and Recoverability Code. Not used .

b. Federal Stock Number. This column lists the 11- digit Federal stock number.

#### c. Designation by Model. Not used.

d. Description. Nomenclature or the standard item name and brief identifying data for each item are listed in this column. When requisitioning, enter the nomenclature and description.

e. Unit of Issue. The unit of issue is the supply term by which the individual item is counted for procurement, storage, requisitioning, allowances, and issue purposes. Not used.

f. Expendability. Nonexpendable items are indicated by NX. Expendable items are not annotated.

g. Quantity Authorized. Under "Items Comprising an Operable Equipment," the column lists the quantity of items supplied for the initial operation of the equipment.

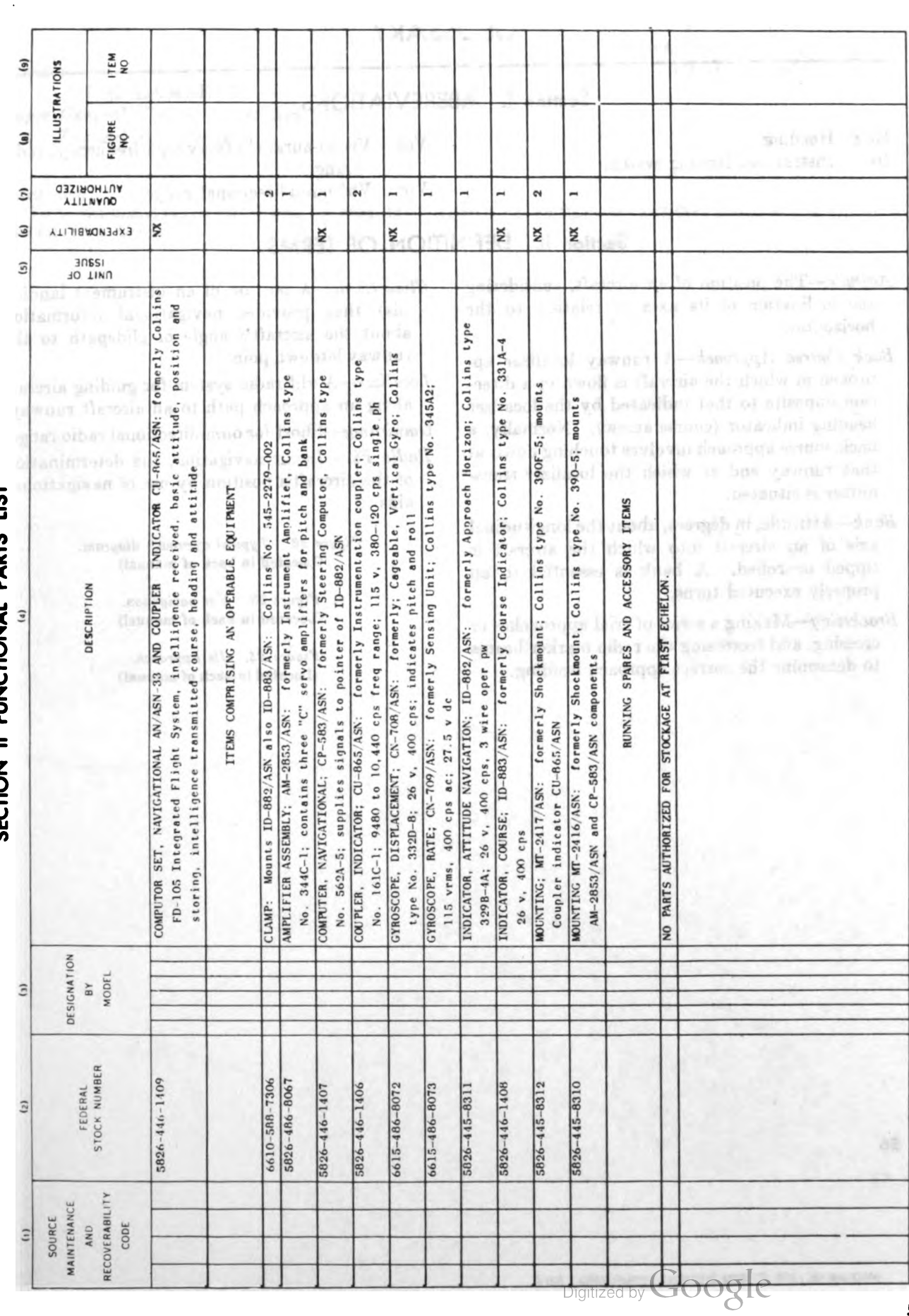

SECTION II FUNCTIONAL PARTS LIST

55

AN/ASN-33, CU-865/ASN

# Section I. ABBREVIATIONS

Hdg Heading Var

- Hdg Heading **Instrument landing system** Visual-aural vhf (very high-frequency) radio range range
	- Vor Vhf omnidirectional range

# Section II. DEFINITION OF TERMS

- Attitude The position of an aircraft, considering the inclination of its axes in relation to the horizontal.
- Back Course Approach—A runway localizer approach in which the aircraft is flown in a direction opposite to that indicated by the localizer heading indicator (course arrow). Normally, a back course approach involves touching down at that runway end at which the localizer trans mitter is situated.
- $Bank$ —Attitude, in degrees, about the longitudinal axis of an aircraft into which the aircraft is tipped or rolled. A bank is essential to all properly executed turns.
- Bracketiny-Making <sup>a</sup> series of trial approaches or crossing, and recrossing the radio marker beams to determine the correct approach heading.

Glide  $Slope - A$  portion of an instrument landing (ils) that provides navigational information about the aircraft's angle of glidepath to the runway letdown point.

Localizer-A vhf radio system for guiding aircraft along an approach path to an aircraft runway .

- Omnirange-Short for omnidirectional radio range.
- Radio Fix—In air navigation, the determination of the aircraft's position by use of navigational aids.

Figure 22. Typical approach diagram. ( Located in back of manual)

> Figure 23. Vor navigation. (Located in back of manual)

Figure 24. Ils approach. (Located in back of manual)

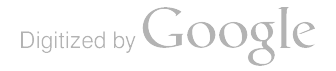

G. H. DECKER, General, United States Army,  $Official:$  Chief of Staff.

J. C. LAMBERT, Major General, United States Army, The Adjutant General.

Distribution :

To be distributed in accordance with DA Form 12-31 requirements for Operator's and Crew's Maintenance Instruc tions for A0-1 Aircraft.

 $\label{eq:2.1} \frac{1}{2} \int_{\mathbb{R}^3} \frac{1}{\sqrt{2}} \, \frac{1}{\sqrt{2}} \,$ 

Digitized by Google

 $\label{eq:2.1} \frac{1}{\sqrt{2}}\int_{\mathbb{R}^3}\frac{1}{\sqrt{2}}\left(\frac{1}{\sqrt{2}}\right)^2\frac{1}{\sqrt{2}}\left(\frac{1}{\sqrt{2}}\right)^2\frac{1}{\sqrt{2}}\left(\frac{1}{\sqrt{2}}\right)^2.$ 

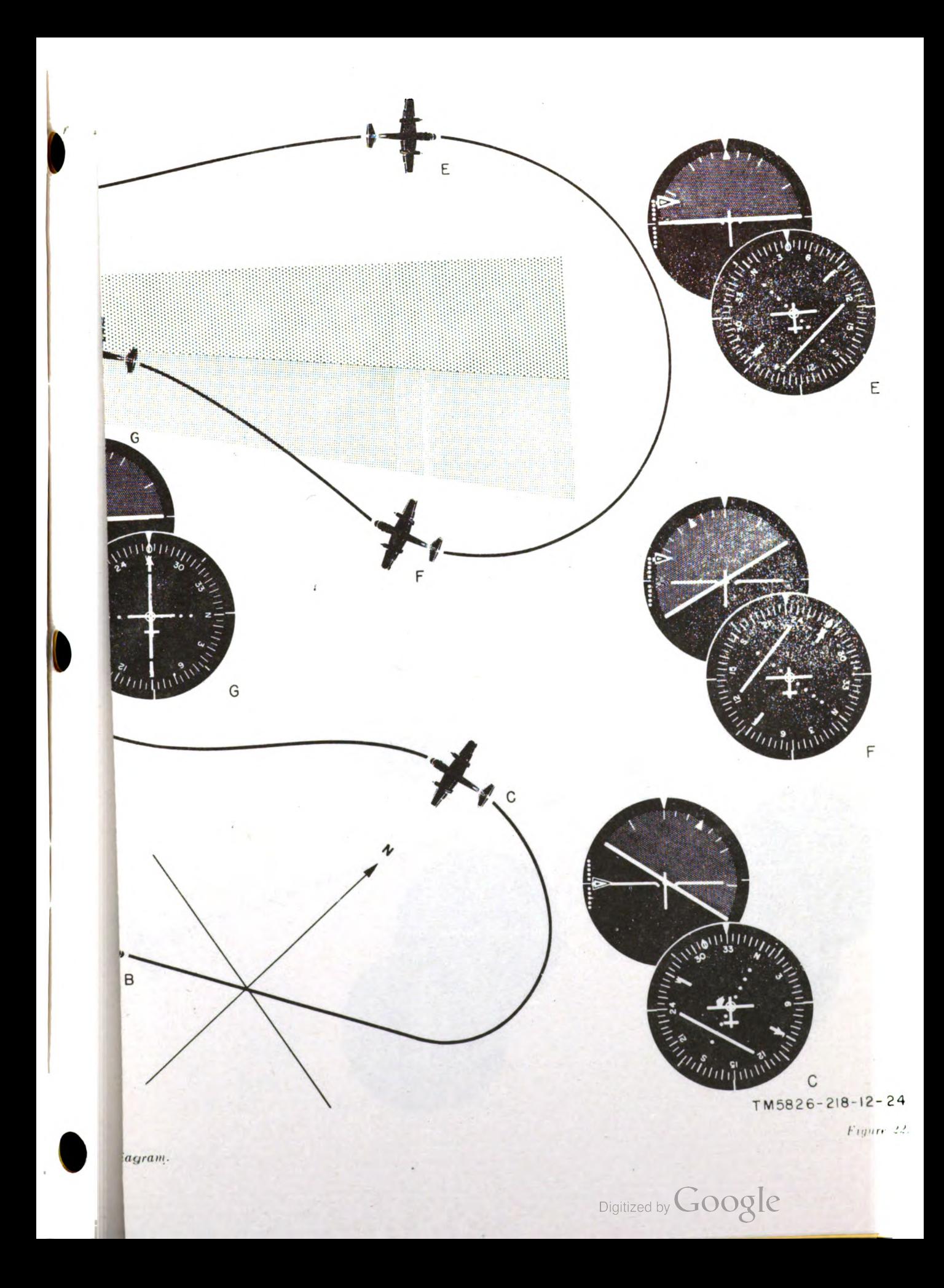

 $\mathcal{L}^{\text{max}}_{\text{max}}$  and  $\mathcal{L}^{\text{max}}_{\text{max}}$  $\label{eq:2.1} \frac{1}{\sqrt{2}}\int_{\mathbb{R}^3}\frac{1}{\sqrt{2}}\left(\frac{1}{\sqrt{2}}\right)^2\frac{1}{\sqrt{2}}\left(\frac{1}{\sqrt{2}}\right)^2\frac{1}{\sqrt{2}}\left(\frac{1}{\sqrt{2}}\right)^2\frac{1}{\sqrt{2}}\left(\frac{1}{\sqrt{2}}\right)^2.$ 

 $\label{eq:2.1} \frac{1}{\sqrt{2}}\int_{\mathbb{R}^3}\frac{1}{\sqrt{2}}\left(\frac{1}{\sqrt{2}}\right)^2\frac{1}{\sqrt{2}}\left(\frac{1}{\sqrt{2}}\right)^2\frac{1}{\sqrt{2}}\left(\frac{1}{\sqrt{2}}\right)^2\frac{1}{\sqrt{2}}\left(\frac{1}{\sqrt{2}}\right)^2\frac{1}{\sqrt{2}}\left(\frac{1}{\sqrt{2}}\right)^2\frac{1}{\sqrt{2}}\frac{1}{\sqrt{2}}\frac{1}{\sqrt{2}}\frac{1}{\sqrt{2}}\frac{1}{\sqrt{2}}\frac{1}{\sqrt{2}}$ 

 $\label{eq:2.1} \frac{1}{\sqrt{2\pi}}\int_{0}^{\infty}\frac{1}{\sqrt{2\pi}}\left(\frac{1}{\sqrt{2\pi}}\right)^{2\pi} \frac{1}{\sqrt{2\pi}}\int_{0}^{\infty}\frac{1}{\sqrt{2\pi}}\left(\frac{1}{\sqrt{2\pi}}\right)^{2\pi}\frac{1}{\sqrt{2\pi}}\frac{1}{\sqrt{2\pi}}\int_{0}^{\infty}\frac{1}{\sqrt{2\pi}}\frac{1}{\sqrt{2\pi}}\frac{1}{\sqrt{2\pi}}\frac{1}{\sqrt{2\pi}}\frac{1}{\sqrt{2\pi}}\frac{1}{\sqrt{2$ 

 $\label{eq:2.1} \frac{1}{\sqrt{2}}\int_{\mathbb{R}^3}\frac{1}{\sqrt{2}}\left(\frac{1}{\sqrt{2}}\right)^2\frac{1}{\sqrt{2}}\left(\frac{1}{\sqrt{2}}\right)^2\frac{1}{\sqrt{2}}\left(\frac{1}{\sqrt{2}}\right)^2\frac{1}{\sqrt{2}}\left(\frac{1}{\sqrt{2}}\right)^2\frac{1}{\sqrt{2}}\left(\frac{1}{\sqrt{2}}\right)^2\frac{1}{\sqrt{2}}\left(\frac{1}{\sqrt{2}}\right)^2\frac{1}{\sqrt{2}}\left(\frac{1}{\sqrt{2}}\right)^2\frac{1}{\sqrt{$ 

Digitized by Google

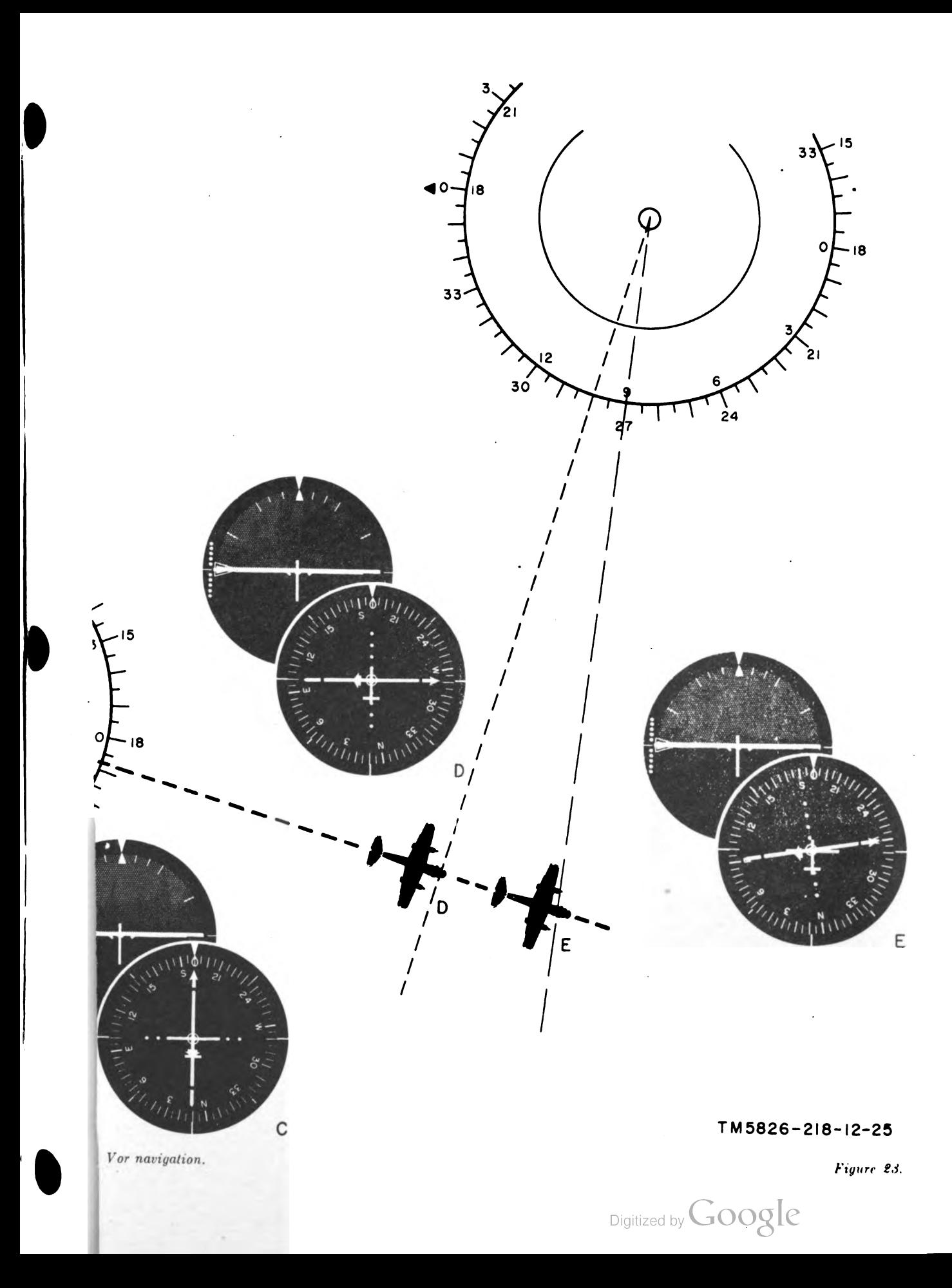
$\mathcal{L}(\mathcal{L}(\mathcal{L}))$  . The set of  $\mathcal{L}(\mathcal{L})$  and  $\mathcal{L}(\mathcal{L})$  $\mathcal{L}_{\mathcal{A}}$ 

Digitized by Google

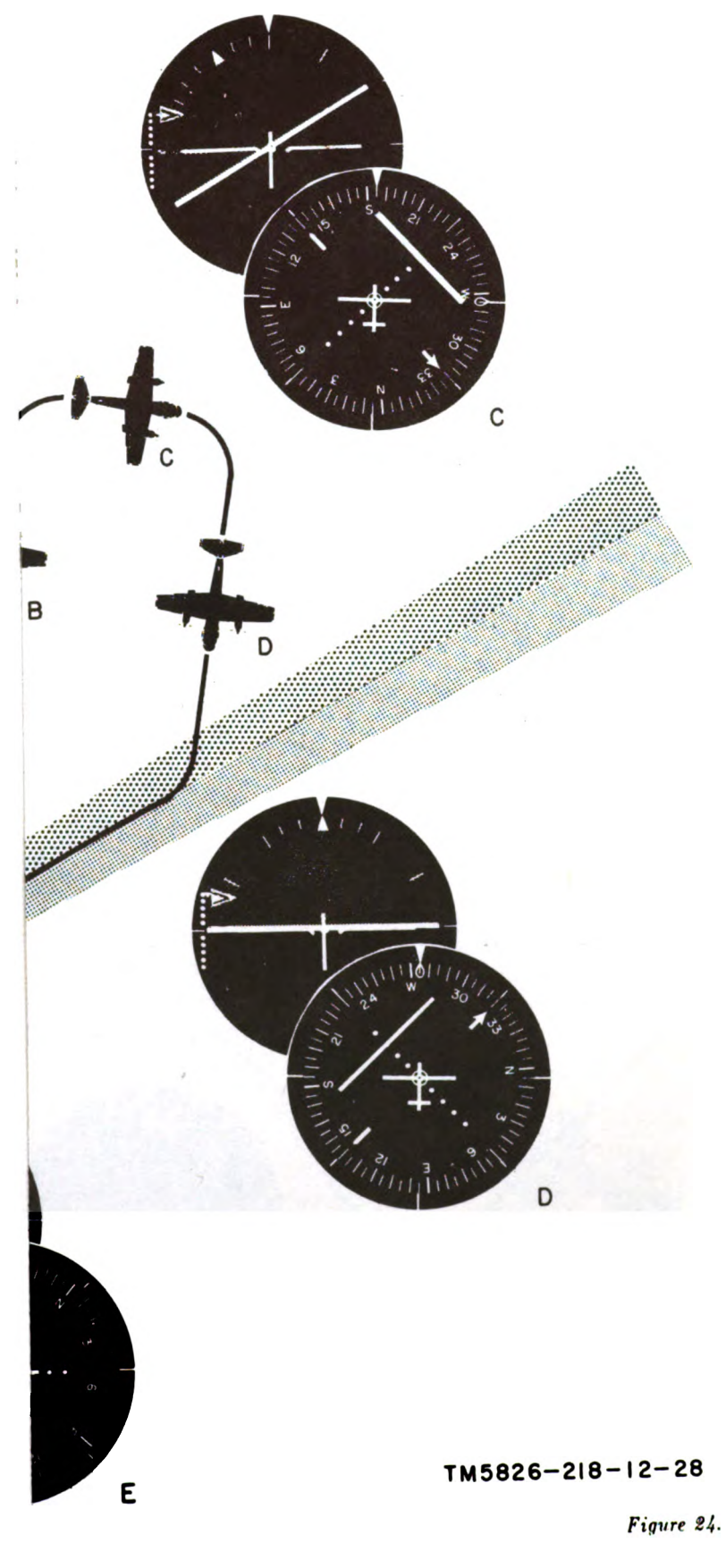

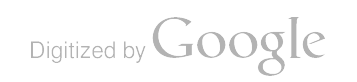

 $\mathcal{L}^{(1)}$ 

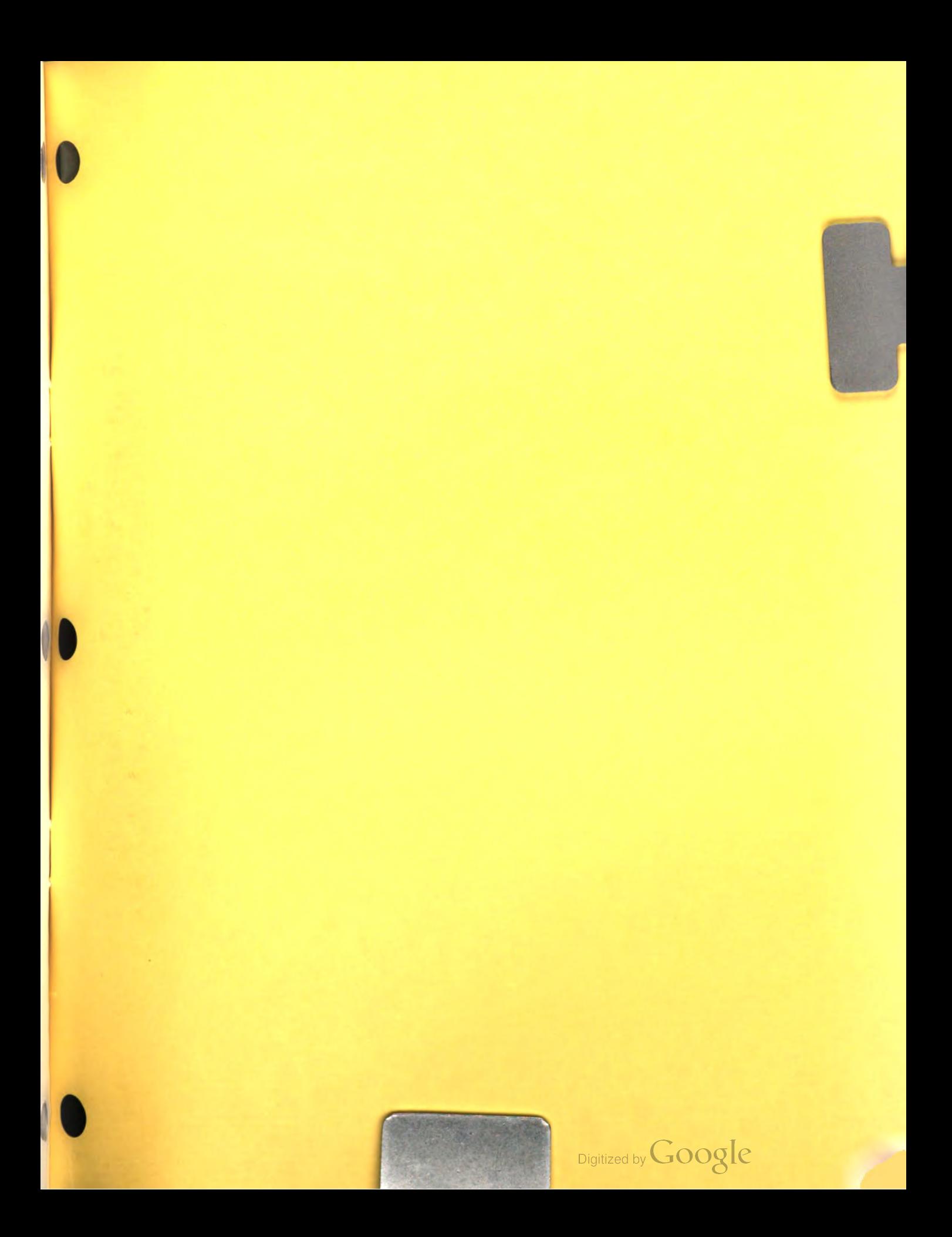

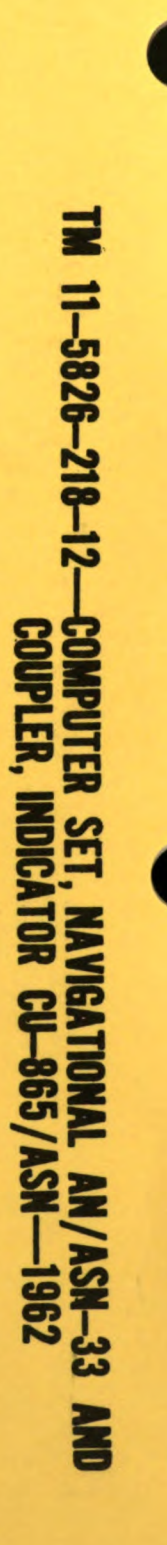

PIN : 028213-000